## **Izrada informacijsko komunikacijskog sustava za praćenje prometnih entiteta i procjenu parametra brzine entiteta u prometnoj mreži**

**Vizner, Valentino**

**Master's thesis / Diplomski rad**

**2018**

*Degree Grantor / Ustanova koja je dodijelila akademski / stručni stupanj:* **University of Zagreb, Faculty of Transport and Traffic Sciences / Sveučilište u Zagrebu, Fakultet prometnih znanosti**

*Permanent link / Trajna poveznica:* <https://urn.nsk.hr/urn:nbn:hr:119:958559>

*Rights / Prava:* [In copyright](http://rightsstatements.org/vocab/InC/1.0/) / [Zaštićeno autorskim pravom.](http://rightsstatements.org/vocab/InC/1.0/)

*Download date / Datum preuzimanja:* **2024-11-27**

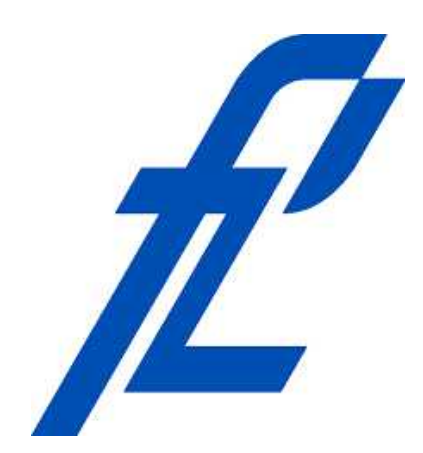

*Repository / Repozitorij:*

[Faculty of Transport and Traffic Sciences -](https://repozitorij.fpz.unizg.hr) [Institutional Repository](https://repozitorij.fpz.unizg.hr)

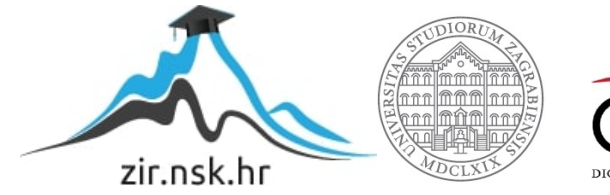

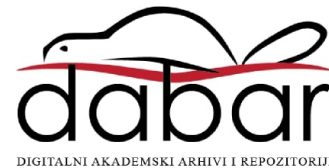

SVEUČILIŠTE U ZAGREBU **FAKULTET PROMETNIH ZNANOSTI**

Valentino Vizner

# **IZRADA INFORMACIJSKO-KOMUNIKACIJSKOG SUSTAVA ZA PRACENJE PROMETNIH ´**

# **ENTITETA I PROCJENU PARAMETRA BRZINE ENTITETA U PROMETNOJ MREŽI**

DIPLOMSKI RAD

Zagreb, 2018.

Sveučilište u Zagrebu Fakultet prometnih znanosti

**DIPLOMSKI RAD**

# **IZRADA INFORMACIJSKO-KOMUNIKACIJSKOG SUSTAVA ZA PRACENJE PROMETNIH ENTITETA I ´ PROCJENU PARAMETRA BRZINE ENTITETA U PROMETNOJ MREŽI**

# **INFORMATION-COMMUNICATION SYSTEM FOR MONITORING TRAFFIC ENTITIES AND PARAMETER ESTIMATION OF AN ENTITY VELOCITY IN TRAFFIC NETWORK**

Mentor: prof. dr. sc. Tonči Carić **verbanding in Student: Valentino Vizner** \*\*

JMBAG: 0135228192

Zagreb, rujan 2018.

Zahvaljujem se svom mentoru prof. dr. sc. Tončiju Cariću na čijim sam kolegijima tijekom *studiranja stekao izvrsna znanja o relacijskim bazama podataka te na strpljenju, smirenost i pomo´ci pri izradi diplomskoga rada. Takoder, znaˇcajnu zahvalu upu´cujem Tomislavu Erdeli´cu, ¯ mag. ing. el. techn. inf. na tehniˇckoj pomo´ci pri izradi rada i nepresušnim korisnim savjetima i smjernicama bez kojih rad ne bi bio valjan. Zahvaljujem se svojoj obitelj, kolegama s fakulteta i djevojci koji su me podržavali tijekom cijelog trajanja studija i za vrijeme pisanja diplomskog rada.*

### IZRADA INFORMACIJSKO-KOMUNIKACIJSKOG SUSTAVA ZA PRAĆENJE PROMETNIH ENTITETA I PROCJENU PARAMETRA BRZINE ENTITETA U PROMETNOJ MREŽI

### Sažetak:

Kvantitativna količina podataka osnova je za moguću obradu i pohranu podataka te grafički prikaz GPS podataka o prometnim entitetima unutar prometnog sustava. Za kvalitetnu procjenu prosječnih brzina, vremena putovanja i razinu pouzadnosti dobivenih rezultata tijekom dana, količinski je potreban zadovoljavajući broj podataka za svaki pojedini cestovni segment. Također, potreban je i odgovarajući infromacijsko-komunikacijski sustav koji će filtrirati, obraditi i pohraniti podatke u relacijsku bazu podataka te u aplikaciji prikazati rezultate krajnjem korisniku, što je ujedno i cilj ovog diplomskog rada. Prikazane su matematičke metode filtriranja podataka s odgovarajućim formulacijama, obrada podataka te grafički prikaz podataka. Nakon obrade, obradeni podaci pohranjuju se u relacijsku bazu podataka PostgreSQL. Implementirano ¯ je grafičko sučelje u Python programskom jeziku za dohvaćanje i prikaz podataka spremljenih u bazu podatka na interaktivnoj karti. Time se stvara proširivi informacijsko-komunikacijski sustav informiranja korisnika o stanju prometa i pruža mogucnost optimiziranja ruta flote vozila. ´

Ključne riječi: relacijska baza podataka, SQL, Python, GPS, obrada i pohrana podataka, razina pouzdanosti, PostgreSQL, aplikacija s interaktivnom kartom

### INFORMATION-COMMUNICATION SYSTEM FOR MONITORING TRAFFIC ENTITIES AND PARAMETER ESTIMATION OF AN ENTITY VELOCITY IN TRAFFIC **NETWORK**

#### Abstract:

The quantitative data are the basic step for processing, storage and a graphical representation of GPS data of traffic entities within the traffic system. For a good estimate of average speeds, travel time and the level of reliability during the day a sufficient number data are needed for each road segment. Also, adequate information-communication system is required, that will filter, process and store the data in the relational database and display the results to the end user in the developed application. Mathematical methods for filtering data with appropriate formulations are presented together with processing and graphical presentation of the results. After processing, the processed data are be stored in the relational database PostgreSQL together with processing and graphical presentation of the results. GUI application in Python programming language is implemented which is used to retrieve and display the data from database on interactive map. This creates an expandable information-communication system for informing the user about the traffic state and provides the possibility of optimizing the route for the fleet of vehicles.

Keywords: database, SQL, Python, GPS, processing and storage of data, level of reliability, PostgreSQL, interactive map application

# SADRŽAJ

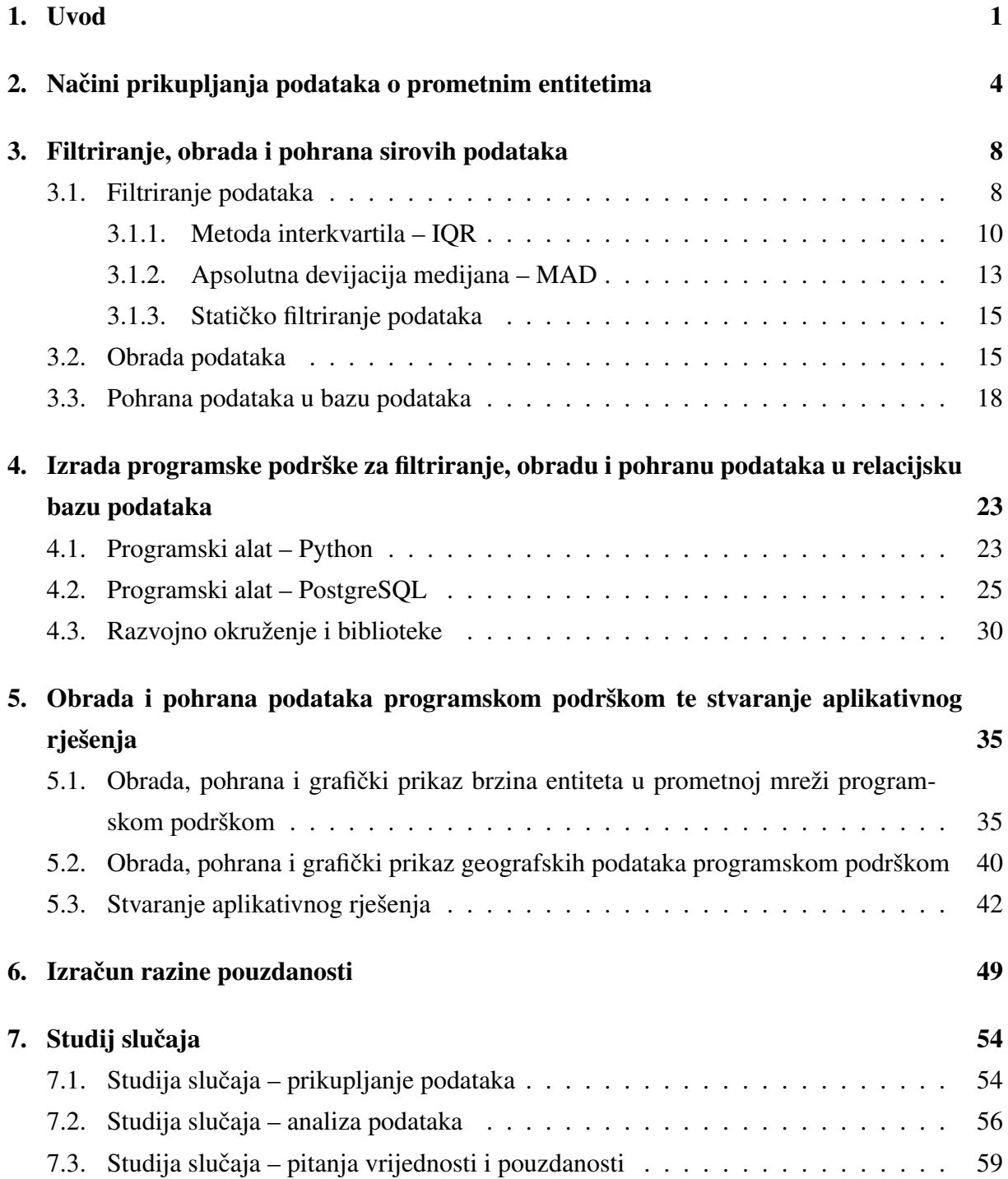

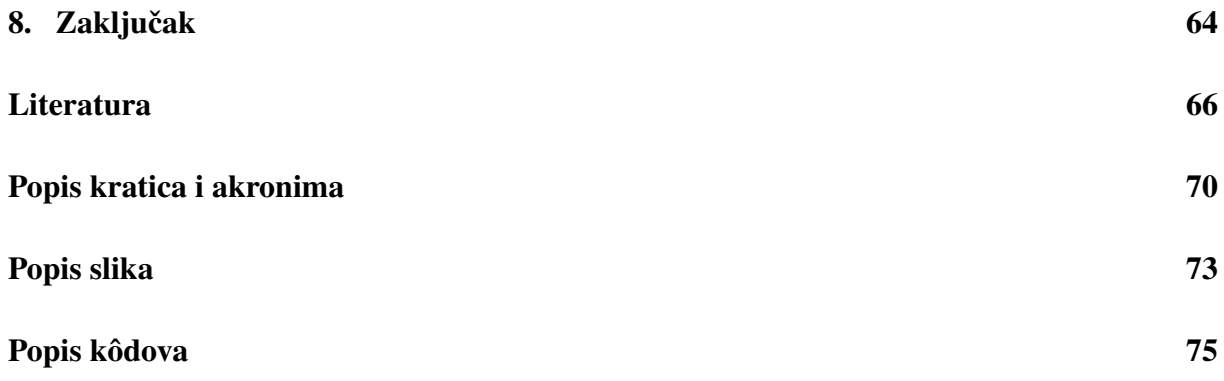

# <span id="page-8-0"></span>1. Uvod

Podaci su danas neizbježan dio svijeta i svaki dan ih se stvara sve više, a time se postavlja sljedece pitanje. Što raditi sa svim generiranim podacima te mogu li se stvoriti nove informacije ´ od tih podataka? Kako bi se stvorile nove informacije od sirovih podataka potrebno je poznavati područje na koje se ti podaci odnose. Uz to, potrebna je osnova deskriptivne statistike i poznavanje programskog jezika, kako bi se mogla stvoriti programska podrška koja ce filtrirati, ´ obrađivati, pohranjivati i grafički prikazivati novostvorene informacije. Upravo te informacije dobivene iz velike količine sirovih podataka, koje u sirovom obliku imaju minimalnu vrijednost, mogu optimizirati sustave, organizacije, povećati prihode kao i predviđati moguće događaje i kretanje tržišta te time spriječiti potencijalne gubitke. Podaci iz kojih se dobivaju informacije su uvijek imali veliku moć u društvu, a danas kada živimo u dobu gdje je sve oko nas vođeno informacijama i svuda oko nas se nalaze podaci, moguće je donositi veliki broj novih zaključaka i zakonitosti povezujući više skupova različitih podataka.

Svrha ovog istraživanja je opisati načine na koji su prikupljeni sirovi podaci o prometnim entitetima, te postupak dobivanja informacija na temelju sirovih podataka. Izradom programske podrške omogućuje se obrada velike količine sirovih podataka te se dobivene informacije pohranjuju u bazu podataka. Upotrebom upitnog jezika za relacijsku bazu podataka, uspostavlja se komunikacija između programske podrške i relacijske baze podataka. Dobivene informacije se statističkom analizom obrađuju za dobivanje dodatnih informacija o brzinama entiteta i izračun razine pouzdanosti dobivenih rezultata. Studijem slučaja se upotpunjuju i naglašavaju moguća poboljšanja te mogucnosti za proširivanje dobivenih rezultata. ´

Cilj istraživanja je izrada pravovaljanog informacijsko-komunikacijskog sustava koji ce pru- ´ žati nove informacije krajnjim korisnicima s određenom pouzdanošću brzine entiteta u prometnoj mreži.

Naziv diplomskog rada je Izrada informacijsko-komunikacijskog sustava za pracenje ´ prometnih entiteta i procjenu parametra brzine entiteta u prometnoj mreži i podijeljen je na osam povezanih poglavlja:

1) Uvod,

2) Načini prikupljanja podataka o prometnim entitetima,

- 3) Filtriranje, obrada i pohrana sirovih podataka,
- 4) Izrada programske podrške za filtriranje, obradu i pohranu podataka u relacijsku bazu podataka,
- 5) Obrada i pohrana podataka programskom podrškom te stvaranje aplikativnog rješenja,
- 6) Izračun razine pouzdanosti,
- 7) Studija slučaja,
- 8) Zaključak.

U drugom poglavlju daje se pregled prijašnjih istraživanja vezana uz ovaj diplomski rad te se opisuju načini prikupljanja podataka o prometnim entitetima. Detaljno se opisuje na koji način se prikupljaju podaci, u kojem periodu te koliko je prometnih entiteta sudjelovalo u prikupljanju podataka. Na kraju se opisuju dva skupa podataka i njihovi atributi, jedan koji sadržava brzine za svaki cestovni segment, a drugi skup podataka koji istim tim cestovnim segmentima dodjeljuje geografske koordinate kako bi ih se moglo pridružiti digitalnoj karti.

Treće poglavlje teoretski objašnjava filtriranje, obradu i pohranu sirovih podataka. Kod filtriranja se pojašnjavaju matematičke metode koje definiraju pronalazak podataka koji kvare skup podataka. Također, objašnjava se koja je metoda bolja ovisno o podacima, tj. o distribuciji podataka. Objašnjavaju se tri metode: metoda interkvartila, medijan apsolutne devijacije i statičko filtriranje podataka; njihova matematička formulacija te koje su prednosti, a koji nedostaci pojedine metode. Zatim ce se opisati obrada sirovih podataka, odnosno koraci potrebni ´ za kvalitetnu obradu prije filtriranja podataka. Na kraju poglavlja se opisuje pohrana podataka u relacijsku bazu podataka, gdje se opisuju dva načina pohrane s prednostima i nedostacima pojedinog načina pohrane. Prilikom pohrane najbitnija su tri faktora, brzina dohvaćanja, količina stvorenih tablica i potrebna količina prostora za pohranu.

Četvrto poglavlje opisuje postupak izrade programske podrške za filtriranje, obradu i pohranu podataka, što je nastavak na prethodno poglavlje, gdje se konkretno navode alati koji su korišteni. Programski jezik koji se koristi za filtriranje i obradu podataka je Python te ce se ´ opisati razvojno okruženje Pythona, što ga izdvaja od ostalih programskih jezika te koje su mu njegove prednosti i mane. Zatim je opisan programski alat koji ce se koristiti kao relacijska ´ baza podataka, što ga razlikuje od ostalih programskih alata, prednosti, nedostaci i razlog zašto je odabran. Nakon što su objašnjeni programski alati, stvara se razvojno okruženje i odabire se platforma za stvaranje razvojnog okruženja te se opisuje izgled i način upotrebe. Također, potrebno je naglasiti koje ce se Python biblioteke koristiti ovisno o skupu podataka. ´

U petom poglavlju se nakon teoretske osnove i stvaranja razvojnog okruženja konkretno izvršava filtriranje, obrada i pohrana podataka te se stvara aplikativno rješenje. Učitavaju se sirovi podaci, filtriraju i obrađuju u Pythonu te se pohranjuju u PostgreSQL relacijsku bazu podataka. Prvo se odraduju sirovi podaci za prvi skup podataka, tj. za brzine pojedinog cestov- ¯ nog segmenta, a onda se isto to napravi i za drugi skup podataka koji daje geografska obilježja cestovnim segmentima. Zatim se stvori grafičko korisničko sučelje Qt dizajnerom i stvori aplikacija u Pythonu s interaktivnom kartom, gdje se pritiskom lijeve tipke miša mogu dohvatiti i grafički prikazati podaci za cestovni segment, ovisno o odabranom mjestu.

U šestom poglavlju izračuna se razina pouzdanosti za definiranu rutu koja se sastoji od definiranog broja cestovnih segmenata te se prvo dobije srednja brzina rute sa standardnom devijacijom oko srednje brzine. Nakon toga izračuna se s kojom sigurnošću se može garantirati da ce srednja brzina biti upravo ta brzina tokom cijele rute, a to se izražava u postocima. Osim ´ toga, izračuna se srednje vrijeme putovanja te kolika je standardna devijacija srednjeg vremena putovanja. Izračuni vezani uz rutu su iznimno korisni, a pogotovo prosječno vrijeme putovanja po dobu u danu.

Predzadnje, sedmo poglavlje objašnjava što je studija slučaja i koji elementi studija slučaja se koriste u diplomskom radu. Objašnjava se studija slučaja za prikupljanje podataka te koliko količina podataka utječe na krajnje dobivene rezultate. Također, objašnjava se kakvi su rezultati kada postoji manja količina podataka i kako prikupiti veću količinu podataka. U analizi podataka analiziraju se korištene metode te koje metode mogu još poboljšati dobivene rezultate. Na kraju evaluira se vrijednost dobivenih rezultata te koliko su rezultati pouzdani. Vrijednosti dobivenih rezultata najviše je vidljiva u stvorenoj aplikaciji, a pouzdanost je prethodno objašnjena u poglavlju šest te kako poboljšati razinu pouzdanosti.

Na kraju je u Zaključku dan pregled rada, s osvrtom na mogućnosti izrađene aplikacije i buducim poboljšanjima. ´

# <span id="page-11-0"></span>2. Načini prikupljanja podataka o prometnim entitetima

Za izradu informacijsko-komunikacijskog sustava za praćenje prometnih entiteta i procjenu parametra brzine entiteta u prometnoj mreži, prvo je potrebno prikupiti podatke nad kojima ce´ se izvoditi operacije i donositi zaključci. Prikupljanje podataka o prometnim entitetima nije po-trebno napraviti, jer će se koristiti povijesni podaci dobiveni u projektu [Sustav za optimizaciju](#page-78-0) ruta u dinamičkom transportnom okruženju (engl. System for Route Optimization in a Dynamic *[Transport Environment](#page-78-0)*, SORDITO). Te povijesne podatke cine [Globalni pozicijski sustav \(engl.](#page-77-1) ˇ *[Global Positioning System](#page-77-1)*, GPS) tragovi (slika [2.1\)](#page-11-1) vozila koji su prikupljeni pokretnim osjetilima iz navigacijskih uređaja, ugrađenih u prometne entitete. Dok se prometni entitet kreće prometnicom sirovi podaci se pohranjuju na server, a ti podaci sadrže informaciju o poziciji vozila, vremenskom trenutku zapisa, brzini vozila, smjeru kretanja, broju raspoloživih satelita itd.

<span id="page-11-1"></span>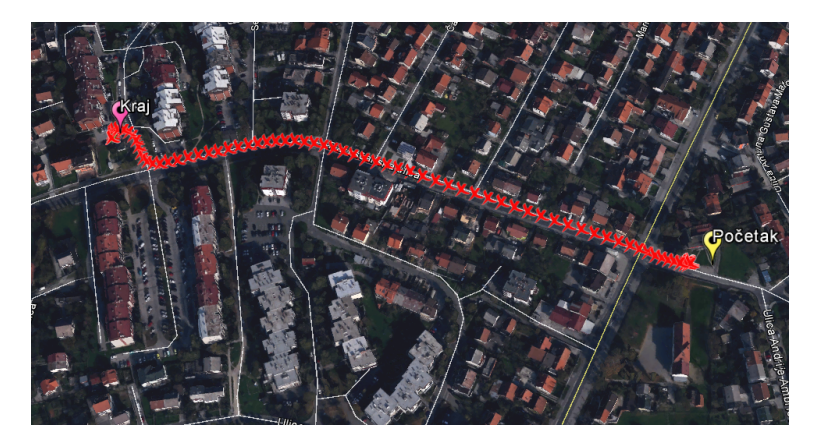

Slika 2.1: Primjer GPS tragova, [\[1\]](#page-73-1)

Važno je naglasiti kako će se za diplomski rad koristiti već postojeći podaci, dakle nije ih potrebno prikupiti vec ih je potrebno obraditi i pohraniti te dobiti nove informacije koje ´ ce informacijsko-komunikacijski sustav prikazivati korisnicima. Potrebno je obraditi podatke ´ zbog GPS-a koji unosi moguce greške te je potrebno filtrirati podatke i odbaciti one koje kvare ´ set podataka. Filtriranje i pohrana podataka će se detaljno obraditi u idućem poglavlju. Kroz projekt [SORDITO](#page-78-0) prikupljeno je oko sedam milijardi [GPS](#page-77-1) zapisa koji opisuju kretanje vozila

u Republici Hrvatskoj (od kolovoza 2009. do listopada 2014. godine). Podaci su se prikupljali s oko 4.200 različitih vozila, ponajviše transportnih vozila, a neka od tih transportnih vozila su imali mogućnosti dostići i velike brzine što će se prikazati u poglavlju 3. S obzirom na to kako su podaci prikupljeni putem [GPS](#page-77-1) uređaja, a većina GPS uređaja odašilje signal svake sekunde, jasno je kako je pohrana podataka izniman problem zbog velike količine pohranjenog prometa. Kako bi se smanjila količina pohranjenih podataka, u projektu [SORDITO](#page-78-0) zapisi s [GPS](#page-77-1) uređaja su pohranjeni otprilike svakih 5 *min*, tj. 100 m. Količina već tako smanjenog seta podataka iznosi 520 GB. Digitalna karta Republike Hrvatske sastoji se od 448.393 cestovnih segmenata u prosjeku duljine 80 m, a prevladavaju cestovni segmenti kraćih duljina. Cestovni segment je dio prometnice koji se nalazi između dva susjedna raskrižja, a još se može zvati i linkom koji će se češće koristiti u radu. Primjer linkova koji su izdvojeni različitom bojom moguće je vidjeti na slici [2.2.](#page-12-0)

<span id="page-12-0"></span>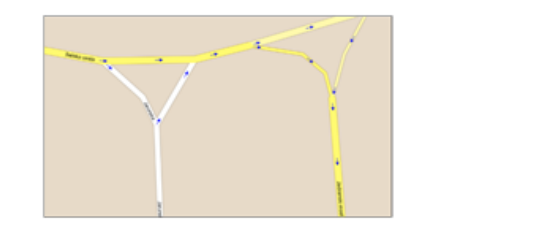

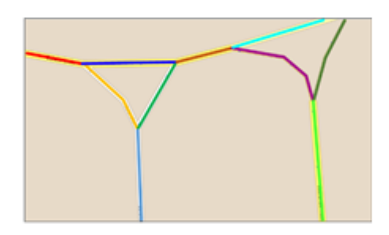

Slika 2.2: Prikaz izdvojenih cestovnih segmenata, [\[1\]](#page-73-1)

<span id="page-12-1"></span>Za postizanje cilja diplomskog rada, potrebno je obraditi dva različita skupa podataka koji su u tekstualnom obliku (".txt"). Jedan sirovi skup podataka sastoji se od više tekstualnih datoteka za svaki pojedini link na području grada Zagreba, točnije njih 14.154. Količina seta podataka za grad Zagreb iznosi 9,35 GB. Primjer podataka za jedan link prikazan je na slici [2.3,](#page-12-1) a atributi su prikazani u tablici [2.1.](#page-13-0)

| epoch UTC; v1; v2; v3; v4             |
|---------------------------------------|
| 1364762871:59.0:59.6:59.6:59.6        |
| 1364770182:70.7:72.2:72.2:72.2        |
| 1375404798:69.5:77.0:77.0:77.0        |
| 1375456980:63.5:68.3:68.3:68.3        |
| 1375485308:65.2:57.7:57.7:57.7        |
| 1375489216:68.0:60.8:60.8:60.8        |
| 1375541058:70.7:59.2:59.2:59.2        |
| 1375546714:72.7:73.1:73.1:73.1        |
| 1375660850:64.0:65.0:65.0:65.0        |
| 1375692492:68.7:75.5:75.5:75.5        |
| 1375985349:70.5:70.9:70.9:70.9        |
| 1376065706:54.7:57.2:57.2:57.2        |
| 1376070326;61.0;61.5;61.5:61.5        |
| 1376200444:72.0:71.6:71.6:71.6        |
| 1376268635:74.5:74.8:74.8:74.8        |
| 1376284173:61.7:63.5:63.5:63.5        |
| 1376406245;54.7:56.6:56.6:56.6        |
| 1376708541:58.2:42.9:42.9:42.9        |
| 1376734830:56.0:57.0:57.0:57.0        |
| 1376739070:61.0:61.7:61.7:61.7        |
| 1376859018:66.2:67.0:67.0:67.0        |
| 1376864610:72.5:73.3:73.3:73.3        |
| 1376866622, 71.5; 120.1; 120.1; 120.1 |

Slika 2.3: Prikaz sirovih podataka u tekstualnom obliku s vremenom i brzinama svakog [GPS](#page-77-1) zapisa

<span id="page-13-0"></span>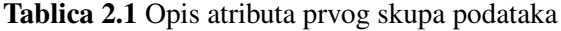

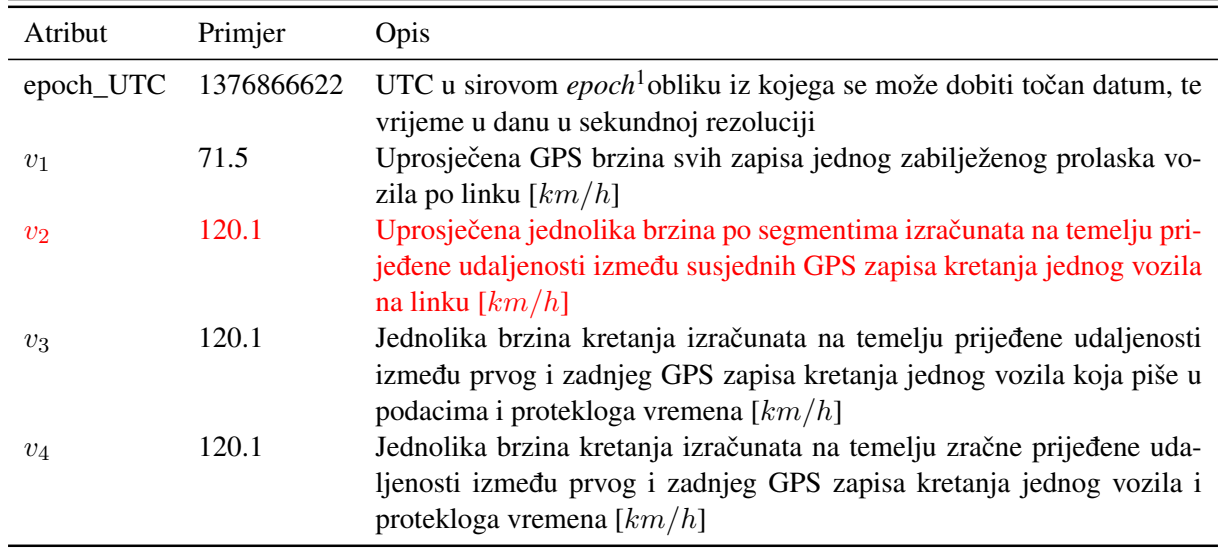

Drugi skup podataka sastoji se od jedne tekstualne datoteke i pruža dodatne informacije o pojedinom linku kao što je vidljivo sa slike [2.4,](#page-13-2) a svi atributi s opisima se nalaze u tablici [2.2.](#page-14-0)

<span id="page-13-2"></span>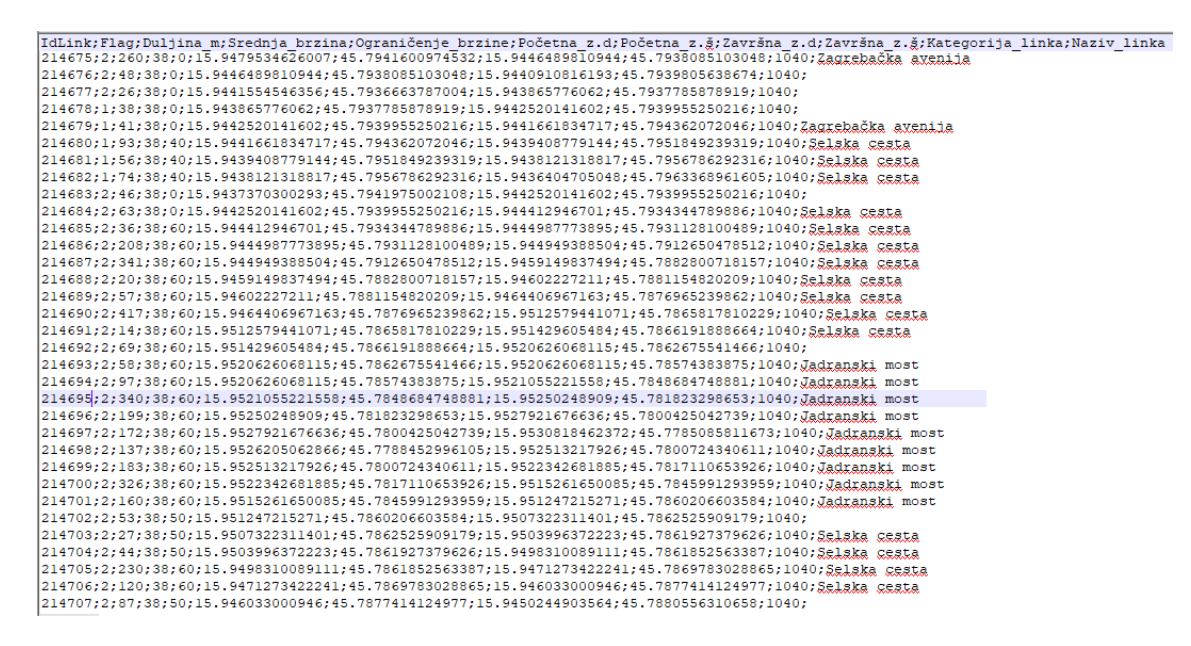

Slika 2.4: Prikaz sirovih podataka u tekstualnom obliku s informacijama za pojedini link

<span id="page-13-1"></span><sup>&</sup>lt;sup>1</sup>epoch odnosno *Unix time* je broj sekundi proteklih od ponoći 1. siječnja 1970. godine po [UTC](#page-78-1) i često se koristi za zapisivanje točnog vremena kod uređaja koji primaju/šalju podatke o vremenu

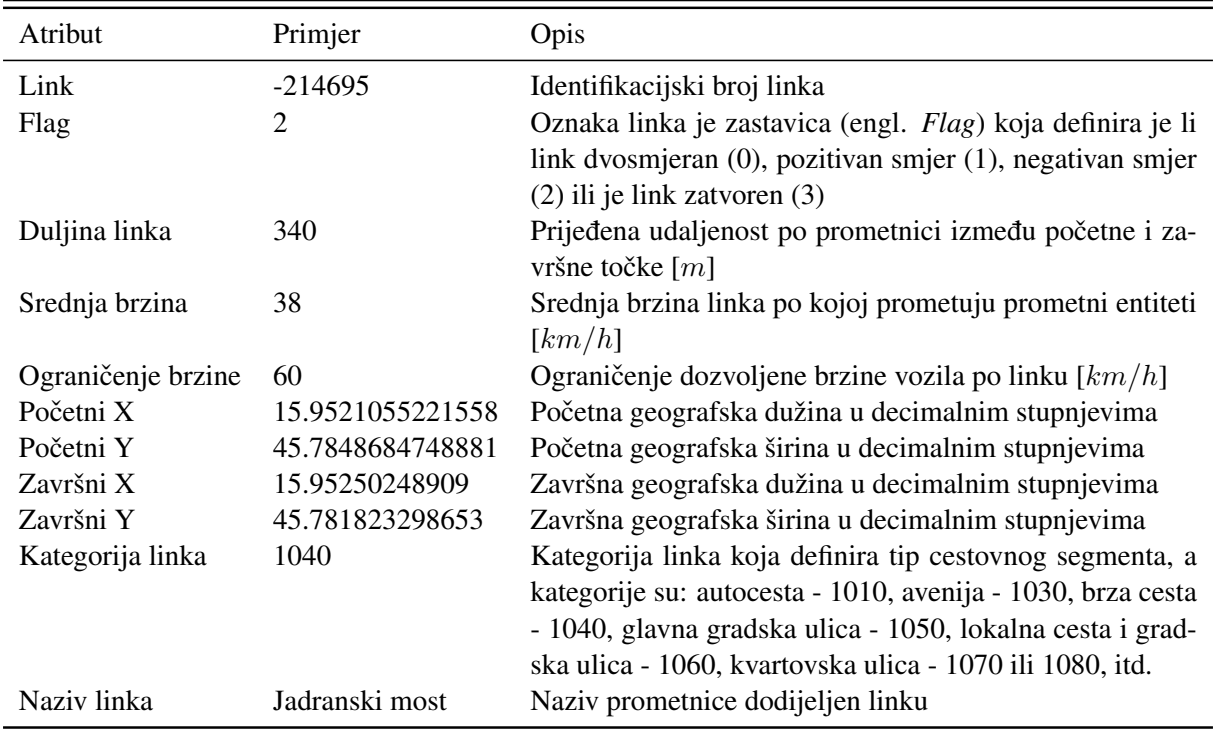

<span id="page-14-0"></span>Tablica 2.2 Opis atributa drugog skupa podataka

Naime, to je samo dio podataka koji je prikupljen putem projekta [SORDITO,](#page-78-0) a ti su podaci neupotrebljivi bez dodatne obrade podataka. Podaci koji su vidljivi iz slika [2.3](#page-12-1) i [2.4](#page-13-2) su obrađivani i prije ovakvog oblika, te su sortirani svi zapisi po linkovima. Izračunate su brzine na četiri različita načina prikazana u tablici [2.1](#page-13-0) i smješteni u tekstualnu datoteku za svaki link, [\[1,](#page-73-1) [2,](#page-73-2) [3\]](#page-73-3).

# <span id="page-15-0"></span>3. Filtriranje, obrada i pohrana sirovih podataka

Poglavlje opisuje tri radnje: filtriranje, obradu i pohranu sirovih podataka. Teorijski se opisuje principi i metodologija prema kojima je izvršeno filtriranje, obrada i pohrana sirovih podataka te koji su razlozi primjene izabrane metodologije.

### <span id="page-15-1"></span>3.1. Filtriranje podataka

Pod pojmom filtriranje podataka smatra se proučavanje skupa podataka nad kojim se provodi filtriranje podataka i uocavaju zakonitosti unutar toga skupa te odstraniti podatke koji "kvare" ˇ skup podataka, tj. pronaći izvanpopulacijske podatke (engl. *outlier*). Izvanpopulacijski podatak je podatak koji se nalazi u skupu, ali odskače od većine podataka te tako kvari skup podataka. Skup podataka koji se proučava je prikazan na slici [2.3](#page-12-1) te će se promatrati samo brzina  $v_2$ , zbog čega je tekst crvene boje u tablici [2.1,](#page-13-0) jer se kroz projekt [SORDITO](#page-78-0) dokazala kao najpouzdanija, a brzine  $v_3$  i  $v_4$  potvrđuju u većini slučajeva kako je to istina jer su iste vrijednosti kao i za brzinu  $v_2$ . Grafički prikaz podataka za brzinu  $v_2$  prikazan je na slici [3.1.](#page-16-0) Slika prikazuje distribuciju sirovih podataka, na kojoj su vidljiva dva karakteristicna brijega, dakle bimodalna ˇ distribucija. Na x osi je brzina u kilometrima na sat, a na y osi su postotni udijeli brzine u decimalnom zapisu. Vidljivo je kako su brzine oko 60 kilometara na sat  $(km/h)$  najučestalije. Crna linija predstavlja prosjek svih brzina, a to je ujedno i očekivana brzina za link 214695 koji je opisan tablicom [2.2.](#page-14-0) Prvi zaključak koji se može donijeti je taj kako se radi o brzinama prometnih entiteta i kako se vrijednosti krecu od minimalnih nula do realno maksimalne brzine ´ cestovnog vozila 400  $km/h$ . Vjerojatnost te brzine je iznimno mala, ali je teorijski moguća. Realne brzine koje su uočene u skupovima podataka su do 250  $km/h$ . Međutim, postavlja se pitanje kako te velike brzine utječu na cjelokupni skup podataka kada se računa prosječna brzina vozila. S druge strane, postavlja se pitanje kako tretirati brzine od 0  $km/h$ . S obzirom na to kako se u diplomskom radu sva pažnja usmjerava prema dobivanju prosječnih brzina vozila na pojedinim cestovnim segmentima u točno određenom vremenu, brzine od 0  $km/h$ , iako su pokazatelj zastoja u prometu, u nekim slučajevima mogu "pokvariti" skup podataka. Brzine od 0 km/h koje se pojavljuju u malim skupovima podataka mogu pokvariti rezultate, pogotovo ako nisu zabilježene veće brzine za ravnotežu manjih brzina. Može se umanjiti prosječna brzina, dok je stvarna situacija na linku drugačija. Primjer su linkovi koji se nalaze u stambenim područjima, gdje su brzine znatno niže i pojavljuju se nule zbog stajanja, a realno je moguća znatno veća brzina. Zakonitost i logično razmišljanje dovodi do zaključka ako velike brzine kvare skup podataka i odstrane se iz skupa, a ostave se male brzine u skupu podataka, može doći do nerealnih rezultata, odnosno manje prosječne brzine vozila od realnog stanja. Potreban je balans između malih i velikih brzina prometnih entiteta, a upravo prva metoda za filtriranje podataka koristi tu logičku zakonitost i predlaže kako korigirati skup podataka. Metode koje se korite su: [metoda interkvartila \(engl.](#page-77-2) *Interquartile range*, IQR), zatim [apsolutna devijacija](#page-78-2) medijana (engl. *[Medain absolute deviation](#page-78-2)*, MAD) i statično filtriranje podataka.

<span id="page-16-0"></span>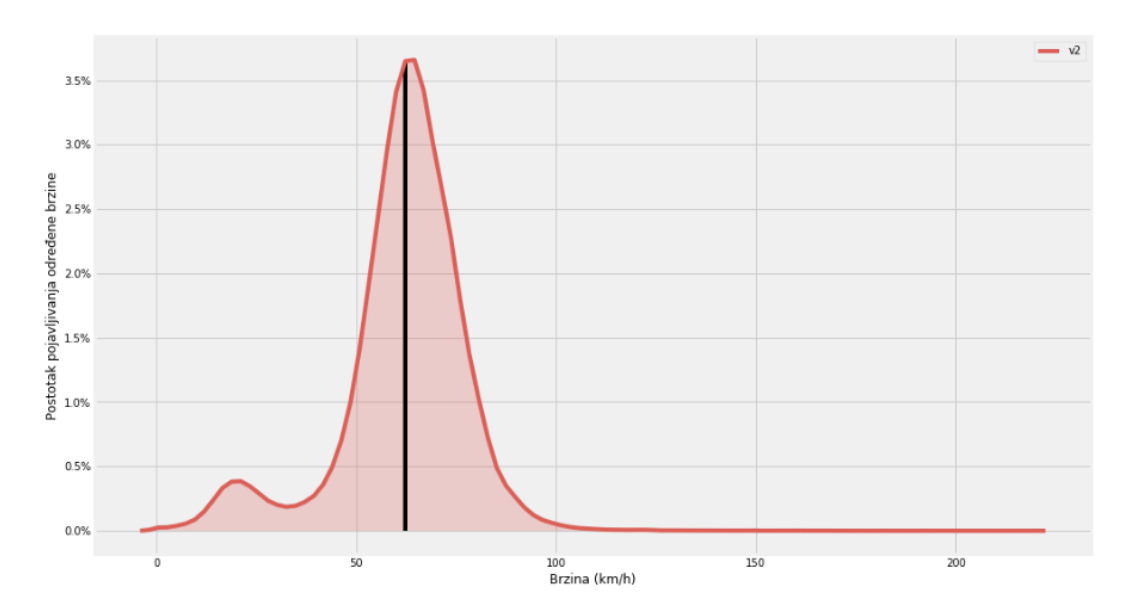

Slika 3.1: Distribucija brzina na razmatranom linku

#### <span id="page-17-0"></span>3.1.1. Metoda interkvartila – IQR

Prije samog opisa metoda, matematički se opisuju srednja vrijednost i medijan, jer se koriste u radu. Srednja vrijednost ili aritmetička sredina najčešće se računa kod kvantitativnih podataka i dobiva se zbrojem numeričkih vrijednosti podataka koji se podjeli s brojem podataka u skupu. Za dobivanje srednje vrijednosti koristi se izraz [\(3.1\)](#page-17-1):

<span id="page-17-1"></span>
$$
\overline{x} = \frac{\sum_{i=1}^{n} x_i}{n} \tag{3.1}
$$

gdje je:

- $\bar{x}$  oznaka za aritmetičku sredinu, tj. srednju vrijednost,
- $n$  predstavlja broj vrijednosti/članova u skupu podataka,
- $x_i$  pojedinačni član skupa od prvog  $(i = 1)$  do zadnjeg člana  $(i = n)$ .

Medijan je takoder srednja vrijednost, ali se dobije tako što se vrijednosti poredaju od najmanje ¯ prema najvećoj, a medijan je vrijednost koja se nalazi točno u sredini poredanog skupa podataka. S obzirom na to da skup podataka može imati paran i neparan broj vrijednosti, za neparan skup vrijednosti izraz je:

$$
x_{\frac{n+1}{2}} \tag{3.2}
$$

gdje je n ukupan broj u skupu podataka. Ako se primjerice skup podataka sastoji od 23 vrijednosti, medijan će biti  $X_{12}$ , odnosno 12-ta vrijednost u poredanom nizu. Kada je veličina skupa podataka parna, odnosno kada je n paran, izraz je:

$$
\frac{x_{\frac{n}{2}} + x_{\frac{n+1}{2}}}{2} \tag{3.3}
$$

Za veličinu skupa podataka od 24 poredane vrijednosti uzima se vrijednost na 12-oj  $(X_{12})$  i 13-oj poziciji  $(X_{13})$  te se njihova srednja vrijednost uzima kao medijan, [\[4\]](#page-73-4).

Medijan dijeli skup podataka točno na pola, na lijevu i desnu stranu od medijana, a moguća je i daljnja podjela te se dobiju kvartili. Kvartili dijele skup podataka na četvrtine, što se može iskoristiti za odbacivanje podataka koji kvare skup podataka. Iz slike [3.2](#page-18-0) na kojoj je *box plot*, koji se koristi za grafički prikaz podataka i detekciju izvanpopulacijskog podatka, vidljive su granice koje definiraju metodu interkvartila. Metoda interkvartila definira tri kvartila:

- Prvi ili donji kvartil  $(Q_1)$  je vrijednost u skupu podataka koja se nalazi točno na sredini najmanje vrijednosti i medijana cijeloga skupa podataka, odnosno 25 %-tna vrijednost u skupu podataka,
- Drugi kvartil  $(Q_2)$  je ujedno i medijan skupa podataka, dakle on je 50 %-tna vrijednost skupa podataka,

– Treći ili gornji kvartil  $(Q_3)$  je vrijednost u skupu podataka koja se nalazi točno na sredini najveće vrijednosti i medijana cijeloga skupa podataka, odnosno 75 %-tna vrijednost u skupu podataka.

Sukladno tomu, prostor između  $Q_1$  i  $Q_3$  je [IQR,](#page-77-2) što je prikazano izrazom [\(3.4\)](#page-18-1):

<span id="page-18-2"></span><span id="page-18-1"></span>
$$
IQR = Q_3 - Q_1 \tag{3.4}
$$

Međutim, odbacivanje 50 % podataka u većini slučajeva nije dobar odabir, tako da se za odbacivanje izvanpopulacijskih podataka koristi sljedeci izraz [\(3.5\)](#page-18-2): ´

$$
Outlier < Q_1 - 1.5 \cdot IQR
$$
  
\n
$$
Outlier > Q_3 + 1.5 \cdot IQR
$$
 (3.5)

<span id="page-18-0"></span>kao što je i vidljivo sa slike [3.2](#page-18-0) dodavanjem ove dvije zakonitosti iz skupa podataka odbacuju se samo ekstremi, a ostaje preko 99 % podataka.

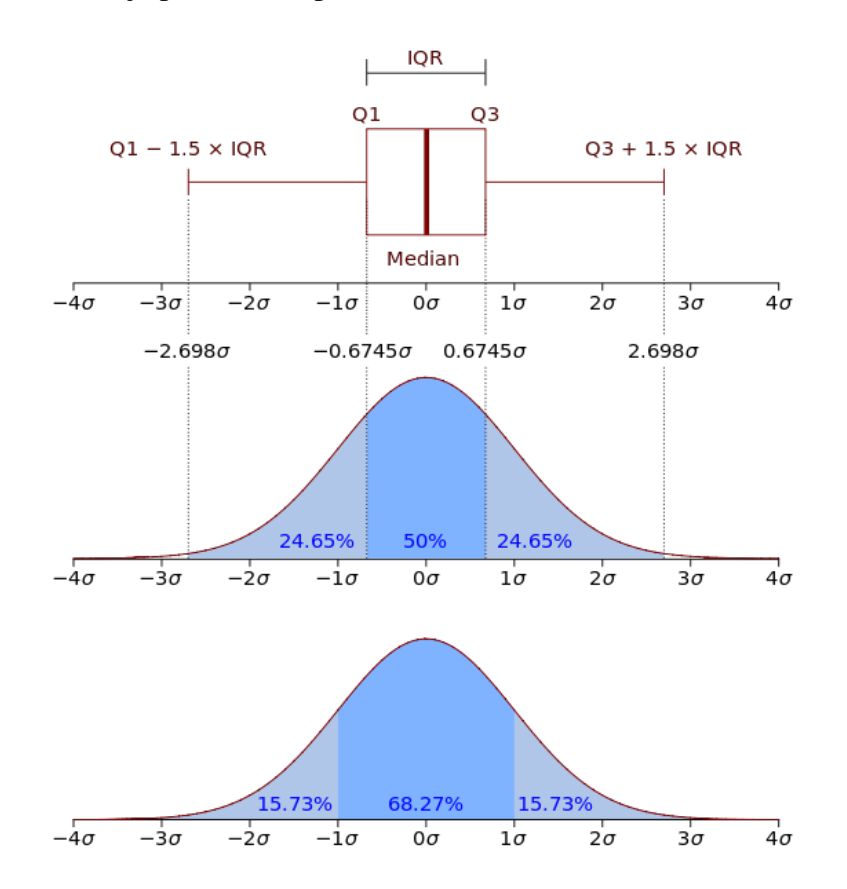

Slika 3.2: Grafički prikaz metode interkvartila na normalnoj distribuciji podataka i prikaz putem box *plota*, [\[5\]](#page-73-5)

Za pronalaženje izvanpopulacijskih podataka jedna od najkorištenijih metoda je upravo metoda interkvartila, jer se mogu eliminirati vrijednosti koje odskaču od ostalih vrijednosti u skupu. Međutim, postoje i robusnije metode koje također pronalaze izvanpopulacijske podatke, a za skup podataka koji se koristi u radu i nad kojim se radi analiza, testiranjem su se dokazale efikasnijim od metode interkvartila. Razlog je taj što kod velikog skupa podataka (primjerice 200.000 vrijednosti u skupu) u jedan posto podataka koji se odbacuju može biti velik broj vrijednosti koje su valjane, ali se izbacuju iz skupa. Nadalje, ako se distribucija podataka ne ravna prema normalnoj distribuciji, postoji asimetričnost podataka u odnosu na medijan. Upravo je to vidljivo iz slike [3.1,](#page-16-0) gdje se zapravo ne radi o normalnoj distribuciji, jer se s lijeve strane medijana (koji je prikazan crnom linijom) nalazi potencijalno još jedna normalna distribucija. Primjenom metode interkvartila na ovaj skup podataka 92,3 % podataka se zadržava, a 7.7 % odbacuje kao što je prikazano na slici. Razlog zašto se ne zadržava 99 % podataka je upravo taj što nije klasična normalna distribucija. Na slici [3.3](#page-19-0) su prikazane filtrirane brzine i kreću se od 33  $km/h$  do 93  $km/h$ , što je iznimno loše, jer se odbacuju male brzine koje dobro opisuju gužve i velike brzine koje su valjane (do 120  $km/h$ ).

<span id="page-19-0"></span>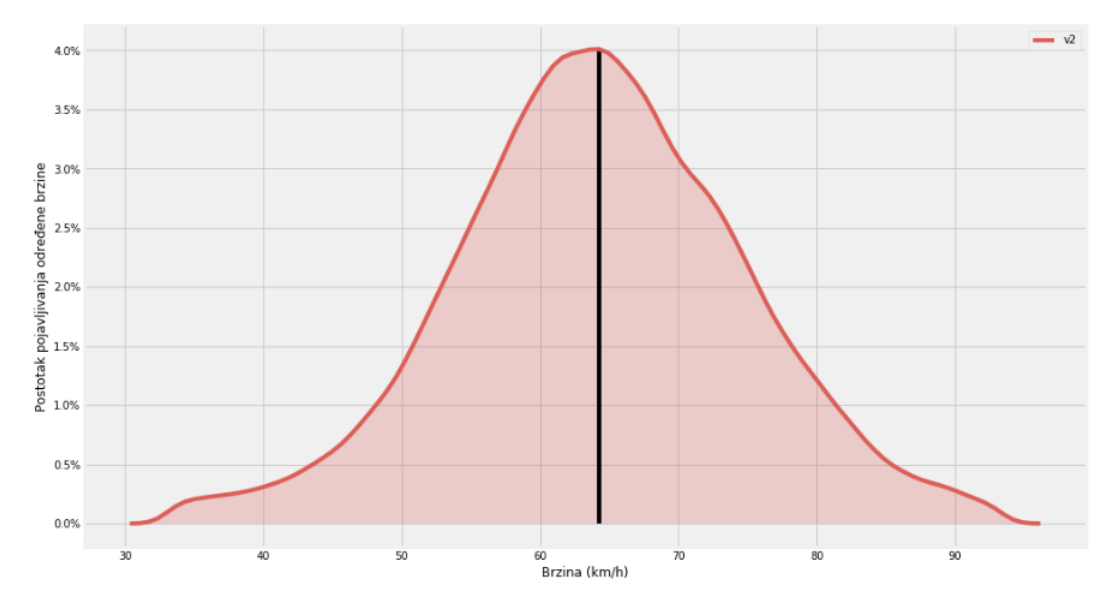

Slika 3.3: Grafički prikaz filtriranih podataka metodom interkvartila s normalnim granicama, prema izrazu [\(3.5\)](#page-18-2)

Nešto bolji rezultati se dobiju proširenjem granica pomocu izraza [\(3.6\)](#page-20-1): ´

<span id="page-20-1"></span>
$$
Outlier < Q_1 - 3 \cdot IQR
$$
  
\n
$$
Outlier > Q_3 + 3 \cdot IQR
$$
 (3.6)

te se dobiju rezultati prikazani na slici [3.4.](#page-20-2) Donja granica je 10,5 km/h, gornja granica 116  $km/h$ , a sve ostale manje ili veće brzine su odbačene. Jedan posto podataka je odbačeno, što je prihvatljivo, [\[6\]](#page-73-6).

<span id="page-20-2"></span>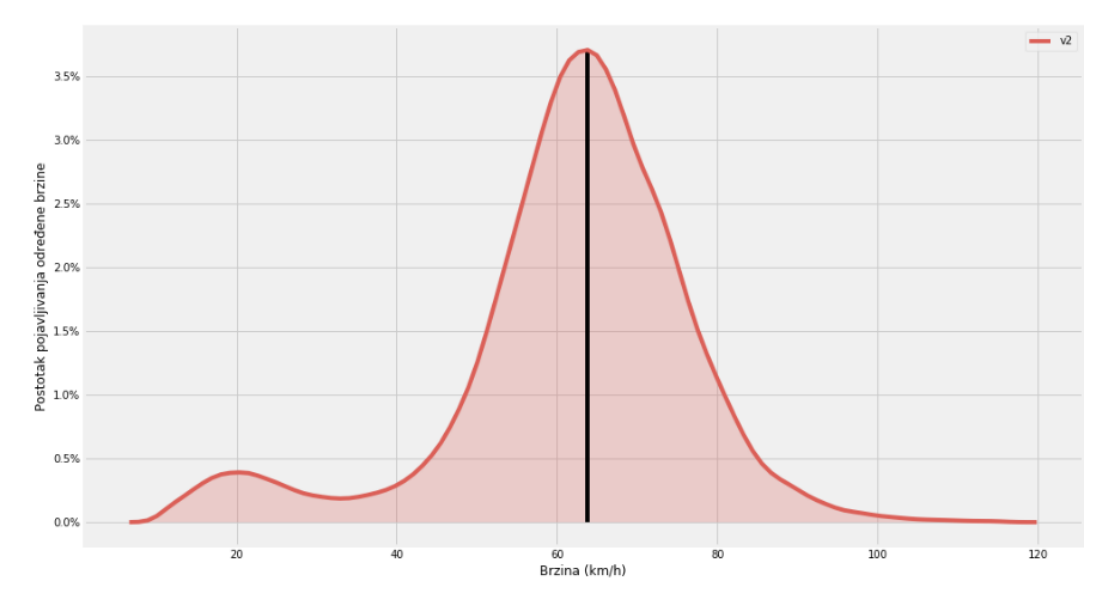

Slika 3.4: Grafički prikaz filtriranih podataka metodom interkvartila s proširenim granicama, prema izrazu [\(3.6\)](#page-20-1)

Kada se koristi filtriranje podataka proširenjem granica kod manjeg skupa podataka za pojedine linkove uključiti će se brzine i od 0  $km/h$ . Zbog raznolikosti linkova, odnosno broja podataka po pojedinom linku, iznimno je teško pronaći najbolju metodu koja će kvalitetno filtrirati veliki i mali skup podataka. Metoda apsolutne devijacije medijana je testiranjem dokazana kvalitetnijom od metode interkvartila te će se sljedeća objasniti.

### <span id="page-20-0"></span>3.1.2. Apsolutna devijacija medijana – MAD

Apsolutna devijacija medijana je metoda za filtriranje podataka te je nešto robusnija od metode interkvartila. MAD je mjera disperzije, tj. varijacije podataka, kao što je to i metoda interkvartila. Prema izvoru [\[7\]](#page-73-7), MAD posjeduje najbolju moguću točku loma, a to je do 50 %, što je duplo više od metode interkvartila koja ima točku loma 25 %. Točku loma određuje procjenitelj koji se definira kao proporcija netočnih promatranja, tj. to su proizvoljne vrijednosti koje imaju velike vrijednosti. Primjer je srednja vrijednost, čija je točka loma nula jer dodavanjem iznimno velike vrijednosti na postojeći skup podataka može značajno promijeniti srednju

vrijednost skupa podataka. Zbog toga je srednja vrijednost loša za pronalaženje *outliera*. Točka loma procjenitelja ne može biti veca od 50 %, jer ako je više od polovice podataka u skupu ´ kontaminirano, teško je donijeti statističke zakone, distribuciju podataka, itd. Prvi korak MAD metode je poredati vrijednosti podataka od najmanjeg prema najvećem i pronaći medijan kao što je objašnjeno u prijašnjem potpoglavlju. Zatim se računa medijan od apsolutne razlike svake vrijednosti skupa s dobivenim medijanom, što je prikazano u izrazu [\(3.7\)](#page-21-0):

<span id="page-21-0"></span>
$$
MAD_n = b \cdot med_i \left| x_i - med_j x_j \right| \tag{3.7}
$$

gdje je:

- b konstanta koja se koristi kada je u pitanju normalna distribucija, za bilo koju drugu distribuciju, izraz je bez b konstante,
- $x_i$  pojedinačni član skupa od prvog  $(i = 1)$  do zadnjeg člana  $(i = n)$ ,
- $(med_jx_j)$  oznaka za izračun medijan nad originalnim skupom podataka,
- $med_i$  medijan koji se dobije apsolutnom razlikom svih članova skupa i izračunatoga medijana,
- $MAD_n$  brojčana vrijednost koja određuje maksimalnu donju i gornju granicu, a vrijednosti koje su preko granice se odbacuju iz skupa podataka.

Kako bi otkrili izvanpopulacijske podatke potrebno je dobiti apsolutnu razliku izmedu svake ¯ vrijednosti skupa podataka  $(x_i)$  i medijana  $(med_ix_j)$  te podijeliti s izračunatim [MAD,](#page-78-2) kao što je prikazano u izrazu [\(3.8\)](#page-21-1):

<span id="page-21-1"></span>
$$
\frac{|x_i - med_j x_j|}{MAD_n} \tag{3.8}
$$

Izračun je najlakše shvatiti putem primjera, pa je tako izračun dan na primjeru skupa 1, 1, 2, 3, 3, 4, 4, 5, 5.5, 6, 6.4, 6.5, 7, 7.2, 7.5, 8, 10, 14, 56, 80. Izračuna se MAD prema izrazu [\(3.7\)](#page-21-0) i dobije se vrijednost 2 te se pomnoži s konstantom b. S obzirom na to da se radi o normalnoj distribuciji dobije se rezultat MAD = 2.965. Nakon toga se primjeni drugi izraz [\(3.8\)](#page-21-1) kako bi se uočili *outlieri* i dobiju se vrijednosti 2, 2, 1.5, 1.5, 1, 1, 0.5, 0.25, 0, 0, 0.25, 0.5, 0.6, 0.75, 1, 2, 2.5, 25, 37. Sve vrijednosti veće od izračunatog MAD-a (2,965) se odbacuju iz skupa podataka, a to su u ovom slučaju vrijednosti 56 i 80 iz izvornog skupa podataka. Kada se primjeni MAD metoda na skup podataka za pojedine cestovne segmente i brzine po linkovima dobiju se bolji rezultati, zbog robusnosti MAD metode i prilagodljivosti pojedinom skupu podataka. Kada se filtriraju sirovi podaci sa slike [3.1](#page-16-0) pomoću MAD-a, minimalna brzina je 5,6  $km/h$ , a najveća 121 km/h, što je prikazano slikom [3.5.](#page-22-2) Brzine dobivene metodom MAD su bolje od metode interkvartila jer postoje još manje brzine koje opisuju gužvu, a i uključuju se brzine do 120  $km/h$  koje su prihvatljive za skup podataka.

<span id="page-22-2"></span>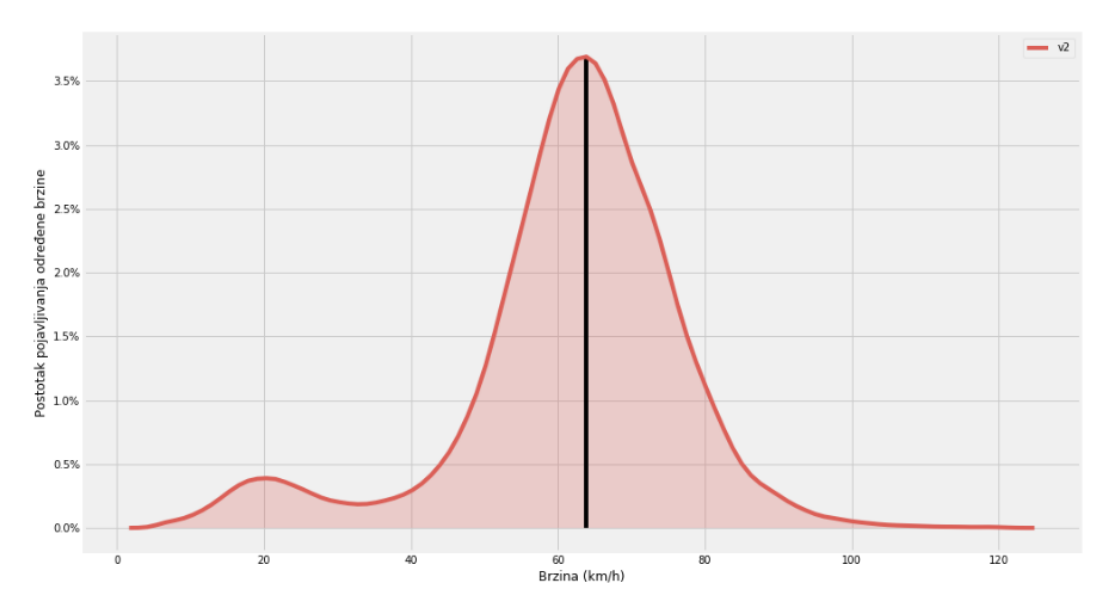

**Slika 3.5:** Grafički prikaz filtriranih podataka pomoću metode apsolutna devijacija medijana

Postoji jedna mana MAD metode, a to je pojavljivanje 0  $km/h$  kod manjih skupova podataka za pojedine linkove gdje postoji manji broj podataka, što je prihvatljivo. Postoji samo jedan način koji može garantirati filtriranje prema željenoj minimalnoj i maksimalnoj brzini, a to je statičko filtriranje podataka.

#### <span id="page-22-0"></span>3.1.3. Statičko filtriranje podataka

Kao što i samo ime kaže, postavi se donja i gornja granica i uzimaju se svi podaci izmedu¯ statičko postavljenih granica. Kao minimalna donja granica uzima se brzina od 3  $km/h$ , a maksimalna gornja granica 120  $km/h$ . Time će se prema provedenoj analizi dobiti kvalitetni rezultati za većinu linkova, međutim, kako su sustavi dinamični, skup podataka je isto dinamičan kada mu se dodaju novi podaci. Sukladno tome, potrebno je koristiti dinamičku filtraciju podataka prema statističkim matematičkim metodama. Mogući su linkovi s iznimno malim brzinama i čestim zastojima, odnosno česta pojava brzine 0  $km/h$  te je tada odabir statične metode iznimno loš. To je i glavni razlog uporabe dinamičkih metoda za filtriranje podataka zbog različitosti linkova, odnosno skupova podataka. MAD se pokazao kao metoda koja je najbliže želienim rezultatima, a ponekad su ovisno o skupu i brzine od 0  $km/h$  dobar pokazateli.

### <span id="page-22-1"></span>3.2. Obrada podataka

Filtrirane podatke je potrebno obraditi jer su i dalje u sirovom obliku te nije moguce donijeti ´ zaključke proučavajući podatke sa slike [2.3.](#page-12-1) Prvi korak je pretvorba *epoch* [UTC](#page-78-1) vremena u oblik čitak ljudima s godinom, mjesecom, danom, satima, minutama i sekundama. Kako se izvodi ta pretvorba razlikuje se ovisno o programskom jeziku u kojem se radi. Drugi je korak grupiranje podataka prema sljedecim vremenskim razdobljima: ´

- prema mjesecima u godini, grupiraju se zabilježeni podaci za pojedini link te je moguće za pojedini mjesec izračunati: broj podataka, prosječnu brzinu po mjesecu, medijan, standardnu devijaciju, itd., kao što je prikazano na slici [3.7a](#page-25-1) (tablica vrijednosti slika [3.6a\)](#page-24-0). Vidljive su sitne razlike između mjeseci te povećanje brzine tijekom ljeta. Zbog manjeg broja podataka iskoristivost dobivenih informacija je mala te je potrebno kombinirati različita vremenska razdoblja,
- grupiranje prema danima u tjednu donosi korisnije informacije za pojedini link, jer je vidljiva razlika u brzinama za vikend i tijekom radnih dana prema slici [3.7b](#page-25-1) (tablica vrijednosti slika [3.6b\)](#page-24-0). Kombiniranjem mjeseci i dana u tjednu, mogu se dobiti još konkretniji zaključci, odnosno realniji podaci uz određeniji vremenski interval. Mogu se proučavati brzine za prvi dan u mjesecu ili zadnji dan u mjesecu, točno određeni datumi, itd.,
- vrlo korisno grupiranje je prema satima u danu, tj. još bolje grupiranje je brzina prema minutnim intervalima kao što je prikazano na slici [3.7c](#page-25-1) (tablica vrijednosti slika [3.6c\)](#page-24-0). Kada korisnik želi znati prosječnu brzinu pojedinog linka, najčešće ga zanima prosječna brzina u trenutku koji gleda, tj. sada ili u sljedecih nekoliko sati. Za pružanje takvih ´ informacija, najbolje je ako ima dovoljno podataka za raspodjeliti minutne intervale  $(2.5 \, min, 5 \, min, 10 \, min, 15 \, min)$ , jer se na taj način dobiva veći uzorak za pojedini interval i točniji rezultati. U radu se koriste 5 i 15 minutni vremenski intervali,
- $-$  s obzirom na količinu podataka za pojedini link, kombinacija određenog dana s minutnim intervalima kvalitetnija je od prijašnjih navedenih kombinacija, jer je dovoljan broj podataka po pojedinom razmatranom minutnom intervalu, kao što je vidljivo sa slike [3.7d](#page-25-1) (tablica vrijednosti slika [3.6d\)](#page-24-0) i stupca *count*, odnosno broj vrijednosti u razmatranom minutnom vremenskom intervalu (5 ili 15 min) iz skupa. S obzirom na to kako se dani u tjednu (za većinu zaposlenika) dijele na radne dane i neradne dane, za većinu linkova će biti vidljiva razlika u brzinama, manje brzine za radne dane i veće brzine za neradne dane. Zato je logično koristiti dane u tjednu zajedno s minutnim intervalima kako bi se dobili vrlo dobri rezultati za vecinu linkova. Postoje linkovi koji ne posjeduju ´ dovoljno podataka za 15 minutne intervale, a onda sigurno niti za 5 minutne intervale. O tim slučajevima će se kasnije raspravljati u radu.

<span id="page-24-0"></span>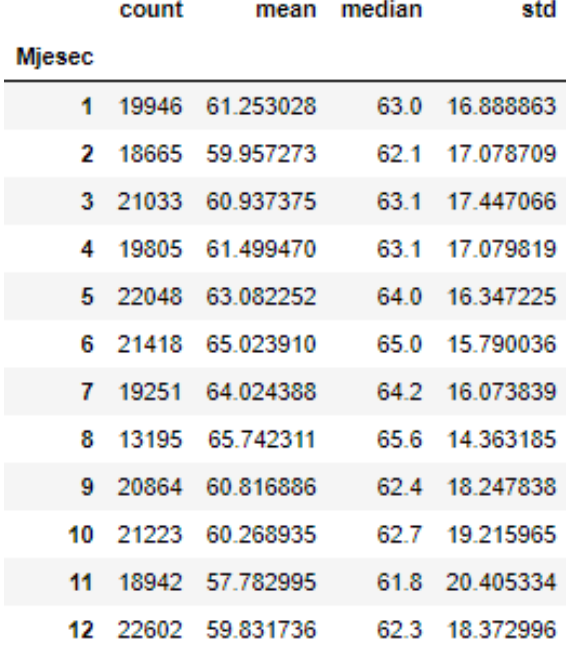

(a) Mjeseci na Jadranskom mostu u Zagrebu

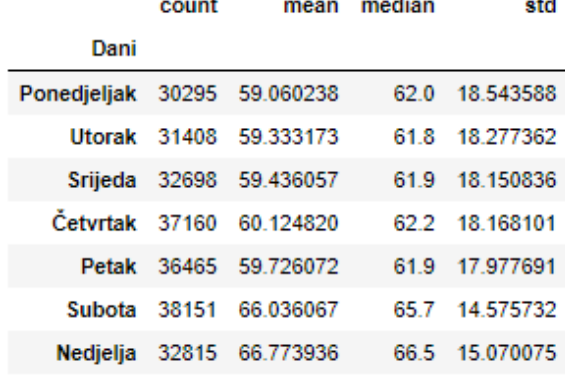

#### (b) Dani u tjednu na Jadranskom mostu u Zagrebu

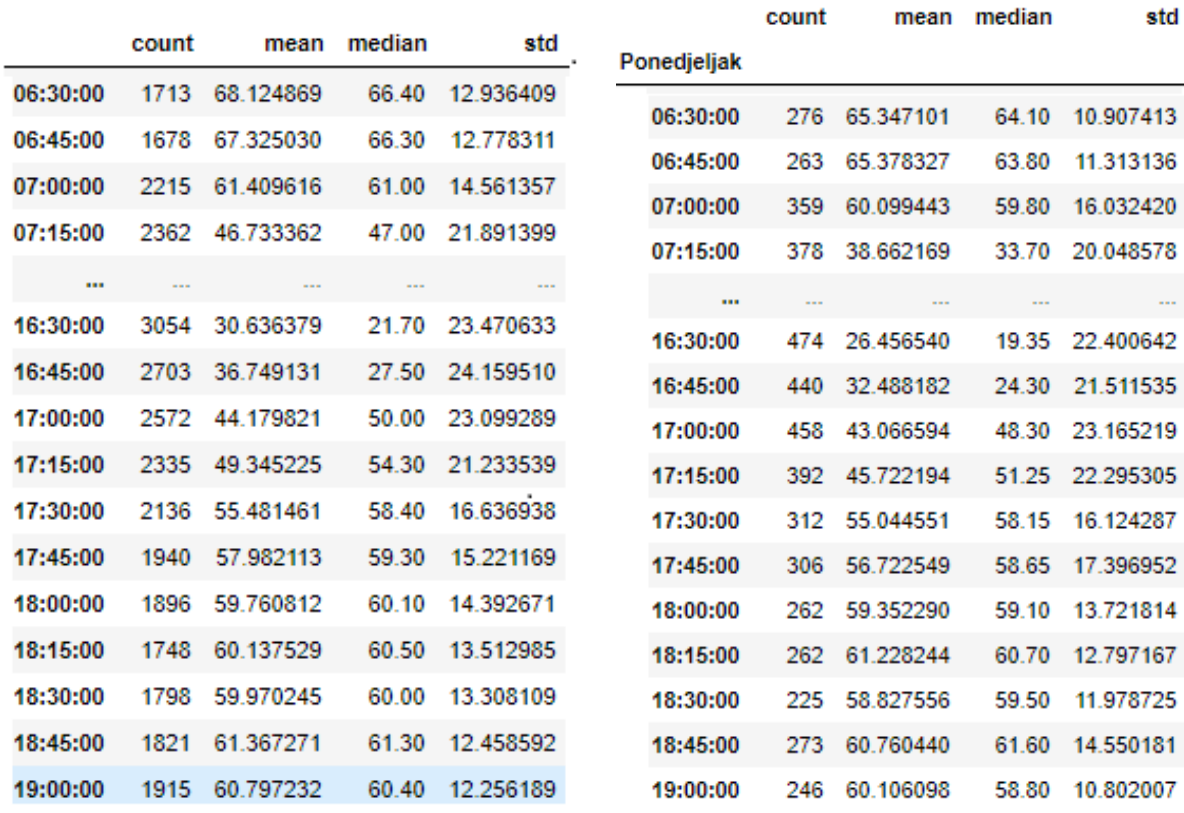

(c) Svi dani, 15 minutni interval na Jadranskom mostu u Zagrebu

(d) Ponedjeljak, 15 minutni interval na Jadranskom mostu u Zagrebu

Slika 3.6: Grupirani podaci u tablicama prema različitim vremenskim periodima za link -216495 odnosni Jadranski most u Zagrebu

<span id="page-25-1"></span>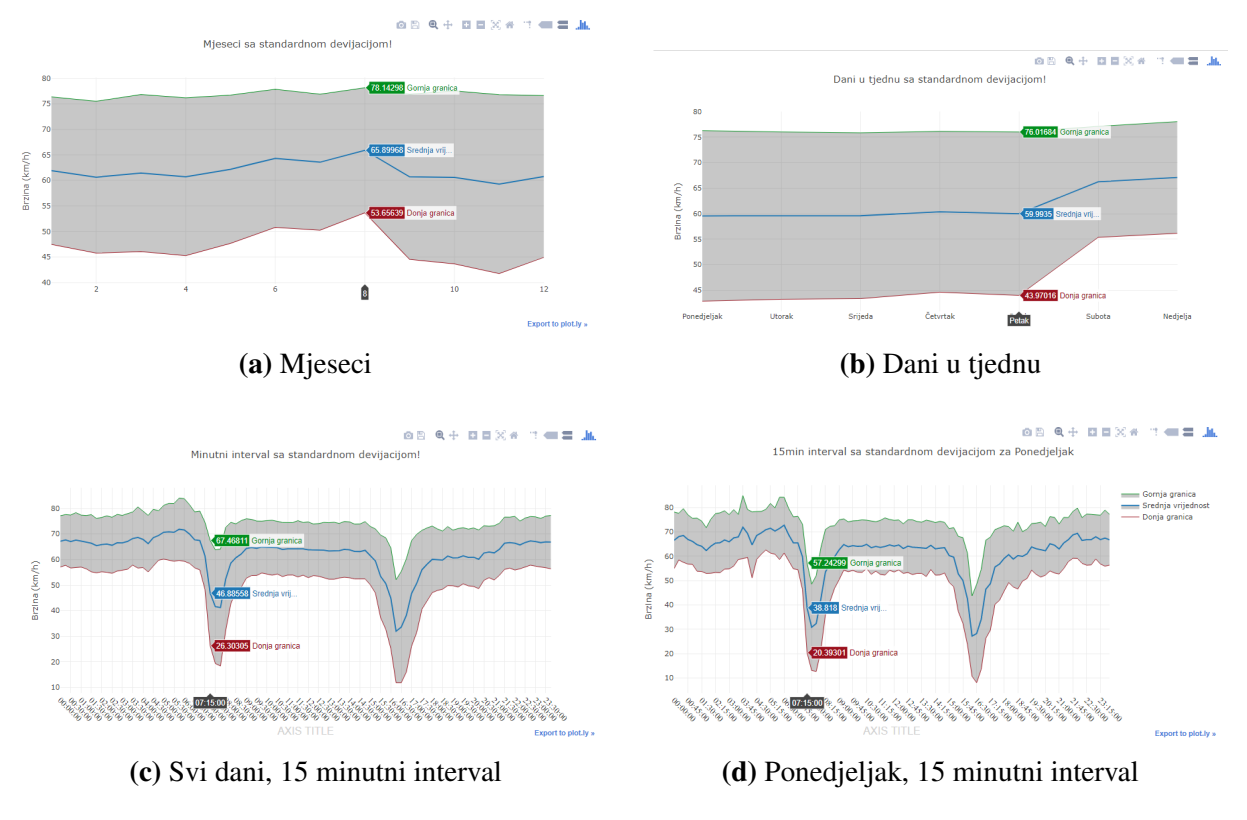

Slika 3.7: Prikaz grupiranih podataka prema različitim vremenskim periodima za link -216495

Treći korak je priprema obrađenih podataka prikazanih na slici [3.6d](#page-24-0) za pohranu u bazu podataka. Potrebno je srednje vrijednosti, medijan i standardnu devijaciju pretvoriti u realni tip podataka, a brojač je prirodni broj. Radi boljeg pregleda, potrebno je zamijeniti stupac s vremenskim intervalima, tako da svaki vremenski interval bude zasebni stupac. To je zamjena redova u stupce. Takoder, potrebno je dodati stupac s nazivom linka, odnosno broj koji može ¯ biti i negativnog predznaka, što odreduje zastavica sa slike [2.4.](#page-13-2) U nastavku je opisana pohrana ¯ podataka u bazu podataka i problematika vezana uz pohranu podataka.

### <span id="page-25-0"></span>3.3. Pohrana podataka u bazu podataka

Prije samog opisa pohrane podataka u bazu podataka, potrebno je ukratko objasniti što su baze podataka i svrha baza podataka. Baza podataka je skup međusobno povezanih podataka, pohranjenih bez zalihosti, a koriste se za razlicite aplikacije, povezivanje s programskim ala- ˇ tima, itd. Podaci koji posjeduju ista obilježja, iste stupce, odnosno podaci koji su medusobno ¯ povezani, spremaju se u kreirane tablice (s definiranim stupcima) te im se dodjeljuje identifikacijski broj (Id) koji je ujedno i primarni ključ. Primarni ključ jedinstveno definira svaki red u tablici. Baza podataka se zasniva na upitima, gdje korisnik baze zahtjeva podatke iz baze te postavlja upit bazi za dohvaćanje podataka. U tom upitu mora biti točno definirano koji se podaci žele dobiti iz baze podataka. Administrator baze podataka vodi brigu o strukturi baze poda-

taka i po potrebi izmjenjuje i optimizira bazu te postavlja ograničenja pristupa bazi podataka. Administrator definira tko od korisnika baze podataka smije dohvatiti, unijeti, brisati i ažurirati podatke. Danas je teško pronaci sustav bez baze podataka u kojima se pohranjuju podaci ´ korisnika, koji mogu biti zaposlenici organizacije ili klijenti organizacije. Logično je kako će zaposlenici moci dohvatiti, unijeti, brisati i ažurirati podatke, ovisno o vrsti posla koji obavljaju ´ u organizaciji. Dok će krajnji korisnici/klijenti moći pristupiti bazi podataka kroz definirane poglede (gdje vide samo podatke koje definira organizacija), odnosno aplikacije koje pružaju samo određene podatke. Primjer je registracija na web stranicu, na kojoj korisnik upisuje svoje podatke i koji se spremaju u bazu podataka, a zatim može pristupiti odredenim sadržajima/infor- ¯ macijama, ali samo onom sadržaju koji organizacija odluči dijeliti sa svima koji se registriraju.

Pohrana podataka je sve veći problem zbog sve većeg i većeg broja podataka koji se svakodnevno stvaraju. Sirovi podaci dobiveni putem projekta [SORDITO](#page-78-0) prikupljani su do 2015. i trenutno se ne stvaraju novi podaci, tako da problem konstantne pohrane novih podataka nije problem u ovom radu. Nakon izrade programske podrške i kada se stvori grafičko korisničko sučelje (engl. *[Graphical User Interface](#page-77-3)*, GUI) koje dohvaća podatke iz baze, pohrana ima značaj u obliku brzine izvršavanja dohvata podataka iz baze te će se zato testirati tri načina pohrane podataka.

Prvi način pohrane podataka je stvaranje tablice za svaki dan u tjednu i za svaki vremenski interval. Dakle, za dva minutna intervala (5 min i 15 min) stvoreno je 14 tablica. Tablice za 5 min interval sastoje se od 288 stupaca, odnosno intervala plus stupac s brojem linka te tablice za 15 min interval koji se sastoji od 96 stupaca plus stupac s brojem linka. S obzirom na to da ne postoje tablice koje se povezuju, upiti su vrlo jednostavni. Potrebno je samo navesti tablicu i navesti identifikacijski broj linka te se dohvaća jedan red sa svim stupcima za navedeni link. U jednu celiju pohranjuje se više vrijednosti, a te vrijednosti su srednja vrijednost, medijan i ´ standardna devijacija. U većini slučajeva jedna ćelija posjeduje jednu vrijednost, ali u ovom slučaju jedna ćelija posjeduje tri vrijednosti koje su odvojene znakom ";" koji se zove graničnik (engl. *delimiter*).

Drugi način pohrane je stvaranje tri tablice koje su međusobno povezane. Prva tablica, najviše razine, se zove linkovi i sadržava informacije o linkovima, odnosno stupce identifikacijski broj (Idlink), broja linka (koji je bio identifikacijski broj linka u prvom načinu pohrane), kategorija linka i naziv linka kao što je prikazano na slici [3.8a.](#page-28-0) Druga tablica se naziva profili koja je niže razine od prve tablice te se sastoji od stupaca identifikacijski broj profila (Idprofil), stupca dan gdje se pohranjuju dani u tjednu za svaki minutni interval. Dakle, ako su dva minutna intervala 5 min i 15 min pohranit će se 14 redaka, tj. svaki dan po dva puta kao što je vidljivo iz slike [3.8b.](#page-28-0) Treći stupac se naziva interval i pohranjuje se interval za svaki dan u tjednu, dakle sedam redaka 5 minutnog intervala u obliku 00:05:00 i sedam redaka 15 minutnog intervala u obliku 00:15:00. Zadnji i najbitniji stupac je strani ključ, naziva linkId koji se veže na tablicu više razine (tablicu linkovi) i dodjeljuju se identifikacijski brojevi linkova za sve dane u tjednu, puta različiti minutni intervali. S obzirom na to da se pohranjuju dva različita minutna intevala, jedan identifikacijski broj linka ce se prepisati u 14 redaka u stupac linkId. Idlinka s ´ brojem jedan iz tablice linkovi ce biti upisan u tablicu profili pod stupac linkId 14 puta, dakle ´ 14 jedinica, i svaki idući broj u Idlinku će se upisivati po 14 puta.

Treća tablica pod nazivom **vrijednosti** je još jednu razinu ispod tablice profili i sastoji se od šest stupaca. Prvi stupac je identifikacijski broj vrijednosti (Idvrijednost), drugi stupac je naziva vrijeme i tu se upisuju vremena u danu za pojedini minutni interval. Za  $5$  min interval, upisat će se najviše 288 redaka, a za 15 min interval najviše 96 redaka. Treći stupac je srednja vrijednost, četvrti stupac medijan, a peti stupac je standardna devijacija. Zadnji, odnosno šesti stupac se zove profilId koji je strani ključ i veže se na tablicu profili. Na primjer, ako je identifikacijski broj u profilima jedan i 5 minutni je interval, u stupac profilId, odnosno šesti stupac ce se ´ upisati najmanje 288 redaka, tj. najmanje 288 jedinica kao što se vidi iz slike [3.8c.](#page-28-0) Ako je 15 minutni interval onda ce se u stupac profilId upisati najmanje 96 iste brojke koja odgovara ´ identifikacijskom broju profila.

<span id="page-28-0"></span>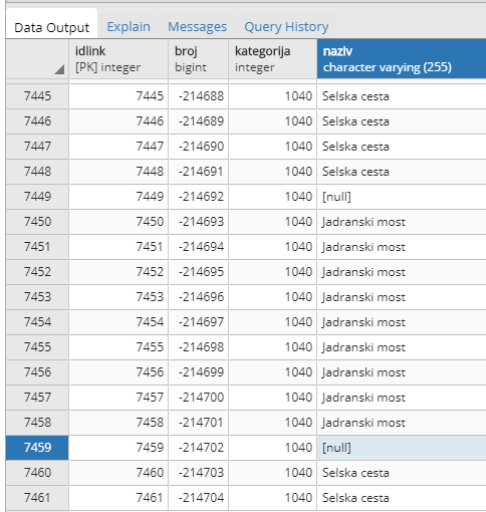

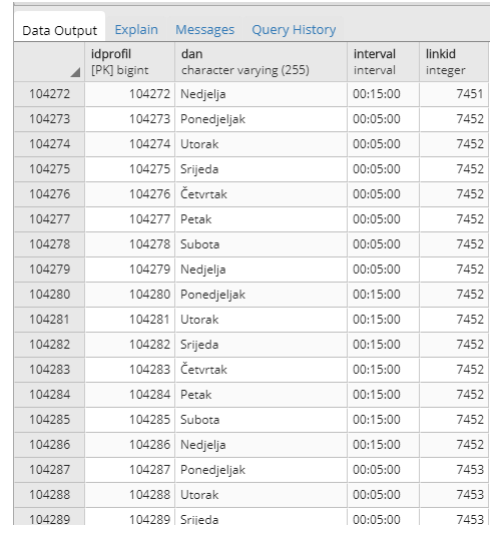

### (a) Tablica linkova (b) Tablica profila

|                | Explain<br>Data Output  | Messages<br>Query History         |                          |                            |                         |                    |
|----------------|-------------------------|-----------------------------------|--------------------------|----------------------------|-------------------------|--------------------|
|                | idvrijednost<br>integer | vrijeme<br>time without time zone | mean<br>double precision | median<br>double precision | std<br>double precision | profilid<br>bigint |
| $\mathbf{1}$   | 10107894                | 00:00:00                          | 68.8031746031746         | 68.6                       | 10.9617070758805        | 104273             |
| $\overline{2}$ | 10107895                | 00:05:00                          | 66.8968253968254         | 67                         | 11.1240072881332        | 104273             |
| 3              | 10107896                | 00:10:00                          | 63.8898305084746         | 63.2                       | 12.3659250238272        | 104273             |
| $\overline{4}$ | 10107897                | 00:15:00                          | 66.769014084507          | 66.3                       | 8.40509355007504        | 104273             |
| 5              | 10107898                | 00:20:00                          | 69.6358208955224         | 69.1                       | 9.85266771277426        | 104273             |
| 6              | 10107899                | 00:25:00                          | 67.8392857142857         | 66.35                      | 10.5882899052153        | 104273             |
| $\overline{7}$ | 10107900                | 00:30:00                          | 69.1203703703704         | 68.7                       | 10.5297132077562        | 104273             |
| 8              | 10107901                | 00:35:00                          | 69.4575757575757         | 69.85                      | 10.7330841593223        | 104273             |
| $\overline{9}$ | 10107902                | 00:40:00                          | 67.0968253968254         | 66.9                       | 11.7463922842219        | 104273             |
| 10             | 10107903                | 00:45:00                          | 68.1552631578947         | 67.55                      | 8.73685518916796        | 104273             |
| 11             | 10107904                | 00:50:00                          | 65.45                    | 64.95                      | 10.4997385588367        | 104273             |
| 12             | 10107905                | 00:55:00                          | 66.5549019607843         | 64.9                       | 11.5169842185442        | 104273             |
| 13             | 10107906                | 01:00:00                          | 67.7385714285714         | 68.15                      | 9.66123724871631        | 104273             |
| 14             | 10107907                | 01:05:00                          | 65.8529411764706         | 65.1                       | 8.84823943937269        | 104273             |
| 15             | 10107908                | 01:10:00                          | 64.0458333333333         | 63.3                       | 9.57134371796228        | 104273             |
| 16             | 10107909                | 01:15:00                          | 66.84                    | 65.3                       | 9.88845956926868        | 104273             |
| 17             | 10107910                | 01:20:00                          | 62.7732142857143         | 64.9                       | 11.0388486071432        | 104273             |
| 18             | 10107911 01:25:00       |                                   | 64.9                     | 64.3                       | 11.5312799231771        | 104273             |

(c) Tablica vrijednosti

Slika 3.8: Tablice za drugi način pohrane podataka

Sve tri tablice moguće je vidjeti putem [dijagram entiteta i veza \(engl.](#page-77-4) *Entity Relationship [Diagram](#page-77-4)*, ERD) na slici [3.9](#page-29-0) i relacijski model baze na slici [3.10.](#page-29-1) [ERD](#page-77-4) dijagram prikazuje veze između tablica, odnosno entiteta gdje 1 link može posjedovati **više**, tj. N profila, a 1 profil može posjedovati više, tj. N vrijednosti. Relacijski model predstavlja tablice koje su prije opisane za drugi način pohrane.

<span id="page-29-0"></span>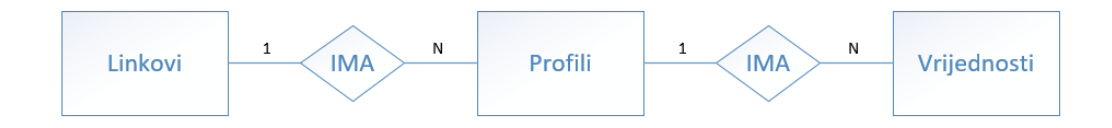

Slika 3.9: Prikaz dijagrama eniteta i vrste veza izmedu njih ¯

<span id="page-29-1"></span>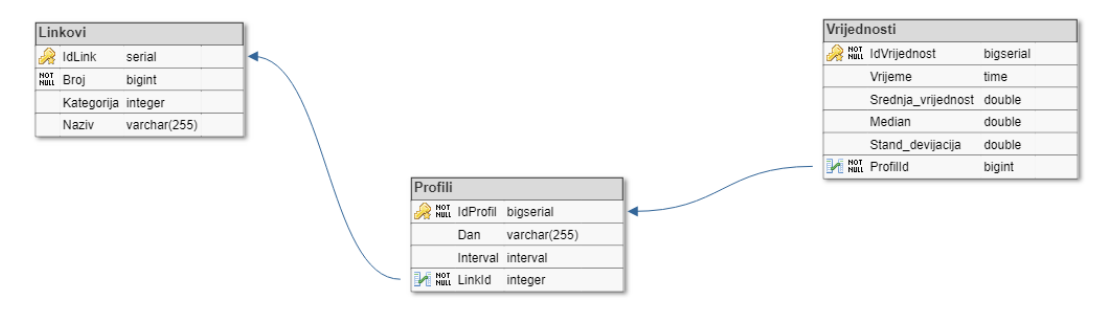

Slika 3.10: Prikaz relacijskog dijagrama putem tablice sa svim imenima stupaca i tipovima stupaca

Treći način je pohrana sirovih podataka u bazu podataka bez predobrade, osim pretvorbe epoch [UTC](#page-78-1) u oblik datuma čitak ljudima. Pohranjuju se svi podaci u jednu tablicu sa šest stupaca. Prvi stupac je datum, drugi je brzina jedan  $(v_1)$ , treći je brzina dva  $(v_2)$ , četvrti je brzina tri  $(v_3)$ , peti je brzina četiri  $(v_4)$  i šesti stupac je broj linka. Broj redaka je ovisan o broju redaka za svaki link, tj. broju redaka u svakoj tekstualnoj datoteci. S obzirom na to da tekstualne datoteke mogu sadržavati i više od 200.000 redaka, a obraditi će se preko 14.000 redaka, jasno je kako će broj redaka biti iznimno velik. S obzirom na navedeno ovaj način se neće dalje opisivati, jer je nepregledan i brzina dohvaćanja i pohrane je znatno lošija, odnosno sporija uspoređujući s dva načina pohrane prije objašnjena.

Koristiti će se prvi način, stvaranje 14 tablica, jer je preglednije i brže od drugog i trećeg načina, međutim, u slučaju da se grupiraju podaci u više od dva intervala, već tada je potrebno razmotriti drugi način kao bolju opciju. Razlog je prevelik broj tablica koji se stvara svakim novim intervalom.

# <span id="page-30-0"></span>4. Izrada programske podrške za filtriranje, obradu i pohranu podataka u relacijsku bazu podataka

Za izradu programske podrške, prvo su opisani programski alati koji su se koristili za izradu programske podrške i zbog čega su odabrani upravo ti programski alati. Nakon toga će se opisanim programskim alatima obraditi sirovi podaci te pohraniti u odabranu bazu podataka, koja će se također opisati.

### <span id="page-30-1"></span>4.1. Programski alat – Python

Python je nastao krajem 1980-te, prema riječima Guida van Rossuma koji je radeći u istraživackoj grupi za distributivni operativni sustav ˇ *Amoeba*, u slobodno vrijeme razvijao skriptni jezik<sup>[1](#page-30-2)</sup> za administrativne poslove. Programski jezik koji su koristili u istraživanju zove se [sve](#page-77-5) [osnovni kôd \(engl.](#page-77-5) *All Basic Code*, ABC) koji nije bio proširiv i pogodan za poboljšanja. Tada je Guido van Rossum, koji je bio dio istraživačke grupe, stvorio interpretirajući programski jezik visoke razine spajajuci dobre karakteristike [ABC-](#page-77-5)a i drugih programskih jezika te ga nazvao ´ Python. Python ne nudi revolucionarna rješenja na programske probleme, već je spoj više jezika, skriptnih i sistematskih programskih jezika te ga čini jednostavnim i razumljivim. Bitno je naglasiti kako otvorenost kôda<sup>[2](#page-30-3)</sup> (engl. *open source*) omogućava razvoj biblioteka (engl. *library*) od strane svakoga. Razlozi odabira Pythona kao programske podrške u diplomskom radu, kao i velikog broja velikog broja korisnika su sljedeći:

– kvaliteta programske podrške u smislu čitljivosti i logičkoj povezanosti kôda te ga je jednostavno razumjeti, ponovno koristiti i održavati. Velika je odlika razumjeti kôd i

<span id="page-30-2"></span><sup>&</sup>lt;sup>1</sup>skriptni jezik je način programiranja drugačiji od klasičnih programskih jezika (C, C++, Pascal, Fortran). Namjena im je sastavljanje programa od gotovih aplikacija, odnosno komponenti, njihovim lijepljenjem čime se postiže viša razina programiranja i brži razvoj aplikacija.

<span id="page-30-3"></span> $2$ Otvoreni kôd ne znači samo pristup izvornom kôdu nego i slobodnu redistribuciju, modifikaciju i izvedene oblike programa, integritet autorskog izvornog kôda, licenca ne smije diskriminirati pojedinačne osobe, skupine ljudi ili djelatnosti, licenca ne smije ograničavati drugu programsku podršku, itd. izvor: [http:](http://otvorenikod.nsk.hr/definicija-otvorenog-koda/) //otvorenikod.nsk.[hr/definicija-otvorenog-koda/](http://otvorenikod.nsk.hr/definicija-otvorenog-koda/)

onda kada nije samostalno napisan, a i krasi ga mogucnost napredne ponovne upotrebe ´ za [objektno orijentirano programiranje \(engl.](#page-78-3) *Object-Oriented Programming*, OOP),

- razvojna produktivnost je povećana uporabom Pythona, jer je Python kôd često za trećinu manji od kôda programskih jezika primjerice  $C_{++}$ , Java, itd. Količinski manje linija kôda, lakše je za pronaci potencijalne pogreške i održavati kôd bez gubitka ´ funkcionalnosti kôda,
- interoperabilnost, odnosno mogućnost korištenja praktički istog kôda na najkorištenijim računalnim operacijskim sutavima (Windows, Linux, Macintosh). Potrebno je samo uskladiti verzije Pythona i posjedovati iste programske pakete na operacijskim sustavima koji se koriste u kôdu,
- bogatstvo biblioteka je najveca prednost Pythona u odnosu na druge programske je- ´ zike jer postoji veliki broj biblioteka koji proširuju funkcionalnosti Pythona. Standardne biblioteke<sup>[3](#page-31-0)</sup> koje dolaze uz instalaciju Pythona već nude velik broj funkcionalnosti, a to je samo mali djelić svih biblioteka. Biblioteke su često napravljene za uspostavu informacijsko-komunikacijske veze izmedu Pythona i drugih aplikacija, programa, pro- ¯ gramskih jezika, itd. Koristi se za izradu *web*-a, videoigara, obradu numeričkih vrijednosti i podataka, vizualizaciju podataka, a obrada i vizualizacija podataka je upravo područje gdje se značajno ističe. Znanost o podacima je područje gdje se Python smatra najjačim programskim jezikom, zbog biblioteka kao što su *NumPy*, *Pandas*, *Matplotlib*, *Plotly*, *SQLAlchemy*, itd.

Naravno postoje i mane kod Pythona, a najčešća mana koja se spominje je brzina izvođenja u odnosu na programske jezike C i C++. Razlog je taj što Python prevodi izvorni kôd u *byte* kôd[4](#page-31-1) i onda povlači iz *cache bytea* kôd te interpretira napisani kôd. Upravo zbog toga što se Python kôd ne prevodi sve do strojnog jezika, odnosno do nula i jedinica, neki programi ce biti sporiji ´ u Pythonu nego u programskom jeziku tipa C koji prevodi kôd do razine strojnog jezika. Ta brzina izvođenja često nije toliko vidljiva i Python je već puno puta optimiziran. Potrebno je istaknuti manu pri instaliranju svih biblioteka ponekad nije moguće koristiti automatski [upravlja](#page-78-4)č paketima (engl. *[Pip Installs Packages](#page-78-4)*, pip) za instaliranje paketa vec je potrebno samostalno ´ pronaći biblioteke u obliku binarne datoteke<sup>[5](#page-31-2)</sup> (engl. *binaries*) i instalirati ga. Također, još uvijek se službeno koristi Python verzija 2.7 (navodno do 2020. godine) koja je nešto drugačija od Python verzije 3.0 i najnovije verzije 3.7. Za korištenje kôda verzije 2.7, potrebno je znati koje su razlike između verzija 2.7 i 3.0 te preinačiti kôd kako bi bio funkcionalan na verzijama 3.0

<span id="page-31-1"></span><span id="page-31-0"></span> $3$ Popis standardne biblioteke vidljivo na stranici: https://docs.python.[org/3/library/](https://docs.python.org/3/library/)

<sup>4</sup>*byte* kôd je dizajniran za efikasnije izvršavanje interpretatora programske podrške i ne sastoji se od niza nula i jedinica, vec od niza brojeva, konstanti i adresa koji definiraju semantiku kôda, koji je tip kojeg objekta, itd. ´

<span id="page-31-2"></span><sup>&</sup>lt;sup>5</sup>Binarna datoteka je vrsta računalne datoteke koja pohranjuje podatke u binarnom obliku za spremanje ili daljnju obradu. Uglavnom je neshvatljiv čovjeku te je potrebno provesti datoteku putem računalnom programa, kod Pythona *wheel* se koristi za ugradivanje paketa, a to su upravo binarne datoteke s nastavkom .whl ¯

pa nadalje.

Python danas koristi velik broj organizacija kao što su Google, YouTube, Intel, Cisco, NASA, ESRI i druge organizacije. U zadnjih nekoliko godina Pythonu je dodatnu vrijednost donijelo područje koje proučava podatke i nastoji na temelju postojećih podataka uočiti zakonitosti, predviđati buduće ishode i stvarati prediktivne modele koristeći algoritme strojnog učenja, a to područje se naziva znanost o podacima (engl. *Data science*). Upravo zbog biblioteka koje Python posjeduje za obradu, pohranu, analizu i grafičko prikazivanje podataka se izdvaja od ostalih programskih jezika, kada je pitanje znanosti o podacima, [\[8\]](#page-73-8).

### <span id="page-32-0"></span>4.2. Programski alat – PostgreSQL

PostgreSQL je iznimno kvalitetna aplikacija, odnosno objektna relacijska baza podataka, koja je otvorenog kôda, a to znači kako je izvorni kôd i dizajn programske podrške dostupan svima na korištenje, izmjene i to bez novčane naknade. PostgreSQL koristi [strukturirani upitni](#page-78-5) jezik (engl. *[Structured Query Language](#page-78-5)*, SQL) i dodaje dodatnu vrijednost [SQL-](#page-78-5)u koji osiguravaju pohranu, zaštitu podataka, skaliranje i brojne druge mogućnosti koje će se prikazivati u diplomskom radu. Postoji već 30 godina te je u zadnjih nekoliko godina stekao visoku reputaciju u zajednici koja svakodnevno koristi i održava baze podataka. PostgreSQL, kao i Python, podržava sve najpoznatije računalne operacijske sustave i poznat je po kvalitetnoj arhitekturi, pouzdanosti, čuva integritet podataka i posjeduje robusne značajke. Prema izvorima [\[9\]](#page-73-9), [\[10\]](#page-74-0), [\[11\]](#page-74-1), [\[12\]](#page-74-2) i [\[13\]](#page-74-3), što ocrtava opće prihvaćeno mišljenje o PostgreSQL-u, prednosti su:

- otvorenog je kôda i bez novčane naknade omogućava neograničenu veličinu baze podataka maksimalnu veličinu tablice od 32 terabajta, neograničen broj redaka u tablici i 250 do 1600 stupaca po tablici (ovisno o tipu stupca),
- snažna podrška zajednice koja odgovara na pitanja bez novcane naknade, ˇ
- ima bolju skalabilnost od konkurencije, jer koristi paralelne upite, integritet podataka je kvalitetniji, a što se tiče sigurnosti posjeduje uloge preko kojih se mogu postaviti i održavati korisničke ovlasti. Također, posjedujuje izvornu podršku [protokola za sigurnu](#page-78-6) komunikaciju (engl. *[Secure Sockets Layer](#page-78-6)*, SSL) s dodatnim poboljšanjem koje kontrolira pristup, zvano SE-PostgreSQL,
- PostgreSQL jako dobro podnosi kompleksnost baze i upravljanje s velikim brojem podataka, pogotovo kada se koriste prilagodene procedure, što je izvrsno za razvijanje ¯ usluga. Može se reći kako je PostgreSQL najbolji za izvođenje kompleksnih upita,
- podržava materijalizirane poglede, privremene tablice, velik broj programskih jezika (C/C++, Java, Javascript, .Net, R, Perl, Python, itd.) zajedno s programskim paketima proširenja u samom PostgreSQL-u. Takoder, podržava [JavaScript objekt notacija \(engl.](#page-78-7) ¯

*[JavaScript Object Notation](#page-78-7)*, JSON) i NoSQL značajke kao što je izvorni [proširivi jezik](#page-79-0) za označavanje (engl. [Extensible Markup Language](#page-79-0), XML),

- moguce je zapisati podatak tipa red (engl. ´ *array*) u pojedinu celiju tablice te zbog otvore- ´ nosti kôda i proširivosti, PostgreSOL pruža korisniku mogućnost stvaranja prilagođenog tipa podataka koji nije predefiniran, što izdvaja PostgreSQL od konkurencije,
- zadnja prednost je pohrana i obrada zemljopisnih podataka koji se sastoje od tocaka, ˇ linija, poligona i drugih geografskih objekta s koordinatama, a za to je potrebno preuzeti i instalirati dodatak PostgreSQL-u zvan PostGIS. PostGIS je prostorna baza podataka koja uz standardne tipove podataka posjeduje i različite vrste prostornih objekata kao i operacije nad njima, a aktivira se u samom PostgreSQL-u upisivanjem prikazanog kôda [4.1.](#page-33-0)[6](#page-33-1)

<span id="page-33-0"></span>1 **CREATE** EXTENSION postgis;

#### Kôd 4.1: Aktivacija PostGIS-a

Nedostaci koje donosi PostgreSQL su:

- $-$  najveći nedostatak je brzina za pokretanje jednostavnijih upita i kod manje količine podataka,
- trenutno ne posjeduje različite vrste tablica,
- prijašnje verzije nisu posjedovale dobru replikaciju baze podataka, medutim, od nedavno ¯ je i to poboljšano te se može reci kako i to funkcionalno. Iako je replikacija pouzdanija ´ kod drugih aplikativnih rješenja SQL-a, zbog dugogodišnjeg iskustva korištenja replikacije.

Vidljivo je koliko posjeduje prednosti, a malo nedostataka PostgreSQL. Iz navedenih izvora moguce je vidjeti i još više razloga zašto je PostgreSQL zapravo najbolja opcija. Za upotrebu ´ u diplomskom radu najbitnije su bile dvije značajke koje posjeduje PostgreSQL, a to su dobra podrška za Python, obrada i pohrana velike količine podataka te upotreba zemljopisnih poda-taka. U tablici [4.1](#page-34-0) moguće je uočiti odličnu povezanost PostgreSQL-a s Pythonom te koliko su podržane Python vrste podataka u PostgreSQL-u, a osim navedenih vrsta podataka u tablici, postoji još vrsta koje podržava PostgreSQL [7](#page-33-2) .

<span id="page-33-2"></span><span id="page-33-1"></span> $6Za$  uključivanje ostalih dodataka za PosGIS pogledati [https://postgis](https://postgis.net/install/).net/install/

<sup>7</sup>PostgreSQL službena dokumentacija o vrstama podataka [https://www](https://www.postgresql.org/docs/current/static/datatype.html).postgresql.org/docs/ [current/static/datatype](https://www.postgresql.org/docs/current/static/datatype.html).html

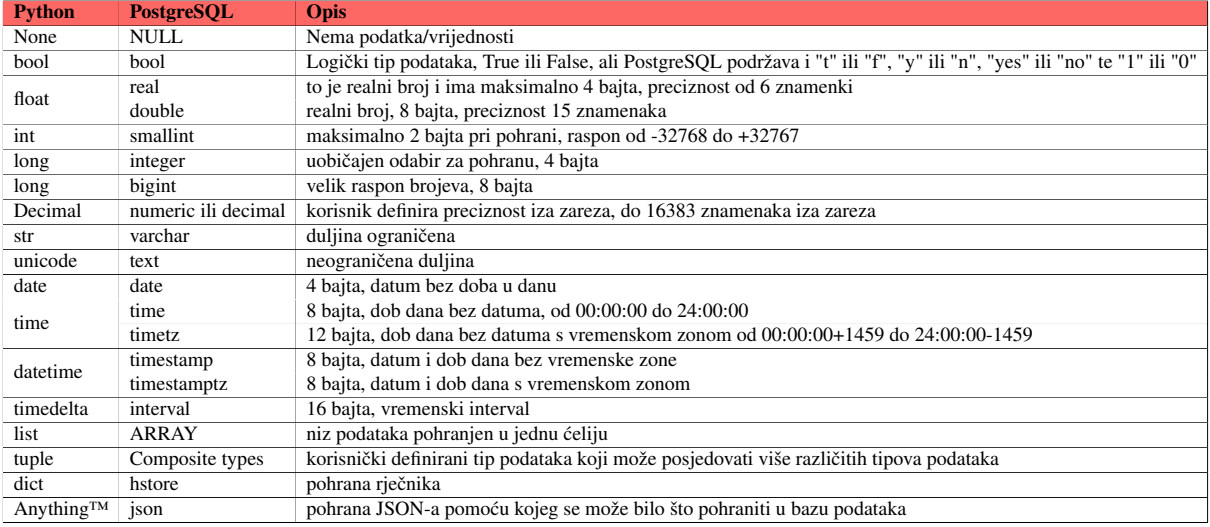

<span id="page-34-0"></span>Tablica 4.1 Tablica koja prikazuje relaciju vrsta podataka izmedu Pythona i PostgreSQL-a ¯

Izvor: [\[14\]](#page-74-4)

Što se tice sintakse, postoje razlike u odnosu na ostale ekstenzije/programske alate koji ˇ koriste [SQL](#page-78-5) jezik. Korišteni su primjeri koji su se koristili u daljnjem radu u iducim poglav- ´ ljima. Osnovna sintaksa koja se često koristi za dohvaćanje svih podataka iz primjerice tablice geometrija je opisana kôdom [4.2.](#page-34-1)

```
SELECT * FROM geometrija;
```
<span id="page-34-1"></span>Kôd 4.2: Dohvaćanje svih podataka iz tablice geometrija

Ako se žele dohvatiti samo određeni stupci, umjesto znaka "\*" upišu se imena stupaca i odvoje zarezom. Kada tablica nema u bazi podataka, potrebno ih je kreirati, tako da se dodijeli ime stupca, vrsta podataka koji će se pohranjivati u imenovani stupac te ograničenje koje definira smije li biti celija bez podataka, a sintaksa za kreiranje tablice je prikazana kôdom [4.3.](#page-34-2) ´

```
1 CREATE TABLE Linkovi
2 (IdLink serial PRIMARY KEY,
3 Broj BIGINT NULL,
4 Kategorija integer NULL,
```

```
5 Naziv varchar(255) NULL);
```
#### <span id="page-34-2"></span>Kôd 4.3: Kreiranje tablice u relacijskoj bazi

Stvori se tablica naziva Linkovi sa stupcem IdLink koji je identifikacijski broj tipa *serial*<sup>[8](#page-34-3)</sup>, a ujedno i primarni ključ koji jedinstveno definira redove u tablici. Ostali stupci su Broj, Kategorija i Naziv sa svojim vrstama podataka i kojima je dopuštena "prazna" ćelija, odnosno NULL

<span id="page-34-3"></span><sup>8</sup>dodatno objašnjeno na: http://www.postgresqltutorial.[com/postgresql-serial/](http://www.postgresqltutorial.com/postgresql-serial/)

vrijednost. Vrsta podataka pod nazivom *serial* se koristi za identifikaciji broj u PostgreSQL-u, što je razlika u odnosu na druge programske alate koji koriste [SQL](#page-78-5) jezike, jer se kod drugih često samo dodaje *integer* kao vrsta podataka za primarni ključ. Iako se možda na prvu ne čini kako je potrebna posebna vrsta podataka za primarni ključ, PostgreSQL nudi dodatnu mogućnost pomoću pseudotipa *serial*, a to je promjena slijeda dodjeljivanja identifikacijskih brojeva prikazano kôdom [4.4.](#page-35-0)

<sup>1</sup> **ALTER** SEQUENCE Linkovi\_IdLink\_seq **INCREMENT 10 RESTART with 100**;

#### <span id="page-35-0"></span>Kôd 4.4: Promjena slijeda dodjeljivanja identifikacijskog broja

Time se mijenja slijed od primarnog ključa IdLink iz tablice Linkovi, tako da će iduća vrijednost krenuti od broja sto, a svaka iduća vrijednost će se uvećati za deset. Tako će nakon promiene primarni ključevi biti 100, 110, 120, 130, itd. Osim toga moguće je postaviti minimalnu i maksimalnu vrijednost slijeda i nije potrebno navesti ograničenje **NOT NULL**, a sve opcije, primjer i prednosti korištenja slijeda moguce je vidjeti na izvorima [\[15\]](#page-74-5), [\[16\]](#page-74-6). Još jedna ´ razlika PostgreSQL-a je što dohvaća tablicu i stupce malim slovima, a ako tablica ili stupac imaju kombinaciju malih i velikih slova, stavljanjem u navodnike jednostavno se dohvati pravilno, primjer prikazan kôdom [4.5.](#page-35-1)

<sup>1</sup> **SELECT** \* **FROM** ponedjeljak\_5min **WHERE** "IdLink" = -**214695**

#### <span id="page-35-2"></span><span id="page-35-1"></span>Kôd 4.5: Dohvaćanje stupca s detekcijom malih i velikih slova iz tablice

Kod drugih programskih alata za relacijske baze podataka to je kompleksnije i potrebno je znati više sintakse. Koliko je PostgreSQL sintaksa dobro promišljena i napravljena na ruku korisnika prikazuje sljedeći primjer gdje se kreira nova tablica na temelju upita za dohvaćanje podataka iz druge tablice kao što je prikazano kôdom [4.6.](#page-35-2)

```
1 CREATE TABLE izvrsni_filmovi AS
2 SELECT * FROM filmovi
```

```
\sqrt{3} WHERE imdb ocjena >= 8;
```
Kôd 4.6: PostgreSQL stvaranje tablice pomoću upita iz postojeće tablice
Kod Microsoft SQL Servera takav upit je prikazan kôdom [4.7.](#page-36-0)

```
1 SELECT * INTO izvrsni_filmovi
2 FROM filmovi
  WHERE imdb ociena >= 8;
```
<span id="page-36-0"></span>Kôd 4.7: Microsoft SQL Server stvaranje tablice kroz upit iz postojeće tablice

Osim što je znatno logičnija sintaksa PostgreSQL upita, jer i početnik može zaključiti na temelju uporabljene sintakse što upit radi, moguće je označiti upit za dohvaćanje i vidjeti rezultat upita. Kod upita za Microsoft SQL Servera mora se napisati dodatni upit za provjeru što dohvaca upit ´ **SELECT**\***FROM** filmovi **WHERE** imdb\_ocjena >= **8** te pruža li zadovoljavajuce rezultate. Još jedan primjer jednostavne sintakse PostgreSQL-a je pri provjeri ´ postoji li baza i ako postoji neka se izbriše, odnosno odbaci kako je prikazano kôdom [4.8.](#page-36-1)

<sup>1</sup> **DROP TABLE IF EXISTS** Linkovi;

#### <span id="page-36-1"></span>Kôd 4.8: Brisanje tablice ako postoji

Ostali proizvođači programskih alata za relacijske baze podataka su uvidjeli jednostavnost ove sintakse PostgreSQL-a te su usvojili i implementirali sintaksu u svoje programske alate. Stvaranje druge tablice koja je niže razine od tablice Linkovi i povezana na nju sa stranim ključem prikazana je kôdom [4.9,](#page-36-2) a gdje se LinkId povezuje s IdLinkom iz tablice Linkovi i tako LinkId postaje strani ključ.

```
1 CREATE TABLE Profili
2 (IdProfil bigserial PRIMARY KEY,
3 Dan varchar(255) NULL,
4 Intervali interval NULL,
5 LinkId int REFERENCES Linkovi(IdLink));
```
#### Kôd 4.9: Kreiranje druge tablice sa stranim ključem

Prikazane su brojne prednosti i osnovna sintaksa za početno razumijevanje PostgreSOL-a, u radu je prošireno osnovno znanje, a izgled PostgreSQL aplikacije koja se od nedavno otvara putem *web* pretraživača<sup>[9](#page-36-3)</sup> je vidljiv iz slike [4.1.](#page-37-0)

<span id="page-36-3"></span><sup>9</sup>Razlog zašto se otvara preko *web* pretraživača na izvoru: [https://www](https://www.postgresql.org/about/news/1846/).postgresql.org/about/ [news/1846/](https://www.postgresql.org/about/news/1846/)

<span id="page-37-0"></span>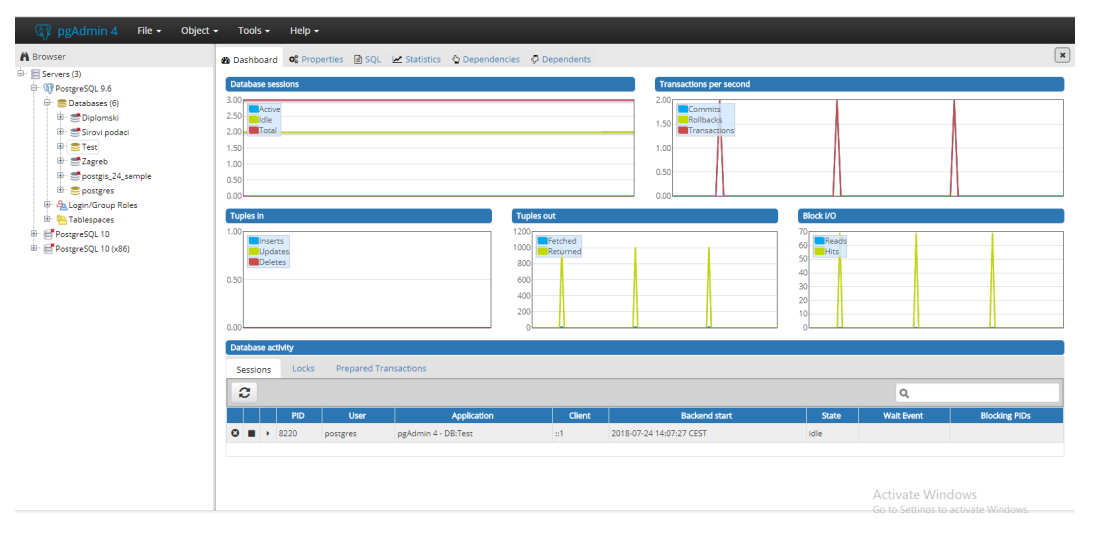

Slika 4.1: Prikaz PostgreSQL grafičkog sučelja

### 4.3. Razvojno okruženje i biblioteke

Prvi korak je stvaranje razvojnog okruženja, dakle preuzimanje i instaliranje odabranih programskih alata, a to su Python i PostgreSQL. Za Python je odabrana jedna od najpopularnijih platformi, Anaconda, koja je otvorenog kôda i nudi razvojno okruženje sa svim potrebnim alatima za područje znanosti o podacima. Kao [integrirano razvojno okruženje \(engl.](#page-77-0) *Integrated [Development Environment](#page-77-0)*, IDE) za Python se koristi Jupyter bilježnica (engl. *Notebook*) i Spyder koji su dio Anacondinog navigatora na kojem se nalaze sva virtualna okruženja i podržani programski alati, a izgleda kao na slici [4.2a.](#page-37-1) Virtualna okruženja su iznimno korisna, jer je moguće stvoriti virtualna okruženja s različitim verzijama Pythona, programskim paketima koji nisu ažurirani na novijim Python verzijama te drugim situacijama gdje se događaju nekompatibilnosti. Prvo je potrebno odabrati okruženje (engl. *Evironments*), kako je prikazano na slici [4.2b,](#page-37-1) pritisnuti stvaranje (engl. *create*) virtualnog okruženja te dodijeliti ime i verziju Pyt-hona koji će se koristiti. Zatim se vratiti na početnu stranicu [\(4.2a\)](#page-37-1) odabrati stvoreno virtualno okruženje i instalirati Jupyter bilježnicu i Spyder.

<span id="page-37-1"></span>

| Childrenda Navigator<br><b>Play Help</b> |                                                                                       |                                                                                    |                                                                                                   |                                                                           | $ 0$ $\times$                                                      | Childrenda Navigator<br>File Help |                                                       |                           |                                                                         |                                    | $ 0$ $\times$ |
|------------------------------------------|---------------------------------------------------------------------------------------|------------------------------------------------------------------------------------|---------------------------------------------------------------------------------------------------|---------------------------------------------------------------------------|--------------------------------------------------------------------|-----------------------------------|-------------------------------------------------------|---------------------------|-------------------------------------------------------------------------|------------------------------------|---------------|
|                                          | ANACONDA NAVIGATOR                                                                    |                                                                                    |                                                                                                   |                                                                           | Sign in to Associate Clear                                         |                                   | ANACONDA NAVIGATOR                                    |                           |                                                                         | Sign in to Associate Cloud         |               |
| A Home                                   | Applications on Press                                                                 | - classes                                                                          |                                                                                                   |                                                                           | metrics.                                                           | <b>The Home</b>                   | $\alpha$<br>Search Environments                       | motabed                   | <b>Statistic Index.</b> In teach Packages R.<br><b>Channels</b><br>IVI. |                                    |               |
|                                          |                                                                                       |                                                                                    |                                                                                                   |                                                                           |                                                                    | <b>O</b> Environments             | bene (root)<br>٠                                      | hame.                     | v Y Description                                                         |                                    | version       |
| <b>B</b> Environments                    | $\alpha$                                                                              | $\mathbf{a}$                                                                       | ٠                                                                                                 | $\mathbf{r}$                                                              | $\Delta$                                                           |                                   | OS-                                                   | <b>B</b> Jon Atlata A.    |                                                                         |                                    | 6.1.0         |
| <b>M</b> Learning                        | $\sum_{j \in \mathcal{D}}$                                                            | IP <sub>V</sub>                                                                    | $\hat{\phantom{a}}$                                                                               |                                                                           |                                                                    | <b>Learning</b>                   | met                                                   | <b>G</b> debaster         | C Conformable on them 2nd compatible sables theme.                      |                                    | A 67.10       |
|                                          | serebook                                                                              | accorde                                                                            | sayder                                                                                            | verada                                                                    | deedz                                                              | <b>AL Community</b>               | Pygbod                                                | <b>El anacando diero</b>  | C sacceduare command fire client Bran-                                  |                                    | 14.14         |
| <b>AL Community</b>                      | 550<br>Web based, interactive computing                                               | 43.5<br>PuOs GLEShah suggests index Sources                                        | 328<br>Scientific Pithon Development                                                              | 1211<br>Streamlined code editor with support for                          | 6133<br><b>Multiplementional data sixualization arrany</b>         |                                   | peges.                                                |                           |                                                                         |                                    | 0.0.2         |
|                                          | nobebasik environment. Edit and run-<br>human readable docs while describing the      | proper multiline editing with system<br>highlighting, graphical calibbo, and more. | Emillonment, Pewerful Python IDE with<br>advanced editing, interactive testing.                   | development operations like debugging<br>test number and version control. | Files. Explore relationships within and<br>among related detasets. |                                   |                                                       | <b>B</b> extents          | Children and cristian                                                   |                                    | 0.268         |
|                                          | data analysis                                                                         |                                                                                    | debugging and introppection features                                                              |                                                                           |                                                                    |                                   |                                                       | <b>El actuald</b>         | C abstract output free for puthos with inference quesort                |                                    | A 161         |
|                                          | Leasch                                                                                | Leads                                                                              | Levech                                                                                            | Leonch                                                                    | <b>Install</b>                                                     |                                   |                                                       | <b>B</b> action           | C Community-developed python Brany for autressme                        |                                    | 2.203         |
|                                          |                                                                                       |                                                                                    |                                                                                                   |                                                                           |                                                                    |                                   |                                                       | <b>B</b> etto             | O Implement attribute related ebject probocols without bolarylate       |                                    | A STAR        |
|                                          |                                                                                       |                                                                                    | ٠                                                                                                 |                                                                           |                                                                    |                                   |                                                       | <b>El totel</b>           | C utilities to internationalize and localize orthon applications.       |                                    | 2.83          |
|                                          | lab                                                                                   | <b>oo</b>                                                                          | $\overline{R}$                                                                                    |                                                                           |                                                                    |                                   |                                                       | <b>B</b> becausts         | $\circ$                                                                 |                                    | 50            |
|                                          | jupyterlab<br><b>ATLE</b>                                                             | onerge3<br>330.                                                                    | ntudo<br>11.05                                                                                    |                                                                           |                                                                    |                                   |                                                       | <b>B</b> between the L. O |                                                                         |                                    | 5,0.0         |
|                                          | An extensible environment for interactive<br>and reproducible computing, based on the | Component based data mining framework<br>Data risualization and data analysis for  | A set of integrated tools designed to help<br>Conduction, O Artist safety adverse system adjusted |                                                                           |                                                                    | Documentation                     |                                                       | <b>B</b> brackfolough     | C Python Byary designed for screen-consing                              |                                    | 44.0          |
| <b>Documentation</b>                     | Justice Nobebook and Architecture.                                                    | notice and expert, interactive workflows<br>with a large toolbox.                  | extentials and notabooks.                                                                         |                                                                           |                                                                    | Developer Blog                    |                                                       | <b>B</b> blurrey          | O Efficient representation of arrays of bookees -- c extension          |                                    | 2.443         |
| Developer Blog                           |                                                                                       |                                                                                    |                                                                                                   |                                                                           |                                                                    | Fredhart                          |                                                       | <b>B</b> Hotels           | O Optional high lanel charts api built on tap of boligh                 |                                    | 9.2           |
| Feedback                                 | <b>Hotel</b>                                                                          | <b>Hatall</b>                                                                      | nutal.                                                                                            |                                                                           |                                                                    |                                   |                                                       | <b>El</b> Hece            | C Number and Appelles Interface to No data                              | Activate Windows                   | 6.11.3        |
| ゅる<br>$\bullet$                          |                                                                                       |                                                                                    |                                                                                                   |                                                                           | Activate Windows<br>Go to Settings to activate Windows             | $\cdot$<br>ò                      | - 11<br>Create<br><b>INNOCE</b><br>Entrone<br>Clare - | 222 gackages available    |                                                                         | Go to Settings to activate Windows |               |

(a) Prikaz instaliranih aplikacija kroz Anaconda navigator

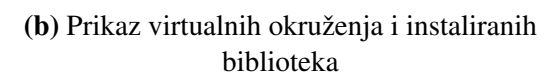

Slika 4.2: Anaconda razvojno okruženje

Sljedeći korak je ponovno odabrati okruženje, točnije novo stvoreno virtualno okruženje i otvoriti terminal te instalirati potrebne biblioteke. U većini slučajeva za instalaciju se upiše pip install <ime biblioteke> i automatski se instalira (pojedine biblioteke je bolje ručno instalirat, a to će se naglasiti). Biblioteke će se grupirati u dvije cjeline. Prva skupina su biblioteke za obradu i prezentaciju podataka, a druga skupina su biblioteke za obradu i prezentaciju geografskih podataka. Biblioteke za obradu i prezentaciju podataka:

- **pandas** iznimno moćna biblioteka za analizu podataka pomoću koje se može praktički učitati bilo koja datotečna vrsta podataka i stvoriti Python objekt sa stupcima i recima, primjer su slike [3.6.](#page-24-0) Vrsta objekta koja se stvara s *pandas* se zove *dataframe* pomocu´ kojeg se mogu koristiti brojne metode za pregled podataka, dohvacanje redaka/stupaca, ´ filtriranje, sortiranje, grupiranje, itd., [\[17\]](#page-74-0),
- *NumPy* jedan od osnovnih paketa za matematičku obradu podataka, koji se najčešće upotrebljava za matrice i višedimenzionalne nizove te je iznimno koristan za područje matematike koje se zove linearna algebra, [\[18\]](#page-74-1),
- *matplotlib* biblioteka za graficki prikaz podataka u dvije dimenzije putem grafova ˇ u obliku histograma, grafikona, dijagrama, mapa, itd. Primjer korištenja *matplotlib*-a je prikazano na slici [3.3,](#page-19-0) a za pregled velikog broja primjera i bogate dokumentacije pogledati izvor [\[19\]](#page-74-2),
- *Plotly* nadogradnja na biblioteku *matplotlib* zbog znacajno boljih grafi ˇ ckih prikaza i ˇ veliki naglasak na izvrsnu interaktivnost grafova. Razlog je što se temelji na poznatoj Javascript biblioteci koja se zove D3 te [prezentacijski jezik \(engl.](#page-77-1) *Hypertext Markup [Language](#page-77-1)*, HTML) i stilski jezik (engl. *[Cascading Style Sheets](#page-77-2)*, CSS), a time se mogu prikazati sve vrste grafova. U *matplotlibu* se postiže interaktivnost koja je izvrsna za postaviti graf na *web* ili u aplikaciju. Za grafički prikaz podataka u diplomskom radu najviše se koristio *plotly*, a obilje primjera i cjelokupnu dokumentaciju pogledati na [\[20\]](#page-75-0),
- *psycopg2* je najpopularniji adapter za spajanje Pythona i PostgreSQLa, ostvarenje ko-munikacije koja omogućava pisanje [SQL](#page-78-0) jezika u Python razvojnom okruženju. Mogu se kreirati tablice, umetati podaci u tablice, brisati tablice, stvarati nove vrste podataka i sve ostale mogućnosti koje su moguće u PostgreSQLu, a samo povezivanjem s Post-greSQLom moguće je odraditi u Pythonu. Cjelokupnu dokumentaciju vidjeti na [\[21\]](#page-75-1),
- *SQLAlchemy* biblioteka za povezivanje Pythona s bazom podataka koja omogucava ´ razvijateljima aplikacija potpunu kontrolu i fleksibilnost korištenja [SQL](#page-78-0) programskog jezika u Pythonu. S obzirom na to kako sve današnje aplikacije posjeduju relacijsku bazu podataka i objektno orijentirani jezik, a te dvije tehnologije su nekompatibilne, [objektno-relacijsko preslikavanje \(engl.](#page-78-1) *Object Relational Mapper*, ORM) nastoji "pomiriti" te dvije tehnologije tako da mogu uspješno komunicirati, a *SQLAlchemy* upravo

to i radi. Automatizira preslikavanje tabličnih podataka iz relacijske baze u Python i omogucava automatsko stvaranje tablica i stupaca, dodjelu tipova podataka i umetanje ´ *pandas* podataka automatski, [\[22\]](#page-75-2),

– *PyQt* – biblioteka koja koristi Python programski jezik za povezivanje s najpopularnijim višeplatformskim alatom Qt koji služi za stvaranje [GUI-](#page-77-3)a, a otud i naziv *PyQt*. Postoji velik broj alata za stvaranje [GUI-](#page-77-3)a u Pythonu, poput *Kivya*, *Pyformsa*, *PySide*, *wxPythona*, *Tkinter*, itd., ali ono što izdvaja *P*v*Ot* je mogućnost izrade [GUI-](#page-77-3)a na principu *"drag and drop"* kroz Qt dizajner. Stvori se [GUI](#page-77-3) kao primjerice prikazan na slici [4.3](#page-39-0) te se bez ručnog pisanja kôda, kroz terminal može pretvoriti stvoreni [GUI](#page-77-3) u Python tip podatka (".py") i dobiti apsolutno cijeli kôd za stvaranje [GUI-](#page-77-3)a sa slike [4.3.](#page-39-0) Kod ostalih navedenih biblioteka potrebno je napisati kôd ručno, dakle postaviti veličine za svaki *widget*[10](#page-39-1), povezati grupu *widgeta* koji se zajedno grupiraju, dodijeliti imena, promjeniti veličine *widgeta* kod povećanja i smanjenja [GUI-](#page-77-3)a, itd. Pretvorbom stvorenoga GUI-a kroz Qt dizajner u Python kôd potrebno je još samo animirati sve *widgete* [GUI-](#page-77-3)a kroz Python kôd, odnosno povezati s relacijskom bazom podataka, [HTML,](#page-77-1) [CSS,](#page-77-2) Javascript kôdom za prikaz primjerice *weba*, itd. Cijelu dokumentaciju i razlike izmedu verzija ¯ *PyQt*-a moguće je vidjeti na [\[23\]](#page-75-3), a za diplomski rad se koristila verzija PyQt5.

<span id="page-39-0"></span>

| <b>Qt Designer</b>                                                          |                                                                                    |                                | σ<br>$\overline{\phantom{a}}$                   | $\times$      |
|-----------------------------------------------------------------------------|------------------------------------------------------------------------------------|--------------------------------|-------------------------------------------------|---------------|
| File Edit Form View Settings Window Help                                    |                                                                                    |                                |                                                 |               |
| l Th<br>Ð<br>四出以以<br>$\Box$<br>L٦                                           | 00 E H X 33 35 50 EV                                                               |                                |                                                 |               |
| $\theta \times$<br><b>Widget Box</b>                                        | $\left\  -\right\ $ $\left\  -\right\ $<br>01 Diplomski aplikacija - PrvaProba.ui" | Object Inspector               |                                                 | $B \times$    |
| Filter                                                                      | Rute Type Here                                                                     | Object                         | Class                                           |               |
| $\overline{\mathbf{v}}$<br>Layouts<br>$\wedge$                              |                                                                                    | std                            | <b>880 QLineEdit</b>                            |               |
| ≣<br><b>Vertical Layout</b>                                                 | Spoji se na bazu                                                                   | sub                            | CRadioButton                                    |               |
| Horizontal Layout                                                           | O Ponedjeljak                                                                      | uto                            | CRadioButton                                    |               |
| <b>SEE</b> Grid Layout                                                      | O Utorak                                                                           | 图 graf                         | <b>Z</b> QWidget                                |               |
|                                                                             | C Srijeda                                                                          | <b>Bi</b> mapa                 | <b>Z</b> QWidget                                |               |
| <b>SE</b> Form Layout<br>$\checkmark$<br><b>Spacers</b>                     | C Četvrtak                                                                         | <b>Property Editor</b>         |                                                 | $B \times$    |
|                                                                             | $\bigcap$ Petak                                                                    |                                |                                                 |               |
| [22] Horizontal Spacer                                                      | ○ Subota                                                                           | Fiter                          |                                                 | $+ - \lambda$ |
| Vertical Spacer                                                             |                                                                                    | mapa: QWidget                  |                                                 |               |
| $\overline{\mathbf{v}}$<br><b>Buttons</b>                                   | O Nedjelja                                                                         | Property                       | Value                                           |               |
| Push Button                                                                 | <b>Smin</b>                                                                        | $~\vee$ QObject                |                                                 |               |
| Tool Button                                                                 | Srednja vrijednost                                                                 | objectName                     | mapa                                            |               |
| Radio Button                                                                |                                                                                    | $~\vee~$ QWidget               |                                                 |               |
| Check Box                                                                   | Median                                                                             | enabled<br>$\vee$ qeometry     | $\boxdot$<br>[(150, 9), 821 x 437]              |               |
| Command Link Button                                                         |                                                                                    | X.                             | 150                                             |               |
|                                                                             | Standardna devijacija                                                              | V.                             | 9                                               |               |
| $\mathbf{v}'$ Dialog Button Box<br>Item Views (Model-Based)<br>$\checkmark$ |                                                                                    | Width                          | 821                                             |               |
| Ē<br><b>List View</b>                                                       | Duljina Inka                                                                       | Height                         | 437                                             |               |
|                                                                             |                                                                                    | $\times$ sizePolicy            | [Preferred, Preferred, 0, 0]                    |               |
| Tree View                                                                   |                                                                                    | <b>Horizontal Policy</b>       | Preferred                                       |               |
| Table View                                                                  | Ograničenje brzine                                                                 | <b>Vertical Policy</b>         | Preferred                                       |               |
| <b>III</b> Column View                                                      |                                                                                    | Horizontal Stretch 0           |                                                 |               |
| Item Widgets (Item-Based)                                                   |                                                                                    | <b>Vertical Stretch</b>        | $\circ$                                         |               |
| $\check{ }$<br><b>List Widget</b>                                           |                                                                                    | minimumSize                    | $0 \times 0$                                    |               |
| $\overline{\mathbf{e}_{\mathsf{i}}\mathbf{g}}$ Tree Widget                  |                                                                                    | maximumSize<br>> cizalncrament | 16777215 x 16777215<br>$0 \times 0$             |               |
| Table Widget                                                                |                                                                                    | Signal/Slot Editor             |                                                 | $B \times$    |
| $\overline{\mathsf{v}}$<br>Containers                                       |                                                                                    |                                |                                                 |               |
| Group Box                                                                   |                                                                                    | $\div$                         |                                                 |               |
|                                                                             |                                                                                    | Signal<br>Sender               | Receiver                                        | Slot          |
| Scroll Area                                                                 |                                                                                    |                                |                                                 |               |
| Tool Box                                                                    |                                                                                    |                                |                                                 |               |
| Tab Widget                                                                  |                                                                                    |                                |                                                 |               |
| Stacked Widget                                                              |                                                                                    | Activate Windows               |                                                 |               |
| <b>Z</b> Frame                                                              | $\ddot{}$                                                                          | $\leftarrow$ 60                |                                                 |               |
| $\checkmark$                                                                | $\epsilon$<br>$\rightarrow$                                                        | Signal/Slot Editor             | <b>Action Editor</b><br><b>Resource Browser</b> |               |

Slika 4.3: Primjer [GUI-](#page-77-3)a stvorenoga u aplikaciji Qt dizajner

Druga skupina su biblioteke za obradu i prezentaciju geografskih podataka:

– *GeoPandas* – proširena *pandas* biblioteka za rad s geografskim podacima, odnosno s točkama, linijama i poligonima koji posjeduju geografske koordinate. Geometrijske

<span id="page-39-1"></span><sup>&</sup>lt;sup>10</sup>Riječ *widget* koja je nastala stapanjem engleskih riječi *window* i *gadget*. *Widget* je dio grafičkog korisničkog sučelja i služi za interakciju s aplikacijama i operativnim sustavom za prikaz informacija i poziva korisnika na akcije, u obliku dijaloških kutija, privremenih prozora, tipki, padajucih izbornika, ikona, vrpca za pomicanje stranice, ´ vrpca s izbornicima, prozora i dr.

operacije izvršavaju se pomoću biblioteke *shapely*-a što znači stvaranje točka, linija i poligona i drugih oblika od koordinata koje su u sirovom obliku samo realni brojevi. Osim *shapelya GeoPandas* ovisi o biblioteci *fiona* koja omogućava čitanje i pisanje geografskih datoteka, a za to koristi [OpenGIS implementaciju referentnih jednostavnih](#page-78-2) značajki (engl. *[OpenGIS Simple Features Reference Implementation](#page-78-2)*, OGR) kao najpopularniju biblioteku za pretvorbu geografskih vektorskih informacija. Za grafički prikaz koristi se već opisani *matplotlib*, a ostale biblikoteke koje dolaze uz *GeoPandas* moguće vidjeti iz izvora [\[24\]](#page-75-4),

- *Folium* biblioteka koja omogucava smještanje obra ´ denih podataka kroz ¯ *GeoPandas* na interaktivnu kartu, a biblioteka je napravljena prema uzoru na *Leaflet* JavaScript biblioteku. S obzirom na to kako je JavaScript skriptni jezik te je napravljen sa svrhom postizanja interaktivnosti na *webu*, JavaScript biblioteke su trenutačno najbolje za interaktivnost karata. Karta koja se koristila je s *weba*. Moguce je dodavati markere na ´ kartu, tj. atribute geografskim objektima pomocu GeoJSON-a (proširenje [JSON-](#page-78-3)a za ´ manipuliranje geografskih podataka), itd. [\[25\]](#page-75-5),
- *GeoAlchemy 2* biblioteka koja se nadograduje na ¯ *SQLAlchemy* biblioteku i omogucava ubacivanje ´ *GeoPandas dataframea* u relacijsku bazu podataka, kao i dohvacanje ´ podataka iz relacijske baze podataka. Iako *SQLAlchemy* podržava većinu različitih ekstenzija/programskih alata koje su relacijske baze podataka, *GeoAlchemy 2* se najviše fokusira na PostGIS, a upravo se PostgreSQL koristi kao relacijska baza podataka u radu. [\[26\]](#page-75-6).

Nakon instalacije biblioteka za obradu i prezentaciju geografskih podataka prema izvoru [\[24\]](#page-75-4) dolazi do pogrešaka, tako da je potrebno ručno preuzeti biblioteke *fiona*, *gdal*, *psycopg2* i *SQLAlchemy* s *web* stranice: https://www.lfd.uci.[edu/~gohlke/pythonlibs/](https://www.lfd.uci.edu/~gohlke/pythonlibs/) te instalirati terminalom.

Time je razvojno okruženje spremno za rad. Prije početka razvoja na slici [4.4](#page-41-0) moguće je vidjeti Jupyter bilježnicu koja je drugačija od Spydera i ostalih [IDE-](#page-77-0)ova po tome što su bazirani na *webu*, odnosno otvara se preko *web* pretraživača. Dokumenti koje Jupyter stvara je [JSON](#page-78-3) dokument sa shemom verzije te se sastoji od ćelija, a svaka ćelija se može gledati kao jedan ".py" dokument, jer pokretanjem ćelije se pokreće samo kôd unutar ćelije. Vrsta datoteke koju stvara Jupyter bilježnica ima nastavak ".ipynb", upravo zato što je drugačiji i zato što posjeduju veću interaktivnost jer svaka ćelija može prikazati graf ili rezultat neke klase, funkcije, metode. Pri razvoju ovo donosi ogromnu prednost, jer je jednostavno segmentirati kôd na manje dijelove i pronaci potencijalne greške, optimizirati kôd, itd. Prednost je i ta što Jupyter ´ bilježnica može biti razvojno okruženje i za sve druge programske jezike, kao i za Python. Za sve ostale informacije pogledati izvor [\[27\]](#page-75-7).

Spyder je klasični [IDE](#page-77-0) i krase ga brojne prednosti kao što su IPython konzola koji je pret-

<span id="page-41-0"></span>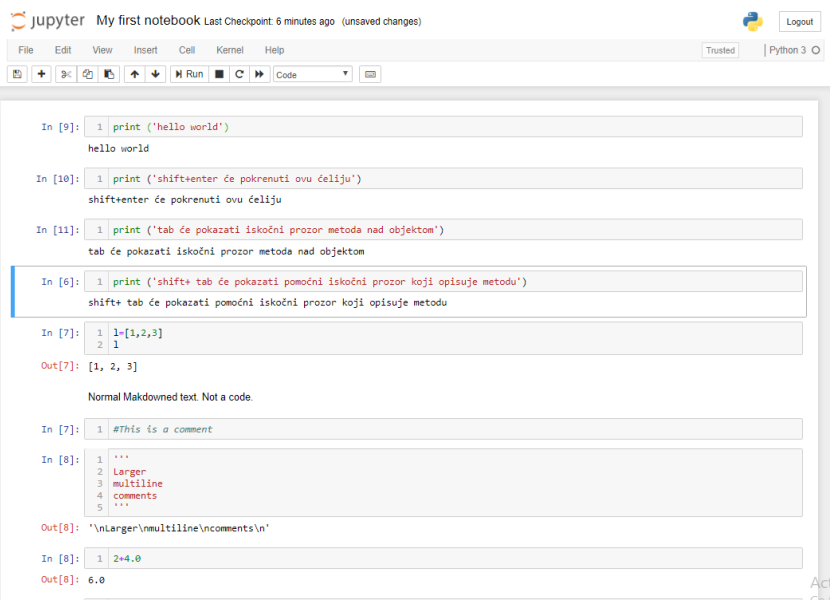

Slika 4.4: Primjer Jupyter bilježnice s više celija koje objašnjavaju osnovne funkcije ´

hodnica Jupyter bilježnice, a dobar je jer podržava više programskih jezika i pokazuje povijest izlaznih rezultata. Spyder se sastoji od tri glavna prozora kako je vidljivo sa slike [4.5](#page-41-1) te je istovremeno jednostavnije gledati kôd na lijevoj strani, a u drugom prozoru proučavati vodič pomoću nekih od biblioteka ili tražiti drugu Python datoteku. Također, vidljivo je iz slike Spyder [IDE-](#page-77-0)a sintaksu za uvođenje (engl. *import*) biblioteka te je moguće dodijeliti kraticu za biblioteku. Spyder se koristi u radu, jer bolje pokreće finalnu verziju kôda.

<span id="page-41-1"></span>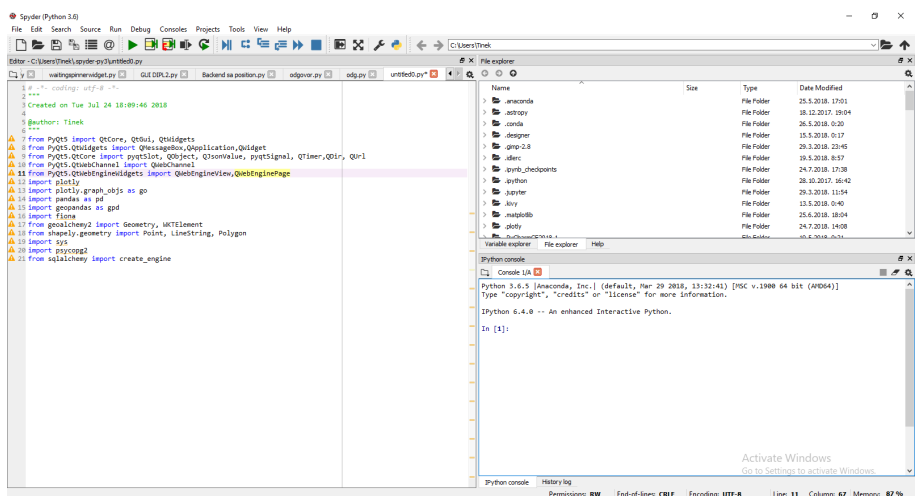

Slika 4.5: Izgled Spyder [IDE-](#page-77-0)a

Iduće poglavlje obuhvaća sve objašnjeno do sada i uspostavlja razvojno okruženje za postizanje rezultata i cilja diplomskog rada.

# 5. Obrada i pohrana podataka programskom podrškom te stvaranje aplikativnog rješenja

U ovom poglavlju prikazana je obrada, pohrana i grafički prikaz podataka programskom podrškom za skupove podatak iz tablica [2.1](#page-13-0) i [2.2.](#page-14-0) Na kraju, dobiveni rezultati su implementi-rani u aplikaciju, odnosno [GUI](#page-77-3) koji povezuje rezultate te omogućuje interaktivno dohvaćanje podataka i grafički prikaz podataka.

## 5.1. Obrada, pohrana i grafički prikaz brzina entiteta u prometnoj mreži programskom podrškom

Za početak, potrebno je otvoriti Jupyter te stvoriti novu bilježnicu i uvesti sve biblioteke za obradu i prezentaciju podataka. Kao što je prije spomenuto obradeno je 14.154 linkova ¯ koji su na području Zagreba, a svaki link ima svoju zasebnu datoteku u kojoj su pohranjene brzine u obliku opisanom u tablici [2.1.](#page-13-0) Gledajući količinski i koliko je potrebno mjesta za pohranu podataka, prvi skup podataka je veličine 9,35 GB. To je prihvatljiva količina podataka, međutim, pri pohrani 448.393 linka, jasno je kako je potreban veći prostor za pohranu od lokalne relacijske baze podataka koja se pokreće na osobnom računalu. Cilj ovog potpoglavlja je stvoriti klasu u kojoj se nalazi skup metoda koje će filtrirati i obrađivati sirove podatke i na kraju ih pohranjivati. Prvo je potrebno oformiti metodu koja će dohvaćati putanju do datoteke, kako bi se mogla dohvatiti svaka tekstualna datoteka za različite linkove i sirovi podaci unutar dototeke za daljnju obradu. Ta metoda ce stvoriti listu svih putanja do tekstualnih datoteka, a drugom ´ metodom moguće je dohvatiti broj linka koristeći dohvaćeni put do datoteke i dodijeliti ga obrađenim podacima. Sljedeća je metoda za učitavanje sirovih podatke u *pandas* biblioteku tako što se preda putanja datoteke i postavi graničnik (u ovom slučaju je to znak ";"). Još jedna bitna funkcija koja se izvršava unutar metode za učitavanje je pretvorba *epoch* UTC u datum s vremenom čitak ljudima, a također mora biti lokaliziran s obzirom na to gdje su zabilježeni [GPS](#page-77-4) zapisi.

Nakon što su podaci učitani u Jupyter bilježnicu, odraditi će se filtriranje podataka metodom [MAD,](#page-78-4) a razlog odabira navedene metode opisan je u potpoglavlju 3.1. Algoritam je stvoren na temelju izraza iz potpoglavlja 3.1 te se prvo ubaci *pandas dataframe* dobiven metodom za učitavanje sirovih podatka, sortiraju se vrijednosti prema brzini  $v_2$  (što je ulazni argument "col\_name") te se pronalazi medijan samo za brzinu  $v_2$ . Nakon što su brzine poredane po rastućim vrijednostima, računa se [MAD.](#page-78-4) Zatim se stvara novi *pandas dataframe* kao apsolutna razlika vrijednosti s medijanom te se podijeli s dobivenim [MAD-](#page-78-4)om i ponavlja se za svakog člana skupa. Tako se dobije *pandas dataframe* s novim vrijednostima, ali s istim brojem članova u skupu. Na kraju se uspoređuje novo stvoreni *pandas dataframe* s [MAD-](#page-78-4)om, a svaki član koji ima veću vrijednost od [MAD-](#page-78-4)a se odbacuje te se dobije novi filtrirani *pandas dataframe*. Kako algoritam izgleda u Pythonu vidljivo je iz kôda [5.1.](#page-43-0)

```
1 def MAD(self, col name):
2 data_in=self.df
3 poBrzini1=data_in.sort_values(by=[col_name])
4 median = pd.DataFrame.median(poBrzini1[col_name])
5 Mad=pd.DataFrame.median(pd.DataFrame.abs(poBrzini1[col_name]-median))
6 nesto=pd.DataFrame.abs(poBrzini1[col_name]-median)/Mad
7 self.data_out = poBrzini1.loc[(pd.DataFrame.abs(nesto) < Mad)]
8 return self.data_out
```
#### <span id="page-43-0"></span>Kôd 5.1: Python kôd za filtriranje podataka pomoću [MAD](#page-78-4) metode

Sljedeće metode unutar klase grupiraju podatke kao što je vidljivo na slici [3.6,](#page-24-0) a svaka metoda posjeduje opciju grafičkog prikaza podataka, što treba biti ulazni argument za metodu. Za grafički prikaz koristi se biblioteka *plotly* gdje će se na apscisi nalaziti vremenska razdoblja po kojima su grupirani podaci, a na ordinati se nalaze brzine u kilometrima na sat. Primjer četiri vremenska razdoblja je moguće vidjeti na slici [3.6,](#page-24-0) a kako je objašnjeno u poglavlju 3.2, korišena je kombinacija grupiranja prema danima u tjednu s minutnim intervalima. Primjer grafičkog prikaza u biblioteci *plotly* prikazan je na slici [5.1.](#page-44-0)

<span id="page-44-0"></span>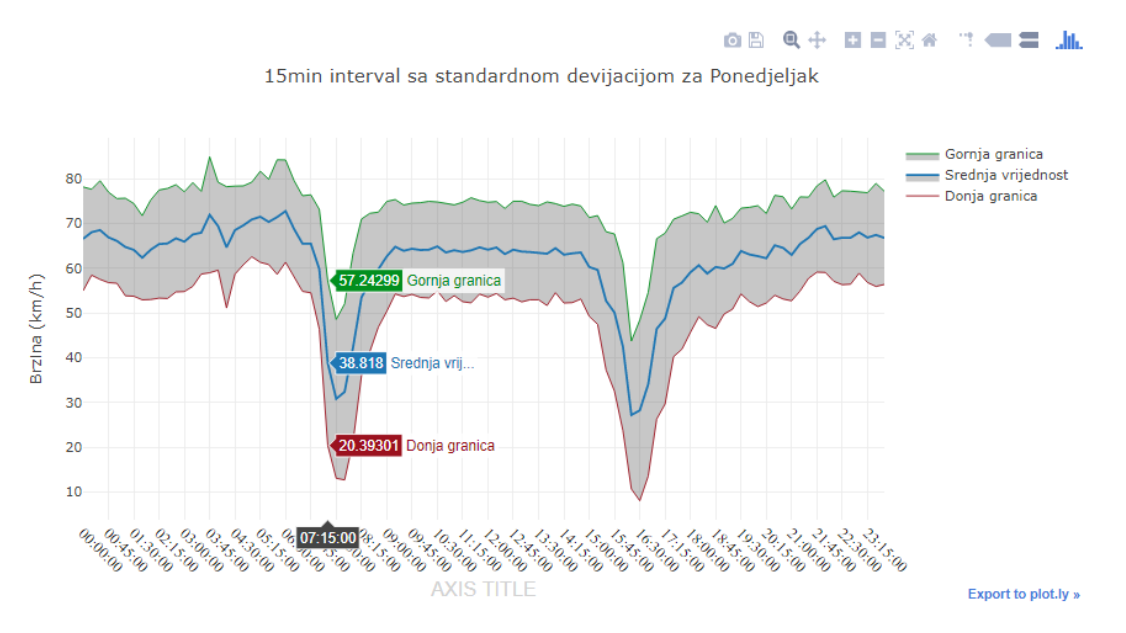

Slika 5.1: Grafički prikaz 15 minutnog intervala sa standardnom devijacijom za ponedjeljak

Grafički prikaz podataka je ljudima iznimno prihvatljiv, popularan i oku ugodan, jer se i iz samih brojki vide rezultati, ali kada se grafički prikažu brojke sve je jednostavnije za vidjeti. Tako je odmah vidljivo iz grafa kako u dva doba dana dolazi do znatnog smanjenja brzina zbog velikih gužvi. Razlog su vršni sati gdje prometni entiteti, odnosno ljudi odlaze na posao u jutarnjim satima od otprilike 7 sati do 9 sati, a odlaze s posla u intervalu od 15 sati do 18 sati. Vidljive su gornje i donje granice, koje su zapravo standardne devijacije i označavaju raspršenost podataka u skupu podataka. Standardna devijacija za skup se interpretira kao prosječno odstupanje od prosjeka, odnosno srednje vrijednosti ili medijana u apsolutnom iznosu, a formulacija je prikazana izrazom [\(5.1\)](#page-44-1), [\[28\]](#page-75-8):

<span id="page-44-1"></span>
$$
\sigma = \sqrt{\frac{\sum_{i=1}^{N} (x_i - \overline{x})^2}{N}}
$$
\n(5.1)

gdje je:

- $\sigma$  znak za standardnu devijaciju skupa,
- $(x_i \overline{x})^2$  kvadrat razlike između promatranih vrijednosti  $\{x_1, x_2, \ldots, x_N\}$  i srednje vrijednosti  $\overline{x}$ .
- $N$  označava broj vrijednosti/članova skupa.

U potpoglavlju 3.3 je objašnjeno kako ce se podaci pohranjivati u relacijsku bazu podaci, a ´ pri tome će se koristiti prije opisane metode. Međutim, za pohranu podataka u relacijsku bazu podataka potrebno je napraviti posebne metode koje će ovisno o načinu pohrane pohranjivati obrađene podatke. Kod prvog načina pohrane za dva vremenska intervala (5  $min$  i 15  $min$ ) potrebno je napraviti automatsku metodu gdje je samo potrebno upisati željeni minutni interval i stvori se sedam tablica po intervalu za svaki dan u tjednu s minutnim intervalom u imenu tablice. Unutar metode nalazi se rječnik (engl. *dictionary*) s danima u tjednu koji kroz petlju omogućava prolazak kroz sve linkove i upis u tablicu za pojedini dan. Takoder, unutar metode potrebno je ¯ spojiti stupce koji su prikazani na slici [3.6d,](#page-24-0) a to su srednja vrijednost, medijan i standardnu devijacija (bez stupca koji broji broj podataka po retku) te im dodijeliti graničnik. Tako se dobije jedan stupac sa spojenim podacima tipa *string* i stupac index s vremenskim intervalima, a za dobivanje krajnjeg oblika *pandas dataframea* potrebno je transponirati retke i stupce. Time se dobiva željeni format za pohranu u bazu, jedan redak s brojem linka i maksimalno 288 stupaca za tablice s minutnim intervalom 5 min i maksimalno 96 stupaca za tablice s minutnim intervalom 15 min. Pohranjeni podaci u PostgreSQL-u vidljivi su sa slike [5.2.](#page-45-0) Takoder, na ¯ slici se vide sve tablice s lijeve strane, a s desne strane gore se vidi prozor za upite, a ispod tog prozora nalazi se tablica "ponedjeljak\_5min" u kojoj su vidljivi linkovi sa stupcima kao intervalima, dok svaka celija posjeduje tri vrijednosti. Bitno je naglasiti kako se tablice stvaraju sa ´ svim atributima i tipovima podataka automatski pomocu´ *pandas* metode *to\_sql*. Prije korištenja automatske metode potrebno je pretvoriti pojedini stupac u Python tip podataka koji odgovara tipu podataka u PostgreSQL-u, te upravo tome i služi tablica [4.1.](#page-34-0)

<span id="page-45-0"></span>

| Object -<br>Q pgAdmin 4<br>File $\sim$                        |                          | Tools -          | $He$ lp $\sim$                    |                                            |                |                                                                                                    |               |               |                 |               |               |                                           |                 |               |                   |               |                |
|---------------------------------------------------------------|--------------------------|------------------|-----------------------------------|--------------------------------------------|----------------|----------------------------------------------------------------------------------------------------|---------------|---------------|-----------------|---------------|---------------|-------------------------------------------|-----------------|---------------|-------------------|---------------|----------------|
| A Browser                                                     |                          |                  |                                   |                                            |                | <b>6</b> Dashboard <b>c</b> Properties <b>a</b> SQL Le Statistics<br>Opendencies<br><i>Q</i> Dependents + Edit Data - Zagreb on postgres@PostgreSQL 9.6 |               |               |                 |               |               |                                           |                 |               |                   |               | $\boxed{\ast}$ |
| <b>Isi: GL Collations</b><br><sup>(b)</sup> the Domains       | B                        | 图                | $\mathcal{O}$<br>$Q - P$          | B.<br>盲                                    | $\mathbb{R}$ + | $T - No limit$                                                                                                    |               | $9 - 8 - 2$   |                 |               |               |                                           |                 |               |                   |               |                |
| <b>(b) De FTS Configurations</b>                              | $\kappa$                 |                  | Zagreb on postgres@PostgreSQL 9.6 |                                            |                |                                                                                                    |               |               |                 |               |               |                                           |                 |               |                   |               |                |
| <b>ID: Da FTS Dictionaries</b>                                |                          |                  |                                   | SELECT * FROM public.ponedieliak 5min      |                |                                                                                                    |               |               |                 |               |               |                                           |                 |               |                   |               |                |
| <b>E</b> An FTS Parsers                                       | $\overline{2}$           |                  |                                   |                                            |                |                                                                                                    |               |               |                 |               |               |                                           |                 |               |                   |               |                |
| <b>D [a] FTS Templates</b>                                    |                          |                  |                                   |                                            |                |                                                                                                    |               |               |                 |               |               |                                           |                 |               |                   |               |                |
| <sup>(b)</sup> IHT Foreign Tables                             |                          |                  |                                   |                                            |                |                                                                                                    |               |               |                 |               |               |                                           |                 |               |                   |               |                |
| (b) Functions                                                 |                          |                  |                                   |                                            |                |                                                                                                    |               |               |                 |               |               |                                           |                 |               |                   |               |                |
| <b>ED</b> Materialized Views                                  |                          |                  |                                   |                                            |                |                                                                                                    |               |               |                 |               |               |                                           |                 |               |                   |               |                |
| <sup>(j)</sup> 1.3 Sequences                                  |                          |                  |                                   | Data Output Explain Messages Ouery History |                |                                                                                                    |               |               |                 |               |               |                                           |                 |               |                   |               |                |
| <sup>(p.</sup> m Tables (16)<br><sup>E</sup> El cetvrtak 5min |                          | IdLink           | 00:00:00                          | 00:05:00                                   | 00:10:00       | 00:15:00                                                                                                    | 00:20:00      | 00:25:00      | 00:30:00        | 00:35:00      | 00:40:00      | 00:45:00                                  | 00:50:00        | 00:55:00      | 01:00:00          | 01:05:00      | 01:10:00       |
| <sup>(1)</sup> El cetyrtak 15min                              |                          | bigint<br>◢      | text                              | text                                       | text           | text                                                                                                    | text          | text          | text            | text          | text          | text                                      | text            | text          | text              | text          | text           |
| 中田geo                                                         | $\overline{1}$           | 201044           | 96.036363.                        | 82.47:86.3.                                | 89.128571      | 88, 85: 86.6                                                                                                    | 89.028571     | 80.157142     | 91.550000.      | 88.505555.    | 85,380952     | 87.363157.                                | 80.95:82.5.     | 87.807692.    | 83.706250         | 83.09:81.0    | 88.2-80.45 -   |
| <sup>⊕</sup> Enedjelja_5min                                   | $\overline{\phantom{a}}$ | -201304 [null]   |                                   | 16.2:16.2:                                 | fnull          | <b>Inull1</b>                                                                                                    | <b>Inull1</b> | <b>Inulil</b> | <b>Inull1</b>   | <b>Inull1</b> | <b>Inull1</b> | 18.0:18.0                                 | <b>Inull1</b>   | <b>Inull1</b> | <b>Inull1</b>     | <b>Inull1</b> | <b>Inull1</b>  |
| <sup>0</sup> El nedjelja_15min                                | $\overline{3}$           | $-201391$ [null] |                                   | [null]                                     | [null]         | [null]                                                                                                    | [null]        | [null]        | [null]          | [null]        | [null]        | [null]                                    | [null]          | [null]        | [null]            | [null]        | [null]         |
| <sup>9</sup> El petak Smin                                    | $\Delta$                 |                  | 201045 91.028571                  | 81.685714., 84.975000.                     |                | 83,37:83.2.                                                                                                    | 88,466666.    | 76.216666.    | 91,985714       | 89,294444     | 83.421428     | 87.128571  78.063636                      |                 | 82.223076.    | 81,271428         | 80,738461     | 88.2:84.5.     |
| <sup>9</sup> Fill petak 15min                                 | $\overline{5}$           | -201305 [null]   |                                   | [null]                                     | [null]         | [null]                                                                                                    | [null]        | [null]        | [null]          | [null]        |               | 83.42142857142856:84.45:7.423888528198738 | $f_{max}$       | أالبوك        | [null]            | [null]        | [null]         |
| <b>ED</b> ponedieliak 5min                                    | 6                        | 201305 [null]    |                                   | <b>Fnull1</b>                              | <b>Inull1</b>  | <b>Inull1</b>                                                                                                    | <b>Inull1</b> | <b>Inuili</b> | [null]          | <b>Inulil</b> | 75.5;75.5;    | "[null]                                   | l (null)        | Thull]        | [null]            | [null]        | <b>Inull1</b>  |
| <b>D</b> ponedjeljak_15mir                                    | $\overline{7}$           | 201391 [null]    |                                   | [null]                                     | [null]         | [null]                                                                                                    | [null]        | [null]        | [null]          | [null]        | <b>fnull1</b> | [null]                                    | [null]          | [null]        | [null]            | [null]        | [null]         |
| <sup>(1)</sup> El spatial_ref_sys                             | $\mathcal{R}$            | $-213817$ [null] |                                   | [null]                                     | [null]         | [null]                                                                                                    | [null]        | [null]        | [null]          | [null]        | [null]        | [null]                                    | [null]          | [null]        | [null]            | [null]        | [null]         |
| ⊕ El srijeda_5min                                             | Q                        |                  | 201046 90.1:87.8:                 | 81.907692                                  | 77.179999.     | 81.51:84.5                                                                                                    | 87.36:86.3.   | 80.333333.    | 84.821428.      | 84,688235     | 81.030769.    | 82,949999.                                | 79.033333.      | 82.74:79.9.   | 84.4:80.25        | 77.746153.    | 81,433333      |
| <sup>El</sup> Ill srijeda 15min                               | 10                       | 201306 [null]    |                                   | [null]                                     | [null]         | [null]                                                                                                    | [null]        | [null]        | 5.0:5.0:nan     | [null]        | 20.6;20.6;    | [null]                                    | [null]          | [null]        | 12.7:12.7: [null] |               | [null]         |
| <sup>9</sup> El subota 5min                                   | 11                       | -201392 [null]   |                                   | <b>Fruill</b>                              | <b>Inuili</b>  | <b>Inull1</b>                                                                                                    | <b>Inull1</b> | <b>Inull1</b> | <b>Inull1</b>   | <b>Inull1</b> | <b>Inull1</b> | <b>Inuili</b>                             | <b>Inull1</b>   | <b>Inull1</b> | <b>Inuili</b>     | [null]        | <b>Inull1</b>  |
| <sup>(j)</sup> El subota 15min                                | 12                       | 213817 [null]    |                                   | [null]                                     | [null]         | [null]                                                                                                    | [null]        | [null]        | [null]          | [null]        | [null]        | [null]                                    | [null]          | [null]        | [null]            | [null]        | [null]         |
| <sup>9</sup> El utorak 5min                                   |                          |                  |                                   |                                            |                |                                                                                                    |               |               |                 | 89.78-83.8    |               |                                           |                 |               |                   |               | 81.455555      |
| <sup>9</sup> El utorak 15min<br>(e) Trigger Functions<br>÷.   | 13                       | 201047           | 82.885714                         | 78.316666 75.78:76.3.                      |                | 79.675000.                                                                                                    | 85.833333.    | 76.119999.    | R4.554545.      |               | 80.730769.    | 82.895454                                 | 81, 85: 78.8.   | 74.314285.    | 82.358333         | 77.822222.    |                |
| <b>O</b> Types                                                | 14                       | $-201307$ [null] |                                   | [null]                                     | [null]         | [null]                                                                                                    | [null]        | [null]        | [null]          | [null]        | [null]        | 39.6:39.6:                                | [null]          | [null]        | [null]            | [null]        | [null]         |
| <b>ED</b> Views                                               | 15                       | 201392 Fruill    |                                   | [null]                                     | [null]         | fnullt                                                                                                    | [null]        | [null]        | [null]          | foulil        | [null]        | [null]                                    | [null]          | fnulll        | [null]            | [null]        | [null]         |
| $\ddot{\phantom{1}}$                                          | 16                       | 212010 [mull]    |                                   | Ferritt)                                   | Lough 1        | $f_{1011}$ (13)                                                                                                    | feuill1       | Ferritt 1     | $f_{1011}$ (13) | $f_{22,1}(1)$ | Court 113     | For all 1                                 | $f_{1011}$ (17) |               | .Activate.Windows |               | feuill         |

Slika 5.2: Primjer izglda tablice u PostgreSQL-u

<span id="page-45-1"></span>Kod drugog načina pohrane podataka tablice s atributima/stupcima i tipovima podataka bit će kao na slici [3.10.](#page-29-0) Najveća razlika između prvog i drugog načina pohrane je ta što je kod drugog načina potrebno napisati kôd koji stvara tablice i kôd koji ubacuje podatke za svaku tablicu. Prikazana je sintaksa kreiranja tablice Linkovi (kôd [4.3\)](#page-34-1) i tablice Profili (kôd [4.9\)](#page-36-2), a sada ce se prikazati i stvaranje tablice Vrijednosti, ali kroz Python biblioteku ´ *psycopg2*. Potrebno je uspostaviti vezu s lokalnom PostgreSQL aplikacijom unoseci ime relacijske baze podataka, ´ ime korisnika, lozinku i port 5432 koji je zadan po izvornim postavkama te se stvara pokazivač i tvrdnja u koju se upisuje [SQL](#page-78-0) kôd, a zatim se izvrši tvrdnja i potvrdi kako je prikazano kôdom [5.2.](#page-45-1)

```
1 conn=psycopg2.connect("dbname='Diplomski_Zg' user='postgres'"
    ,→ "host='localhost' password='postgres' port=5432")
2 \text{ cursor} = \text{conn.cursor}()3 statement='create table Vrijednosti (IdVrijednost serial PRIMARY KEY,'
    → ' Vrijeme Time NULL, mean double NULL, median double NULL, '
    → 'std double NULL, ProfilId int REFERENCES Profili (IdProfil));'
4 cursor.execute(statement)
5 conn.commit()
```
#### Kôd 5.2: Python kôd u biblioteci *psycopg2* za stvaranje tablice

Zatim, potrebno je ubaciti podatke u novo stvorene tablice preko nekoliko petlji. Prvo se ubacuju podaci u tablicu Linkovi, onda se popuni tablica Profili i u stupac LinkId koji je strani ključ upisuje se IdLink koji je zapamčen. Nakon toga se pamti IdProfil i upisuje u stupac ProfilId koji se nalazi u tablici Vrijednosti i tako za svaki link. Primjer ubacivanja podataka moguće vidjeti kroz kôd [5.3](#page-46-0) koji za svaku iteraciju dohvaća broj linka, kategoriju i naziv iz drugog skupa podataka koji imaju te potrebne atribute, što je vidljivo iz tablice [2.2.](#page-14-0) Dakle, potrebno je učitati i drugi skup podataka kako bi se moglo pohraniti podatke na ovaj način s ovim stupcima. Zadnja linija kôda pamti trenutni IdLinka i spremiti ce se pod LinkId po sedam ´ puta za svaki minutni interval.

```
1 cursor = conn.cursor()
2 sql_string="INSERT INTO Linkovi (broj, Kategorija,Naziv)"
    ,→ "VALUES (%s,%s,%s) RETURNING idlink;"
3 cursor.execute(sql_string, (broj, Kategorija, Naziv))
4 linkid = cursor.fetchone()[0]
```
#### <span id="page-46-0"></span>Kôd 5.3: Python kôd u biblioteci *psycopg2* za umetanje podataka u tablicu

Osim toga potrebno je i povezati tablice, tako što ce tablice profili i vrijednosti posjedovati ´ strani ključ, što nije potrebno kod prvog načina pohrane podataka. Drugi način pohrane je znatno kompleksniji, ali je bolji za održavanje i izmjenjivanje kôda metode za pohranu jer je ručno napravljen, a ne automatskom metodom za pohranu. Moguće je programskom podrškom dokazati kako je prvi način pohrane brži od drugog načina pohrane. Uzeto je prvih 30 linkova te se mjeri vrijeme dohvata podataka iz PostgreSQL-a, zatim pretvorba *pandas dataframea* u oblik prikazan na slici [5.1](#page-44-0) i na kraju grafički prikaz. Za prvi način pohrane prosječno vrijeme dohvata podataka, pretvorba u *pandas dataframea* i grafički prikaz je potrebno 0,055 sekunde, a za drugi način pohrane prosjek je 0,38 sekunde.

Oba načina sadržavaju podosta Python kôda, ali on se neće prikazivati u radu jer je fokus na [SQL](#page-78-0) jeziku i stjecanje osnovnih znanja obrade, pohrane i grafičkog prikaza podataka.

# 5.2. Obrada, pohrana i grafički prikaz geografskih podataka programskom podrškom

Obrada, pohrana i grafički prikaz geografskih podataka programskom podrškom odnosi se na drugi skup podataka koji opisuje linkove, prikazano u tablici [2.2.](#page-14-0) Za razliku od prvog skupa podataka, drugi skup podataka posjeduje geografske koordinate, ali su u decimalnom zapisu. Dok su u sirovom decimalnom zapisu to nisu geografski podaci, vec su samo brojevi koje nije ´ moguce smjestiti na kartu u ovakvom obliku. Tu dolazi do izražaja Python biblioteka ´ *geopandas* koja sadržava biblioteku *shapely* za pretvorbu sirovih decimalnih zapisa u geografske podatke, točnije u točke (engl. *Point*), linije (engl. *Linestring*) i poligone (engl. *Polygon*). Prvo se učitaju sirovi podaci i prije same pretvorbe u geografske podatke potrebno je uzeti u obzir oznaku linka, odnosno atribut *flag*, jer on označava predznak broja linka i smjernost linka. Dakle, ako je *flag* 2, onda treba dodati znak minus ispred broja linka, jer u sirovom *pandas dataframeu* svi su brojevi linkova pozitivni. Kada je *flag* 0 ili 1 nije potrebno mijenjati broj linka, ostaje pozitivan, tj. bez minusa ispred. Sljedeći je korak stvaranje dva nova stupca koji će predstavljati početnu i završnu točku gdje također *flag* ima veliku ulogu. Kada je *flag* 2 onda početna točka ima koordinate (Završni\_X, Završni\_Y), a krajnja točka (Početni\_X, Početni\_Y), što je obrnuti redoslijed u odnosu na linkove gdje je *flag* 0 i 1. Kada se stvore početna i završna točka za svaki link, onda se stvori novi *geopandas geodataframe* u kojem se može definirati stupac geometrija (engl. *geometry*) i [koordinatni referentni sustavi \(engl.](#page-77-5) *Coordinate reference systems*, CRS) te se dobije *geopandas dataframe* sa slike [5.3.](#page-47-0)

<span id="page-47-0"></span>

|       | <b>IdLink Flag</b> |                |     |    | Duljina_m Srednja_brzina Ogranicenje_brzine Kategorija_linka |      | Naziv linka             | geometry                                           |
|-------|--------------------|----------------|-----|----|--------------------------------------------------------------|------|-------------------------|----------------------------------------------------|
|       | 14124 - 394928     | $\overline{2}$ | 88  | 24 | $\mathbf 0$                                                  | 1080 | Trg Milovana Zoričića   | LINESTRING (16.0242462158203<br>45.8149745908398   |
|       | 14125 - 394929     | $\overline{2}$ | 63  | 24 | 0                                                            | 1080 | Lavoslava Hartmanna     | LINESTRING (16.0239779949188<br>45.8144361895467   |
|       | 14126 -394930      | $\overline{2}$ | 12  | 24 | $\mathbf{0}$                                                 | 1080 | <b>NaN</b>              | LINESTRING (16.0239887237549<br>45.8143240219555   |
| 14127 | 394931             | 0              | 76  | 24 | 0                                                            | 1080 | Ante Jakšića            | LINESTRING (16.0239243507385 45.813882827238       |
| 14128 | 394932             | $\mathbf{0}$   | 74  | 24 | $\mathbf 0$                                                  | 1080 | Ante Jakšića            | LINESTRING (16.024181842804 45.8132247676055       |
| 14129 | 394933             | 0              | 5   | 24 | 0                                                            | 1080 | Ante Jakšića            | LINESTRING (16.0251152515411<br>45.81336684932071  |
| 14130 | 394934             | $\mathbf 0$    | 82  | 24 | 0                                                            | 1080 | Ante Jakšića            | LINESTRING (16.0251796245575<br>45.81338180526961  |
| 14131 | 394935             | 0              | 113 | 24 | 0                                                            | 1080 | <b>Brckovlianska</b>    | LINESTRING (16.0262095928192)<br>45.81347154087889 |
| 14132 | 394951             | $\bf{0}$       | 46  | 24 | 0                                                            | 1080 | Maksimirsko naselje III | LINESTRING (16.026531457901<br>45.81669444898721   |
| 14133 | 394952             | 0              | 34  | 24 | 0                                                            | 1080 | Maksimirsko naselje III | LINESTRING (16.026166677475 45.8170159817907,      |
| 14134 | 394953             | $\mathbf{0}$   | 100 | 24 | $\mathbf{0}$                                                 | 1080 | Hegedušićeva            | LINESTRING (16.0261881351471 45.8209714311113      |
| 14135 | 394955             | 0              | 138 | 24 | 0                                                            | 1080 | Ravenska                | LINESTRING (16.0280227661133 45.8134416290252      |
| 14136 | 394956             | $\mathbf{0}$   | 28  | 24 | 0                                                            | 1080 | Ante Jakšića            | LINESTRING (16.0262739658356<br>45.8136958792695   |
| 14137 | 394957             | 0              | 118 | 24 | 0                                                            | 1080 | Prikrajska              | LINESTRING (16.0263061523438)<br>45.8134491069901  |
| 14138 | 394959             | 0              | 219 | 24 | 0                                                            | 1080 | Ante Jakšića            | LINESTRING (16.0276901721954<br>45 8137781364529   |

Slika 5.3: Prikaz obrađenih u geopandas dataframeu

Koordinatni referentni sustav koji se koristi je [svjetski geodetski sustav \(engl.](#page-78-5) *World Ge[odetic System](#page-78-5)*, WGS 84) koji koristi i [GPS,](#page-77-4) a EPSG je način koji identificira [WGS 84](#page-78-5) i to je broj 4326 [\[29\]](#page-75-9). Time je sama obrada podataka za skup 2 gotova te se može grafički prikazati pomoću biblioteke *matplotlib* kako je prikazano na slici [5.4.](#page-48-0)

<span id="page-48-0"></span>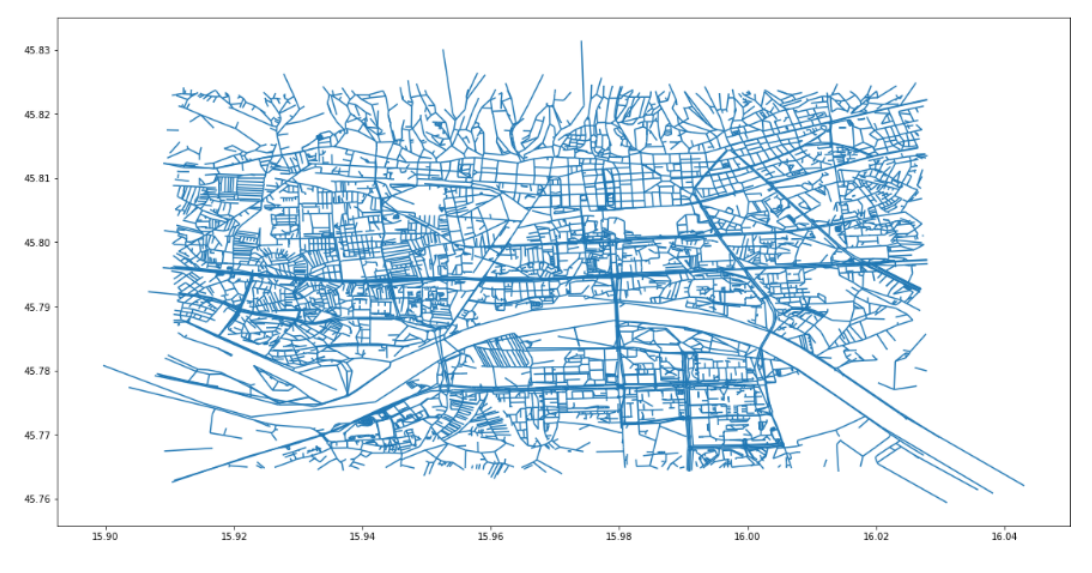

Slika 5.4: Grafički prikaz svih linkova koji ocrtavaju grad Zagreb

Pohrana podataka je jednostavna, zahvaljujući dvijema biblioteke. Prije su to bile *pandas* i *SQLAlchemy*, a kod geografskih podataka su to *geopandas* i *geoalchemy* 2. Takoder, može ¯ se koristiti automatska metoda koja pohranjuje *geopandas dataframe* u PostgreSQL, odnosno u PostGIS. Potrebno je prije same pohrane svaki stupac pretvoriti u željeni tip podataka koji se želi pohraniti u relacijsku bazu podataka. Medutim, kao što se i vidi iz tablice [4.1](#page-34-0) nema spomena ¯ o geografski podacima i kako ih pohraniti, što je uredu, jer se zapravo podaci pohranjuju u PostGIS. PostGIS prepoznaje geografske podatke, odnosno geografske objekte (točke, linije, poligone prikazane u tablici [5.1\)](#page-49-0) koji su stvoreni kroz *geopandas*, ali potrebno ih je pretvoriti u [opisni jezik za reprezentaciju vektorskih geometrijskih objekata \(engl.](#page-78-6) *Well-known text*, WKT) prije same pohrane. Tu pomaže implementirana [WKT](#page-78-6) metoda u biblioteci *geoalchemy* 2 unutar koje je potrebno navesti stupac geometrije gdje se nalaze geografski objekti i broj [CRS-](#page-77-5)a. Na kraju je potrebno iskoristiti automatsku metodu koju pruža *geopandas*, a ona stvara tablicu i ubacuje podatke iz prije obrađenog *geopanas dataframea* te se dobije tablica u bazi podataka prikazana na slici [5.5.](#page-49-1) Iz slike je vidljivo kako u PostgreSQL bazi, odnosno POstGIS-u stupac geometrija, tj. geometrijski objekti nisu spremljeni onako kako je prikazano u tablici [5.1,](#page-49-0) vec´ su pohranjeni u heksadecimanlnom zapisu<sup>[1](#page-48-1)</sup>.

<span id="page-48-1"></span><sup>1</sup>http://www.fpz.unizg.[hr/hgold/es/de/heksadecimalni](http://www.fpz.unizg.hr/hgold/es/de/heksadecimalni.htm).htm

<span id="page-49-1"></span>

| <b>A</b> Browser                                  | <b>Ob</b> Dashboard |                                         | <b>C</b> <sup>2</sup> Properties          | ■ SQL                             | $\mathbf{z}$ Statistics          | Dependencies<br>$\Diamond$ Dependents<br>$\Diamond$ Edit Data - Zagreb on postgres@PostgreSQL 9.6 |                            |                               |                      |
|---------------------------------------------------|---------------------|-----------------------------------------|-------------------------------------------|-----------------------------------|----------------------------------|---------------------------------------------------------------------------------------------------|----------------------------|-------------------------------|----------------------|
| 中 田 Foreign Tables                                | $\triangleright$    | $\begin{bmatrix} 0 \\ -1 \end{bmatrix}$ | $\alpha$<br>$\textcolor{red}{\textbf{v}}$ | $\mathcal{C}$<br>B,               | û<br>$\overrightarrow{d}$ +<br>T | $\frac{1}{2}$<br>No limit<br>$\boldsymbol{\mathrm{v}}$<br>$\blacktriangledown$                    | $H -$<br>土<br>ш            |                               |                      |
| ⊕-<br>(e) Functions                               |                     |                                         |                                           |                                   |                                  |                                                                                                   |                            |                               |                      |
| <b>B</b> Materialized Views                       | ø                   |                                         |                                           | Zagreb on postgres@PostgreSQL 9.6 |                                  |                                                                                                   |                            |                               |                      |
| 4 1.3 Sequences<br>$+$ $\blacksquare$ Tables (16) | $\mathbf 1$         |                                         |                                           | SELECT * FROM public.geo          |                                  |                                                                                                   |                            |                               |                      |
| <b>中 日</b> cetvrtak_5min                          | $\overline{2}$      |                                         |                                           |                                   |                                  |                                                                                                   |                            |                               |                      |
| œ.<br><b>El</b> cetyrtak 15min                    |                     |                                         |                                           |                                   |                                  |                                                                                                   |                            |                               |                      |
| 电田geo                                             |                     |                                         |                                           |                                   |                                  |                                                                                                   |                            |                               |                      |
| <sup>9</sup> <b>Inedicija</b> 5min                |                     |                                         |                                           |                                   |                                  |                                                                                                   |                            |                               |                      |
| <sup>[3]</sup> medjelja_15min                     |                     |                                         |                                           |                                   |                                  |                                                                                                   |                            |                               |                      |
| <b>中 田 petak_5min</b>                             | Data Outout         |                                         |                                           | Explain Messages Query History    |                                  |                                                                                                   |                            |                               |                      |
| 画<br>El petak_15min                               | ◢                   | IdLink<br>bigint                        | Flag<br>bigint                            | Duljina_m<br>bigint               | Srednja brzina<br>bigint         | Ogranicenje brzine<br>bigint                                                                      | Kategorija linka<br>bigint | Naziv linka<br>text           | geometry<br>geometry |
| P ponedjeljak_5min                                | 5237                | $-214690$                               | 2                                         | 417                               | 38                               | 60                                                                                                |                            | 1040 Selska cesta             | 010200002            |
| <sup>⊕</sup> El ponedjeljak_15mir<br>田            | 5238                | $-214691$                               | $\overline{c}$                            | 14                                | 38                               | 60                                                                                                |                            | 1040 Selska cesta             | 010200002            |
| spatial_ref_sys<br>El srijeda_5min<br>œ.          | 5239                | $-214692$                               | $\mathbf 2$                               | 69                                | 38                               | 60                                                                                                |                            | 1040 [null]                   | 010200002            |
| œ.<br>Srijeda_15min                               | 5240                | $-214693$                               | $\overline{2}$                            | 58                                | 38                               | 60                                                                                                |                            | 1040 Jadranski most           | 010200002            |
| <b>E</b> subota_5min                              | 5241                | $-214694$                               | $\overline{c}$                            | 97                                | 38                               | 60                                                                                                |                            | 1040   ladranski most         | 010200002            |
| <b>D</b> subota_15min                             | 5242                | $-214695$                               | $\overline{c}$                            | 340                               | 38                               | 60                                                                                                |                            | 1040 ladranski most           | 010200002            |
| <b>B</b> utorak 5min                              | 5243                | $-214696$                               | $\,2$                                     | 199                               | 38                               | 60                                                                                                |                            | 1040 Jadranski most           | 010200002            |
| <sup>iii</sup> : El utorak_15min                  | 5244                | $-214697$                               | $\overline{c}$                            | 172                               | 38                               | 60                                                                                                |                            | 1040 ladranski most           | 010200002            |
| œ.<br>( Trigger Functions                         | 5245                | $-214698$                               | $\overline{c}$                            | 137                               | 38                               | 60                                                                                                |                            | 1040 ladranski most           | 010200002            |
| ⊕ Types                                           | 5246                | $-214699$                               | $\overline{c}$                            | 183                               | 38                               | 60                                                                                                |                            | 1040 ladranski most           | 010200002            |
| <sup>(i)</sup> al Views<br>postgis_24_sample<br>画 | 5247                | $-214700$                               | $\overline{c}$                            | 326                               | 38                               | 60                                                                                                |                            | 1040 ladranski most 010200002 |                      |
| <b>E</b> postgres                                 | 5248                | $-214701$                               | $\overline{c}$                            | 160                               | 38                               | 60                                                                                                |                            | 1040 ladranski most           | 010200002            |
| ÷<br><b>4b. Login/Group Roles</b>                 | 5249                | $-214702$                               | $\overline{c}$                            | 53                                | 38                               | 50                                                                                                | 1040                       | [null]                        | 010200002            |
| 由<br><b>Tablespaces</b>                           | 5250                | $-214703$                               | $\sqrt{2}$                                | 27                                | 38                               | 50                                                                                                |                            | 1040 Selska cesta             | 010200002            |
| PostgreSQL 10<br>œ.                               | 5251                | $-214704$                               | $\overline{c}$                            | 44                                | 38                               | 50                                                                                                |                            | 1040 Selska cesta             | 010200002            |
| 由 图 PostgreSQL 10 (x86)                           | 5252                | $-214705$                               | $\overline{c}$                            | 230                               | 38                               | 60                                                                                                |                            | 1040 Selska cesta             | 010200002            |

Slika 5.5: Prikaz tablice sa stupcima iz tablice [2.2](#page-14-0)

<span id="page-49-0"></span>Tablica 5.1 Tablica koja prikazuje relaciju vrsta podataka izmedu Pythona i PostgreSQL-a ¯

| Tip     | Primjeri |                                                                                           |
|---------|----------|-------------------------------------------------------------------------------------------|
| Točka   | o        | Point $(3010)$                                                                            |
| Linija  |          | LineString (30 10, 10 30,<br>4040                                                         |
|         |          | Polygon (30 10, 40 40, 20<br>40, 10 20, 30 10)                                            |
| Poligon |          | POLYGON ((35 10, 45)<br>45, 15 40, 10 20, 35 10)<br>$(20\,30, 35\,35, 30\,20, 20)$<br>30) |

Izvor: [\[30\]](#page-75-10)

Time je završena obrada, pohrana i grafički prikaz podataka programskom podrškom za oba skupa podataka. U sljedecem potpoglavlju su iskorišteni dobiveni rezultati i pohranjeni podaci ´ za stvaranje [GUI-](#page-77-3)a kroz biblioteku *PyQt5* i aplikaciju Qt dizajner.

### 5.3. Stvaranje aplikativnog rješenja

Stvaranje [GUI-](#page-77-3)a, odnosno aplikativnog rješenja odradit će se u aplikaciji Qt dizajner i Python biblioteci *PyQt5*. Prvi je korak stvaranje [GUI-](#page-77-3)a u aplikaciji Qt dizajner koji se instalira bibliotekom *PyQt5*. Slika [4.3](#page-39-0) prikazuje napravljeni *GUI* koji ce se koristiti za prikaz pohranje- ´ nih podataka u bazi. Svi *widgeti* vidljivi iz slike su:

- gumb za spajanje na relacijsku bazu podataka,
- sedam selektora koji predstavljaju dane u tjednu i moguce je odabrati samo jedan od njih ´ sedam za svaki upit prema bazi,
- $-$  padajući izbornik koji prikazuje minutne intervale koje je moguće odabrati,
- četiri pravokutnika gdje će se ispisati srednja vrijednost, medijan, standardna devijacija, duljina linka i ograničenje brzine,
- dva prozora, gornji koji se nalazi desno od opisanih *widgeta* i gdje ce se prikazati karta ´ te donji prozor u kojem će se prikazivati grafički prikaz podataka za odgovarajući link kao što je grafički prikazan link -214695 na slici [5.1.](#page-44-0)

Kako bi napravljeni [GUI](#page-77-3) bio upotrebljiv, potrebno je svakom od *widgeta* dodijeliti funkcionalnost kroz kôd, a upravo je to uloga bibliotete *PyQt5*. Prvo je potrebno pretvoriti stvoreni [GUI](#page-77-3) u Python kôd, a taj kôd predstavlja imena, veličine i druge atribute pojedinog *widgeta* te se može uređivati automatski dobiveni kôd. Sljedeći je korak dodavanje karte u gornji prozor, moguće je postaviti statičnu sliku [5.4](#page-48-0) ili stvoriti interaktivnu kartu cijelog svijeta što znatno komplicira stvari, jer za postizanje interaktivnosti karte potrebno je poznavanje programskih jezika [HTML,](#page-77-1) Javascript i [CSS.](#page-77-2) Odabran je kompliciraniji način, jer je interaktivna karta buducim korisnicima aplikacije znatno pristupačnija i ljepšeg izgleda. Najbolja praksa pri razvijanju i kasnijem održavanju kôda je razdvajanje sva četiri programskih jezika. Upravo tako je napravljena [CSS](#page-77-2) datoteka (".css") u kojoj se opisuje stilski izgled varijabla u Javascriptu te kôd unutar [HTML-](#page-77-1)a. Javascript datoteka (".js") je ključ interaktivne karte i komunikacije s Python kôdom. Najbitnije je unutar Javascripta stvoriti funkciju koja komunicira s Pythonom, funkciju za stvaranje karte te dodavanje karte otvorenog kôda. Dobar primjer karte otvorenog kôda je OpenStreetMap čiji je cilj stvaranje svima dostupne karte koju svatko može koristiti i dorađivati po vlastitoj potrebi, a drugi primjer je Mapbox koji se koristi u radu, jer posjeduje studio u kojem se mogu unijeti podaci u GeoJSON formatu i prikazati na karti. Primjer karte stvorene u Mapbox studiju je vidljiv iz slike [5.6](#page-51-0) gdje se prikazuje grad Zagreb.

<span id="page-51-0"></span>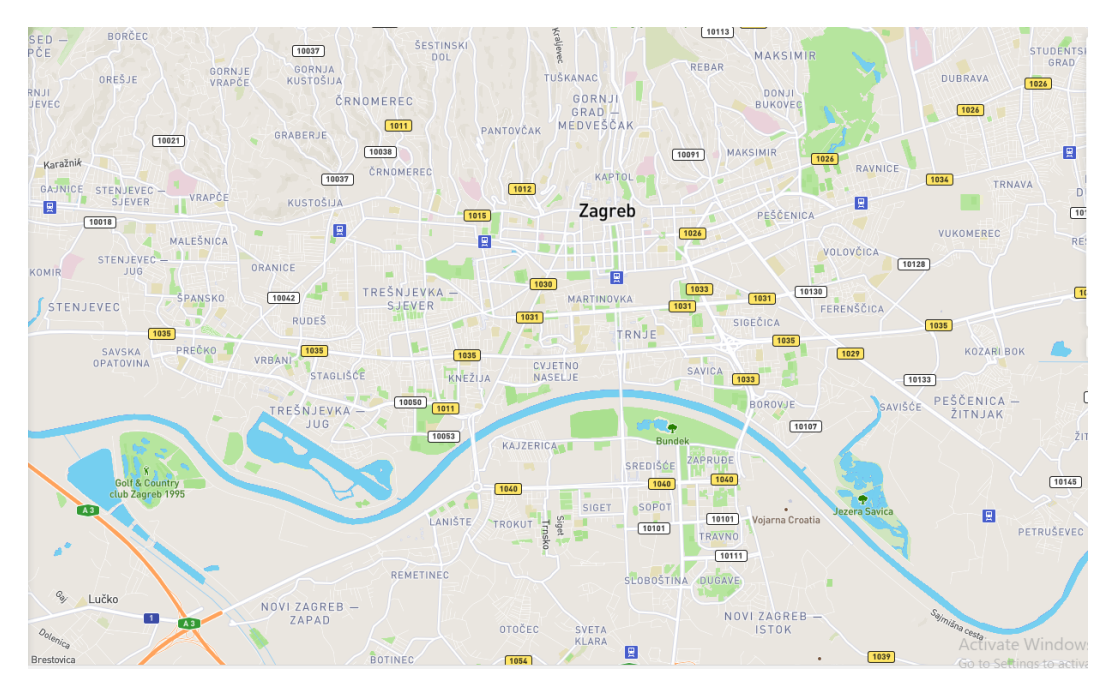

Slika 5.6: Prikaz karte stvorene u Mapbox studiju

Moguće je odabrati razne stilove prikaza karte, a isto tako i samostalno dodavati slojeve koji će prikazivati objekte na karti te im se može dodijeliti različite boje kako bi se bolje vidjeli, itd. Kada se dodaju linkovi na kartu u GeoJSON obliku koji su se obradili i pohranili u bazu podataka dobije se slika [5.7.](#page-51-1)

<span id="page-51-1"></span>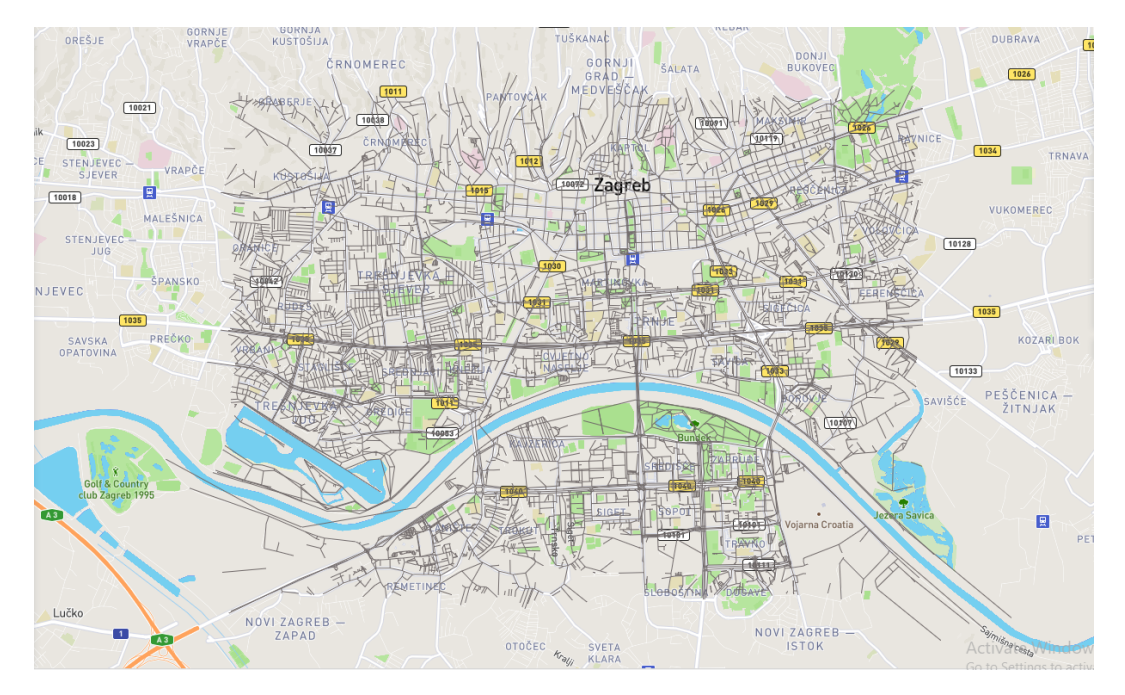

Slika 5.7: Prikaz karte stvorene u Mapbox studiju s dodanim slojem linkova

Može se reci kako prikaz linkova ometa vizualno, s obzirom na to da nije proveden algoritam ´ podudaranja s kartom (engl. *map matching*), o kojem se može više pročitati iz izvora [\[31\]](#page-75-11), linkovi se u nekim slučajevima ne nalaze na prometnici koja je prikazana na karti, a radi se o istoj prometnici. Kada je napravljena karta i dodana u Javascript potrebno je još dodijeliti funkciju koja ce pritiskom lijeve tipke na mišu dohvatiti koordinatu oblika (geografska širina ´ (x), geografska dužina(y)) i proslijediti do Python metode. Unutar [HTML](#page-77-1) kôda povezuju se stvorene datoteke, dakle Javascript datoteke i [CSS](#page-77-2) datoteka te se dobije datoteka oblika (".html") koja će se učitati u Python datoteku (".py").

U prvotno stvorenu Python datoteku (".py") koja je stvorena od pretvorbe napravljenog [GUI-](#page-77-3)a u Qt dizajneru, stvara se samostalna klasa koja učitava [HTML](#page-77-1) datoteku koja je lokalno po-hranjena. Nije potrebno učitavati posebno Javascript, [CSS](#page-77-2) i [HTML](#page-77-1) datoteke, već samo HTML datoteku, jer ona povezuje ostale datoteke, a s obzirom na to kako je kôd segmentiran, lako ga je održavati i nadograđivati. Kada je učitan [HTML](#page-77-1) u Python datoteku, karta postaje vidljiva unutar [GUI-](#page-77-3)a kako je prikazano slikom [5.8.](#page-52-0)

<span id="page-52-0"></span>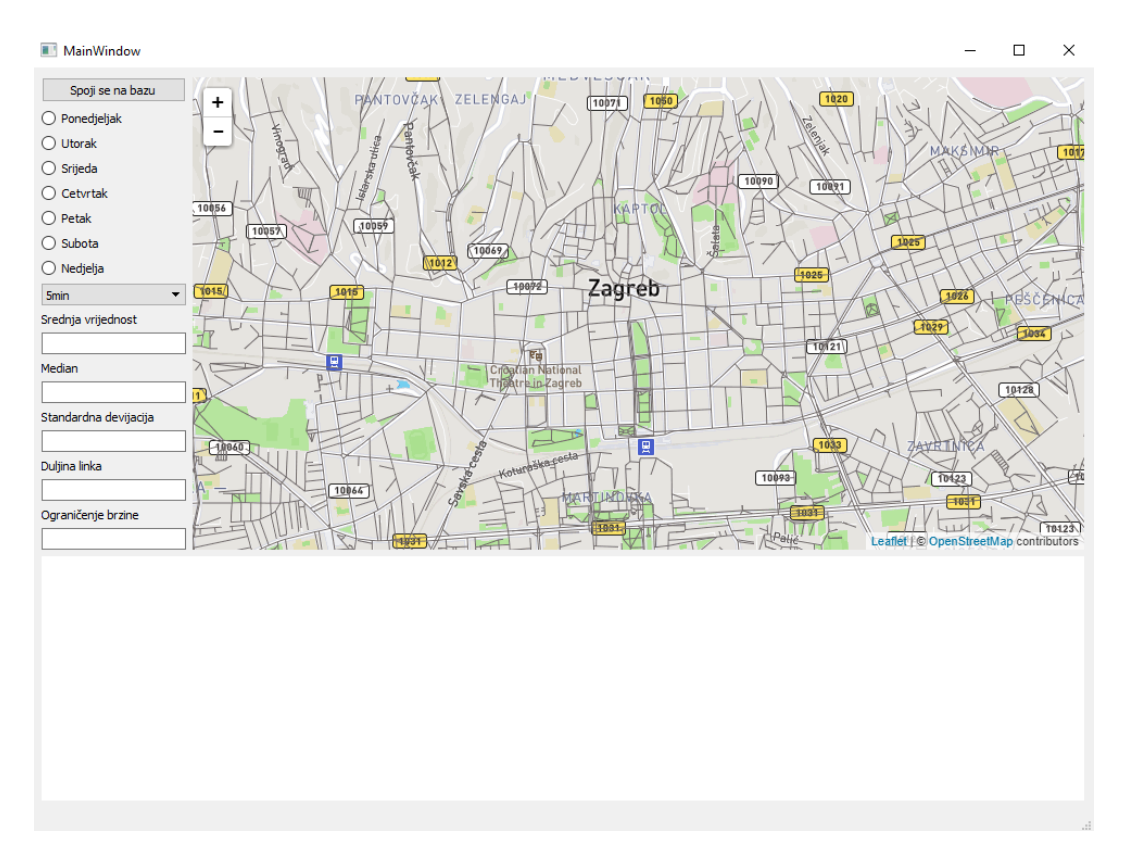

Slika 5.8: Prikaz [GUI-](#page-77-3)a s implementiranom kartom

Sljedeci je korak animiranje gumba za spajanje na relacijsku bazu podataka kako bi se pri- ´ tiskanjem gumba obavilo spajanje na bazu podataka, a za to se koristi biblioteka *SQLAlchemy*. Ako je spajanje uspješno prikaže se obavijest kako je spajanje na bazu uspješno, a ako je neuspješno prikaže da je došlo do pogreške pri spajanju na bazu podataka. Nakon pritiska gumba za spajanje, odabire se dan u tjednu te se sprema tekstualna vrijednost odabranoga gumba, a isti princip je i za odabir minutnog intervala iz padajućeg izbornika. Sljedeći je korak stvaranje metode koja prima dvije vrijednosti u decimalnom zapisu, a te vrijednosti su zapravo geografska širina i dužina. Zatim se povlače svi podaci iz tablice geo koji su prikazani na slici [5.5](#page-49-1) i pohranjuju u *geopanas dataframe* pomoću automatske implementirane metode. Razlog povlačenja cijele tablice je taj što je potrebno usporediti koordinate koje su dobivene klikom miša sa svim koordinatama iz tablice geo i pronaci najbliži geometrijski objekt. Kako bi se pronašao najbliži ´ geometrijski objekt izračuna se udaljenost od kliknute koordinate do svih linija odnosno linkova i pronade najbliži link te se zabilježi IdLinka kao što je prikazano kroz kôd [5.4.](#page-53-0) ¯

```
1 @QtCore.pyqtSlot(float, float)
2 def pointClicked(self, x, y):
3 \text{ gal} = 'select * from qeo'4 self.df = gpd.GeoDataFrame.from_postgis(sql, self.connection,
          ,→ geom_col='geometry')
5 def min_dist(tocka, gpd2):
6 self.df['Dist'] = self.df.apply(lambda row:
              ,→ tocka.distance(row.geometry),axis=1)
7 geoseries = self.df.iloc[gpd2['Dist'].idxmin()]
8 return geoseries ['IdLink']
9 tocka=Point(y,x)
10 self.brojka=min_dist(tocka,self.df)
11 broj=str(self.brojka)
```
Kôd 5.4: Python kôd u biblioteci *PyQt5* koji omogućava asinkronu komunikaciju sa Javascriptom i dohvacanje kliknutih koordinati ´

Time se dobiju sve potrebne varijable kako bi se mogao napraviti novi upit prema bazi podataka (PostgreSQL-u) koji izgleda ovako: **SELECT** \* **FROM** ponedjeljak\_15min **where** "IdLink" = -**214695**, a ponedjeljak u upitu može biti i drugi dan u tjednu, ovisno što korisnik odabere. Isto vrijedi i za 15 min, može biti i drugi minutni interval, a IdLink se dobije iz kôda [5.4.](#page-53-0) Taj upit dohvaća redak iz odgovarajuće tablice za definirani IdLinka i pohranjuje ih u *pandas dataframe* te se razdvajaju srednja brzina, medijan i standardna devijacija kako bi se dobio isti *pandas dataframe* kao na slici [3.6d.](#page-24-0) Zapravo se radi obrnuti proces koji je opisan u potpoglavlju 5.1, ali bez filtracije, jer podaci koji su pohranjeni su vec filtrirani. Kada ´ se dobije takav oblik *pandas dataframea* onda je moguće u drugi prozor dodati i grafički prikaz. Finalni produkt je prikazan na slikama [5.10](#page-54-0) i [5.9](#page-54-1) gdje su vidljivi i podaci unutar pravokutnika, odnosno srednja vrijednost, medijan, standardna devijacija, duljina linka te ogranicenje brzine. ˇ

<span id="page-54-1"></span>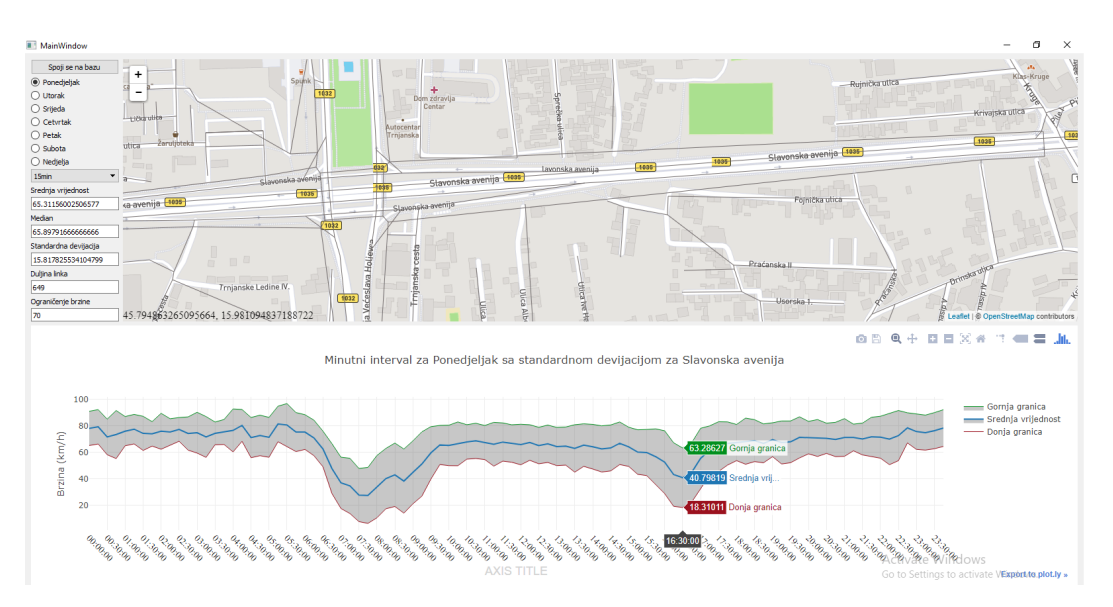

Slika 5.9: Prikaz aplikacije za link -218749, odnosno Slavonska avenija

<span id="page-54-0"></span>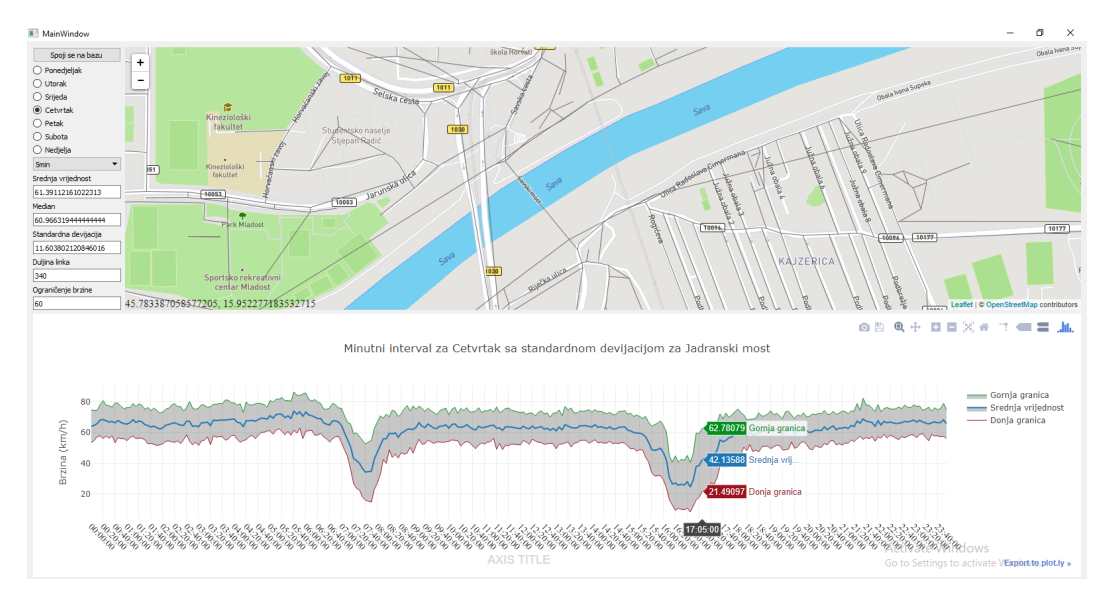

Slika 5.10: Prikaz aplikacije za link -214695, odnosno Jadranski most

Također, napravljena je kratka animacija kako aplikacija radi, a moguće ju je vidjeti na internet stranici: [https://imgur](https://imgur.com/a/SyItOvh).com/a/SyItOvh. Komunikacija koja se odvija između Javascripta i Pythona, odnosno biblioteke *PyQt5* je asinkrona, što znači da nije moguće upisivati podatke u Javascript putem *PyQt5* već je potrebno podići server koji bi bio posrednik za komunikaciju. Putem servera bi se mogla ostvariti sinkrona komunikacija i time bi se mogla poboljšati ova aplikacija, označiti link drugom bojom, itd. Također, moguće je bibliotekom *folium* prikazati rute. Potrebno je učitati tekstualnu datoteku s brojevima linka pomoću *pandas dataframea* i dobije se prikaz kao na slici [5.11.](#page-55-0)

<span id="page-55-0"></span>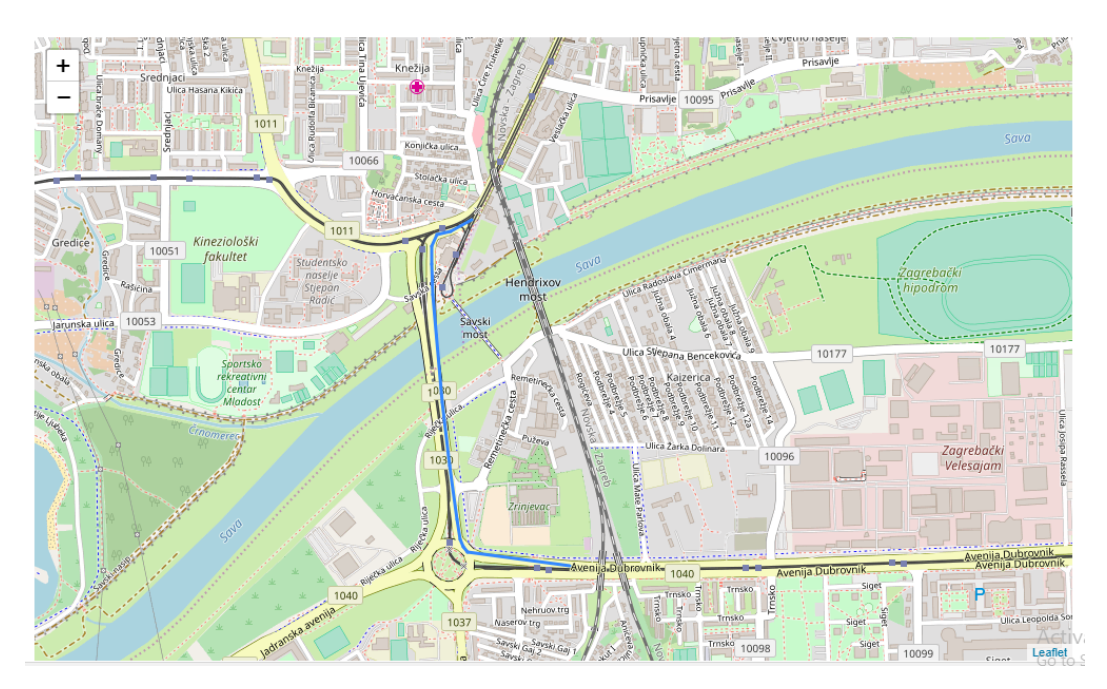

Slika 5.11: Prikaz rute od 12 linkova

# 6. Izračun razine pouzdanosti

Izračunati razine pouzdanosti brzina, teoretski je moguće izračunati na više načina, a s obzirom na postojeće podatke za izračun razine pouzdanosti brzine koristiti će se standardna devijacija. Prije samog izračuna razine pouzdanosti brzine, objasnit će se ukratko teoretski razina pouzdanosti. Izračunata je samo razina pouzdanosti za definirane rute, jer računati samostalno za svaki link nema prevelikog smisla. Korisnike uglavnom nece zanimati razina pouzdanosti ´ samo jednog linka, već tokom cijele rute po kojoj namjeravaju proći. Glavna ideja je pronaći srednju vrijednost cijele rute u određenom dobu dana, ovisno o minutnom intervalu te najbitnijem parametru, a to je standardna devijacija. Standardna devijacija govori koliko je odstupanje od srednje vrijednosti, a to je ključan parametar pomoću kojeg se može procijeniti pouzdanost izračunate srednje brzine. Drugim riječima, s kolikom sigurnošću se može reći da je izračunata srednja brzina upravo ta brzina u određenom dobu dana, a to se može izraziti postotcima. Primjer je koliki je postotak da će u četvrtak u 16 sati i 30 minuta biti izračunata srednja brzina od 32,99  $km/h$  za minutni interval od 5 min. Kako bi dobili te rezultate koriste se sljedeći izrazi [\(6.1\)](#page-56-0):

<span id="page-56-0"></span>
$$
Gornja = \overline{x} + \sigma
$$
  

$$
Donja = \overline{x} - \sigma
$$
  

$$
Pouzdanost = \frac{\left(\frac{\overline{x}}{Gornja} + \frac{Donja}{\overline{x}}\right) \cdot 100}{2}
$$
 (6.1)

gdje je:

- Gornja predstavlja gornju granicu kao zbroj srednje vrijednosti i standardne devijacije  $[km/h]$ ,
- Donja predstavlja donju granicu kao razliku srednje vrijednosti i standardne devijacije  $[km/h]$ ,
- $\overline{x}$  aritmetička sredinu, tj. srednju vrijednost [ $km/h$ ],
- σ standardna devijacija populacije,
- Pouzdanost izražena u postocima [%].

Za početak je potrebno dohvatiti podatke za definiranu rutu, a primjer rute koja će se obraditi se sastoji od 12 linkova, prikazanih na slici [5.11.](#page-55-0) Kada se dohvate podaci, računa se srednja vrijednost pojedinog linka, ali kako bi se dobila srednja vrijednost rute, potrebno je poznavati sljedece´ zakonitosti. Svaki link se gleda kao slučajnu varijablu koja posjeduje očekivanje i varijancu. S pretpostavkom kako svaki link rute posjeduje normalnu distribuciju podataka te su distribucije međusobno nezavisne korelacija linkova. Moguće je sumirati prosječne brzine svakog linka i dobiti prosječnu brzinu rute. U slučaju da svi linkovi unutar rute nemaju približno normalnu distribuciju, nije moguće sumirati slučajne varijable, odnosno linkove te nije moguće dobiti ispravne rezultate. Izraz [\(6.2\)](#page-57-0) dokazuje zakonitost prema kojoj je moguće sumirati slučajne varijable, tj. linkove.

<span id="page-57-0"></span>
$$
X_i \sim N(\mu_i, \sigma_i^2), \qquad i = 1, \dots, n
$$

ako nezavisne varijable

$$
\{X_1, X_2, \ldots, X_n\}
$$

imaju normalnu distribuciju, onda:

$$
\sum_{i=1}^{n} X_i \sim N\left(\sum_{i=1}^{n} \mu_i, \sum_{i=1}^{n} \sigma_i^2\right)
$$
\n(6.2)

gdje je:

 $- X_i$  – nezavisna varijabla,

$$
- \sigma_i^2 - \text{varijanca } [m],
$$

$$
- \mu_i - o\check{c}ekivanje,
$$

- N oznaka za normalnu distibuciju,
- $n$  broj vrijednosti u skupu.

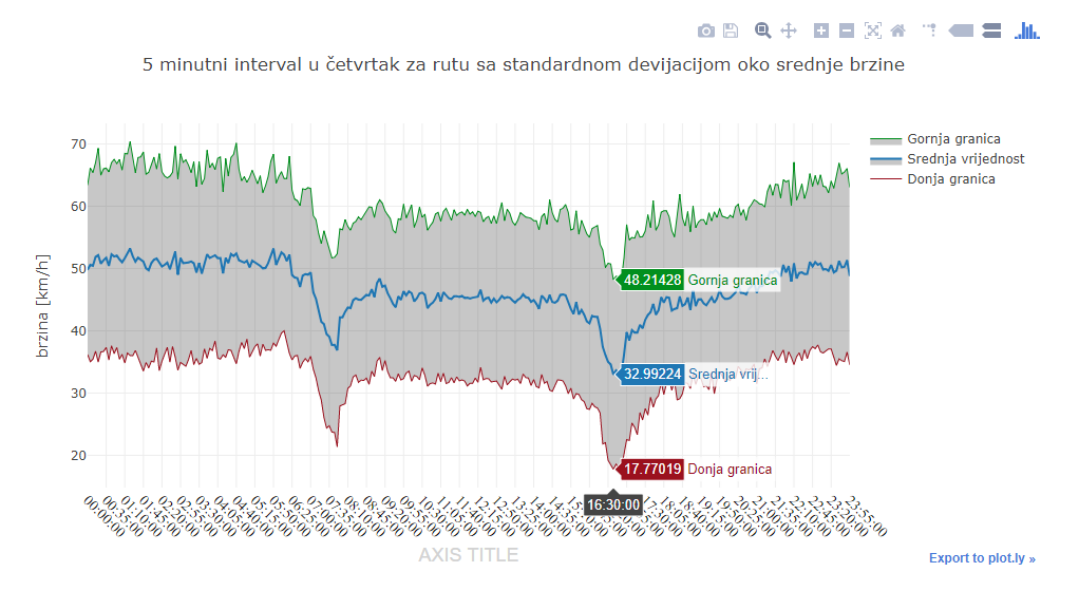

Slika 6.1: Prikaz srednje vrijednosti kroz doba dana za linkove s rute

Kada je dobiven *pandas dataframe* sa srednjim brzinama i standardnom devijacijom za sve linkove koji su dio rute, kao i cjelokupne rute, onda se realizira izračun razine pouzdanosti po uzoru na izraz [6.1](#page-56-0) te se dobiju rezultati grafički prikazani na slici [6.2.](#page-58-0)

<span id="page-58-0"></span>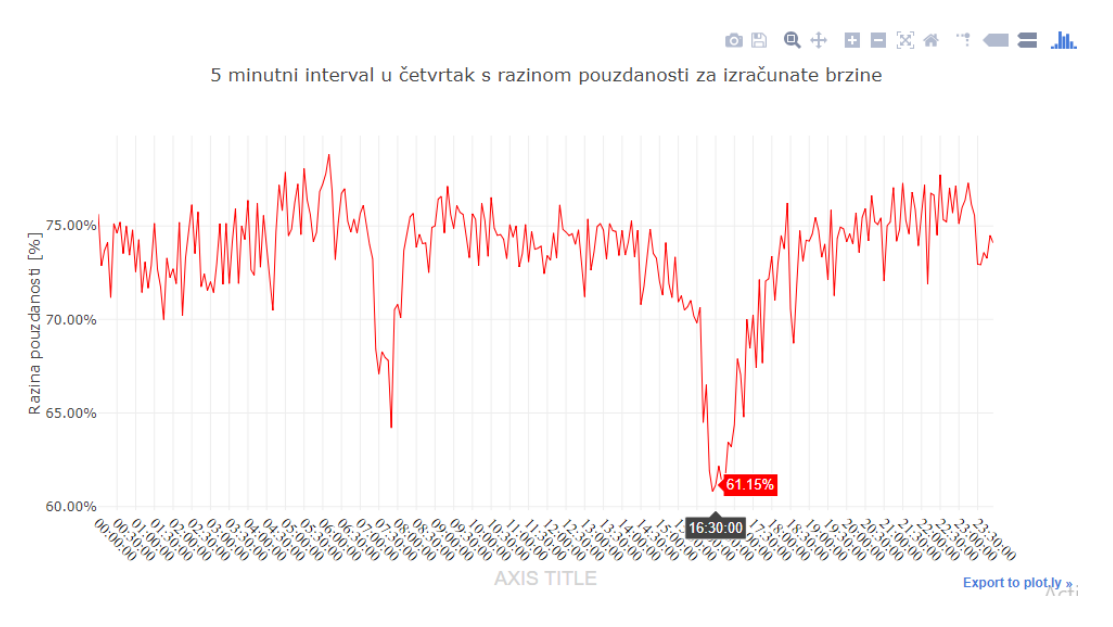

Slika 6.2: Prikaz izračunate razine pouzdanosti brzine za rutu od 12 linkova

Razina pouzdanosti za četvrtak u 16 sati i 30 minuta je 61,15 % te se može reći s pouzdanošću da će brzina biti 33  $km/h$ , što drugim riječima znači kako brzina varira, ali je uglavnom oko 30  $km/h$ . Na nekim dijelovima rute brzina će biti manja, na nekima veća, ali prosjek je oko 30  $km/h$  za četvrtak u 16 sati i 30 minuta s lošijom pouzdanošću. To doba dana pripada u takozvane vršne sate gdje je najviše prometnih entiteta na prometnicama, zbog odlaska s posla, a zbog toga je i najmanja pouzdanost, jer prometni entiteti dolaze u valovima i u jednom trenutku je moguca normalna brzina, a u drugom male brzine ili zagušenja. Sa slike [6.2](#page-58-0) vidljivo ´ je kako u vršnim satima prometni entiteti, odnosno ljudi odlaze na posao u jutarnjim satima približno od 7 sati do 9 sati , a odlaze s posla u intervalu od 15 sati do do 18 sati, a upravo tu su najvarijabilnije brzine zbog periodičnih gužvi u prometu. U ostalim dobima dana vidljivo je kako je pouzdanost uglavnom preko 70 % i s većom sigurnošću se može reći da će brzina biti prosječna/srednja brzina.

Razlog izračuna razine pouzdanosti je mogućnost odabira rute koja nudi najbolju opciju za korisnika kao omjer prosječne brzine i visoku razinu pouzdanosti. Osim toga, moguće je izračunati i vrijeme putovanja u Pythonu tako što se prvo izračuna duljina rute, sumirajući duljinu svakog linka, a duljina linkova se preuzima iz drugog skupa podataka (slika [5.3\)](#page-47-0). Kada su nezavisne varijable normalno distribuirane, moguće je izračunati vrijeme putovanja. Vrijeme putovanja se računa prema izrazu [\(6.3\)](#page-58-1):

<span id="page-58-1"></span>
$$
t = \sum_{i=1}^{n} \frac{\frac{s_i}{1000}}{\frac{\overline{x_i}}{3.6}} \cdot 60
$$
\n(6.3)

gdje je:

- $t$  vrijeme (putovanja)  $\lfloor min \rfloor$ ,
- $s_i$  oznaka za duljinu pojedinog linka [m],
- $\overline{x_i}$  srednja vrijednost brzine po pojedinom linku [ $km/h$ ].

Kada se u izraz [\(6.3\)](#page-58-1) uvrsti jedna srednja vrijednost, onda je ta vrijednost samo jednog linka. Upravo tome služe programski jezici kao što je Python, gdje nije potrebno ručno računati za svaki link, već se iskoristi ovaj ozraz i iterativno prođe za sve linkove koji su dio rute i dobije srednje vrijeme putovanja rute kroz cijeli dan. Dodatno se mogu izračunati gornja i donja granica, tako što se u izraz [\(6.3\)](#page-58-1) u nazivniku doda izračunata prosječna vrijednost standardne devijacije za rutu. Gornja granica se dobije tako što se srednja vrijednost oduzme za standardnu vrijednost. Donja granica se dobije dodavanjem standardne devijacije srednjoj brzini, što je obrnuta logika, jer gornja granica predstavlja najduže vrijeme putovanja, a donja granica najkrace´ vrijeme putovanja. Grafički prikaz će bolje dočarati prije objašnjeno, a razlika između radnog dana i neradnog dana je vidljiva iz slike [6.3a](#page-59-0) za četvrtak i slike [6.3b](#page-59-0) za nedjelju.

<span id="page-59-0"></span>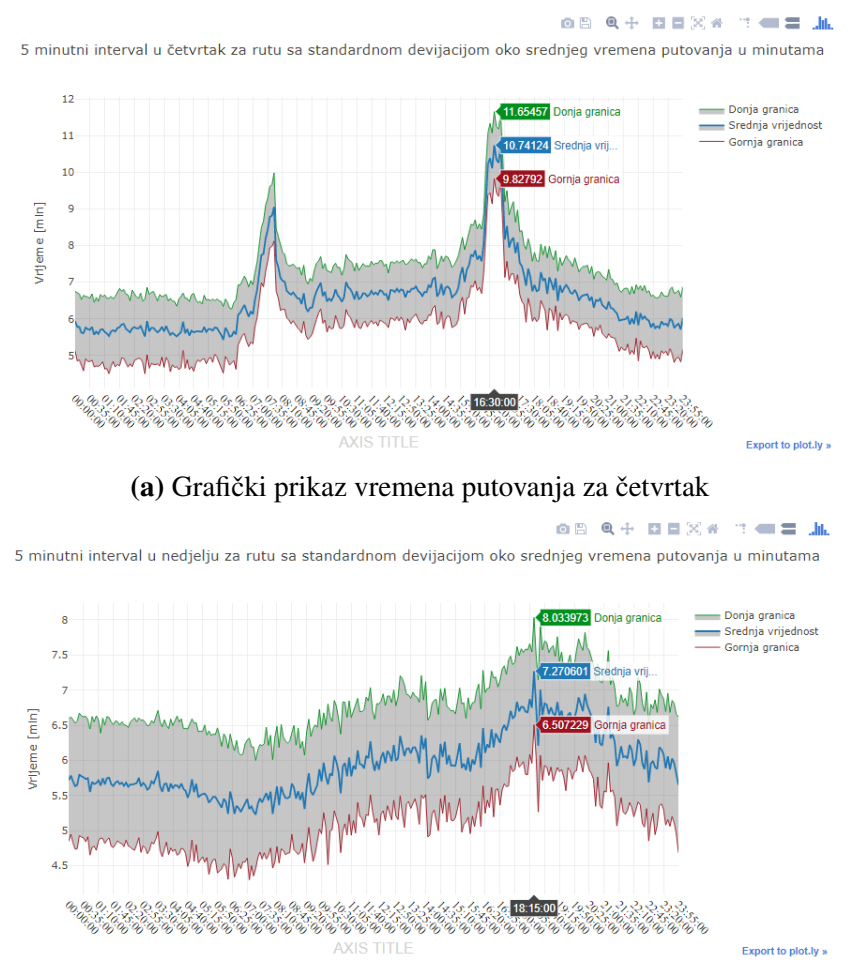

(b) Grafički prikaz vremena putovanja za nedjelju

Slika 6.3: Srednje vrijeme putovanja sa standardnom devijacijom

Iz slika je vidljivo kako je veca devijacija, odnosno varijabilnost za nedjelju, ali je manje ´ vrijeme putovanja nego za četvrtak. Što je i logično, jer u nedjelju ima manje prometnih entiteta, voze svojim tempom i brzinom, ali je potrebno poštivati ograničenje brzine. Također, može se zaključiti kako je u nedjelju, odnosno za neradne dane vrijeme putovanja uglavnom uravnoteženo, nema naznaka vršnih sati. Predvečer je vidljivo povećanje, a pretpostavlja se da je razlog odlazak ljudi svojim domovima. Međutim, kada se izračuna razina pouzdanosti za vrijeme putovanja u četvrtak i grafički prikaže, dobije se veća razina pouzdanosti u vršnim satima kao što se vidi iz slike [6.4.](#page-60-0) Razlog veće razine pouzdanosti vremena putovanja u vršnim satima je zbog konstantnog prometa tokom dana, dok u večernjim i jutarnjim satima ima izrazito malo prometa. Ovisno o vozačima prometnih entiteta, neki će voziti umjerenom brzinom, neki vecom, a neki malom brzinom, tako da je manja pouzdanost vremena putovanja. Iako je ´ potrebno naglasiti kako su male razlike u vremenu putovanja, odnosno mala je razlika izmedu¯ vršnih sati i nocnih, radi se o desetinkama ili stotinkama. ´

<span id="page-60-0"></span>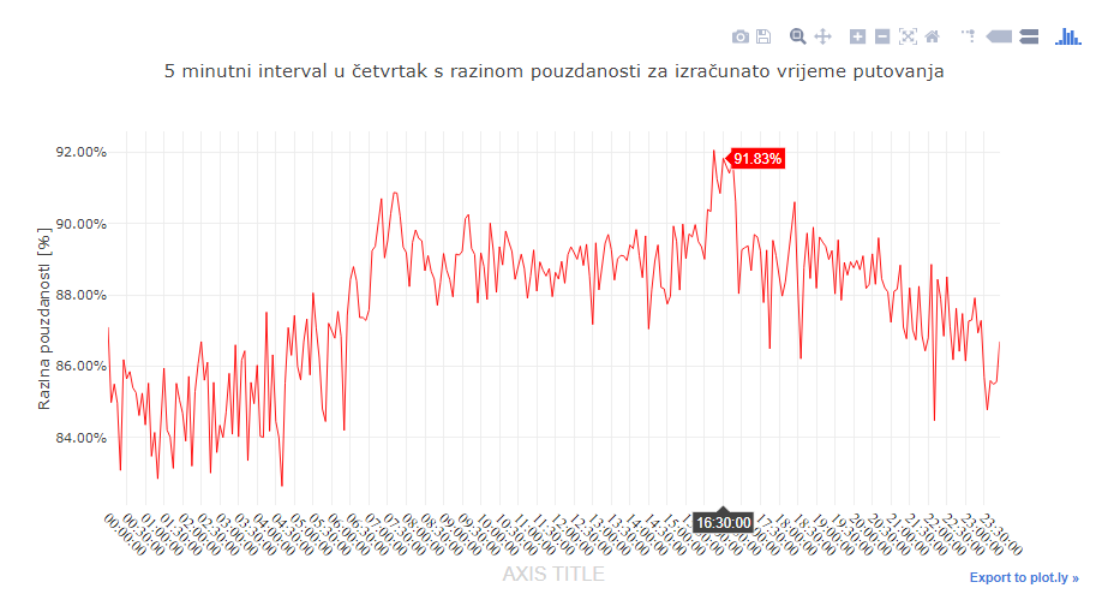

Slika 6.4: Prikaz izračunate razine pouzdanosti vremena putovanja za rutu od 12 linkova

Time je završen izračun razine pouzdanosti i analiza dobivenih rezultata. Potrebno je naglasiti kako se može izračunati i razina pouzdanosti brzine za svaki link, međutim, ima više smisla izračunati pouzdanost brzine za rutu, jer prometni entitet prometuje preko više linkova, od izvora do odredišta.

# 7. Studij slučaja

Ratko Zelenika definira metodu studija slučaja kao postupak kojim se izučava neki pojedinačni slučaj iz odabranog znanstvenog područja, međutim, ne predstavlja znanstvenu metodu u pravom smislu te riječi, jer se samo promatranjem više slučajeva mogu izvući određene zakonitosti iz dobivenih rezultata. Nastoji se sagledati problematiku iz svih aspekata, a za to je potrebno uključiti sve varijable, mogućnosti i potencijalna rješenja kako bi se steklo razumijevanje o dobivenim rezultatima. Razlika metode studije slučaja u odnosu na druge kvantitativne metode istraživanja je to što se postavljaju pitanja kako i zašto, što su ključna pitanja za problematiku ovog diplomskog rada. Studij slučaja koristi istraživaču kada ima minimalnu kontrolu nad događajima, što često podrazumijeva stvarne probleme stavljenim u specifičnom okruženju, [\[32\]](#page-75-12). Prema izvoru [\[33\]](#page-75-13), navodi se šest koraka koje bi trebalo slijediti, a tri koraka su direktno vezana uz ovaj diplomski rad, a to su:

- 1) Prikupljanje podataka,
- 2) Analiza podataka,
- 3) Pitanja vrijednosti i pouzdanosti.

Tako je ovo poglavlje strukturirano u tri potpoglavlja u kojima su usporedeni dobiveni rezultati ¯ te kako bi se mogli poboljšati i unaprijediti dobiveni rezultati.

### 7.1. Studija slučaja – prikupljanje podataka

Prilikom prikupljanja podataka koji ce se koristiti za analizu, jedna je tvrdnja uvijek istinita, ´ a to je tvrdnja što više podataka to su bolji rezultati. Posjedovanje velike količine podataka za svaki link omogućava smanjivanje minutnih intervala i dobivanje preciznijih prosječnih brzina. Primjerice kada se pogleda slika [5.1](#page-44-0) vidi se kako je standardna devijacija ∼ 18, 4 km/h, ali kada se minutni interval smanji na 1 min standardna devijacija je ∼ 16, 6 km/h . Kada se minutni interval još smanjuje dobije se još manja standardna devijacija, ali ne smanjuje se drastično, a razlog je sve manji broj brzina. Moguće je napraviti i kontraefekt te će se dobiti pogrešna srednja brzina, jer će se promatrati mali broj brzina, a moguće je da te brzine ne ocrtavaju

realno stanje. Već pri minutnom intervalu od 1  $min$  neki od tih intervala posjeduju manje od 10 zapisa, odnosno manje od 10 različitih brzina. Kada bi bilo više podataka moguće je da bi se standardna devijacija smanjila, jer statistički gledajući bi prevladala brzina koja se najčešće pojavljuje u tom danu u to doba dana. Kada postoji samo 10 brzina za pojedini interval to je iznimno malen uzorak i srednja brzina i dalje neće imati dobru pouzdanost, odnosno neće se prevladavajuća brzina koja je najčešća istaknuti i time smanjiti standardnu devijaciju. Dakle, to je i razlog ne korištenja manjih minutnih intervala od 5 min, pogotovo kada se uzme u obzir kako su prije dobiveni spomenuti rezultati za jedan od linkova s najvecim brojem podataka. ´ Primjer linka za 5 min interval koji ima znatno manji broj zapisa od linka -214695 (cestovni segment Jadranskog mosta) je prikazan slikom [7.1.](#page-62-0) Ovo je i dobar primjer korisnosti stvorene aplikacije gdje se na jednostavan način mogu pronaći linkovi s malim brojem podataka, a graf prikazuje rezultate malog broja podataka, gdje je graf jednostavno neprepoznatljiv i praktički je nemoguće donijeti zaključke na temelju njega. Razlog je što je prometnica u naseljenom dijelu i nije dio onih prometnica po kojima prolazi velik broj prometnih entiteta tijekom dana. Iako bi bilo korisno posjedovati podatke i za tu prometnicu (nije nužno), ali bez obzira na dob dana vjerojatnost gužve je praktički nepostojeća. Slični su i grafovi za ostale cestovne segmente u ulici Palinovečka, kao i za okolne cestovne segmente koji su dio stambenog područja.

<span id="page-62-0"></span>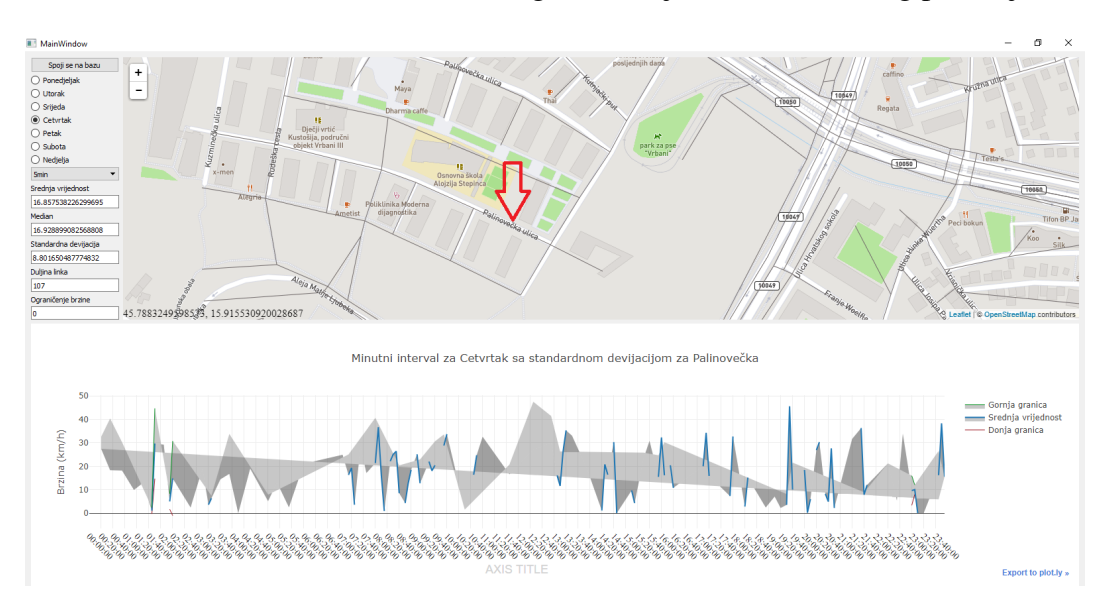

Slika 7.1: Prikaz linka u aplikaciji s malim brojem podataka

Zaključak je da je potrebno prikupiti veći skup podataka, kako bi se mogli dobiti što precizniji rezultati unutar manjih minutnih intervala za kritične linkove koji su najkorišteniji u dnevnim migracijama prometnih entiteta. Također, poželjno bi bilo idealno prikupljati podatke od što veceg broja prometnih entiteta, odnosno više od 4.200 vozila korištenih u projektu [SOR-](#page-78-7) ´ [DITO.](#page-78-7) Potrebno je i naglasiti kako se u ovom slučaju proučava samo prikupljanje podataka na području grada Zagreba. Iskustveno je poznato kako je količina podataka najveća na području grada Zagreba, no pitanje je koliko je podataka prikupljeno u manjim mjestima, primjerice Kutina, Požega, Vir, itd. Gdje takoder mogu postojati gužve u nekim dijelovima dana ili godine. ¯ Primjerice grad Vir će sigurno u ljetnim mjesecima biti znatno prometniji u određenim minutnim intervalima, a korisniku može pomoći znanje kada su moguće gužve, mala brzina te može zaobići kritični link/rutu i otići na alternativni link/rutu.

### 7.2. Studija slučaja – analiza podataka

Prilikom analize podataka potrebno je prvo razumijeti podatke nad kojima se izvodi analiza podataka te njihova distribucija. Distribucija podataka je iznimno bitna kod filtriranja podataka, jer ovisno o distribuciji podataka odabrat ce se metoda za filtriranje podataka. Podaci o ´ brzinama prometnih entiteta teže normalnoj distribuciji te s tom pretpostavkom se koristi MAD metoda za filtriranje podataka. Ograničenje brzine na linku često definira i prosječnu brzinu prometnih entiteta. Međutim, zbog mogućih zagušenja u prometnom sustavu, točnije na specifičnim linkovima u vršnim satima, smanjuje se prosječna brzina ispod ograničenja brzine. Analizom podataka moguće je detektirati točne periode smanjenja prosječnih brzina, samim time i zagušenja, odnosno gužve na prometnicama. Neki cestovni segmenti su opterećeni do te mjere da im je u cijelom danu prosječna brzina znatno manja od ograničenja brzine. Primjer je link u ulici grada Vukovara prikazan u aplikaciji na slici [7.2,](#page-63-0) gdje je prosječna brzina uvijek ispod ograničenja brzine, čak i vikendom.

<span id="page-63-0"></span>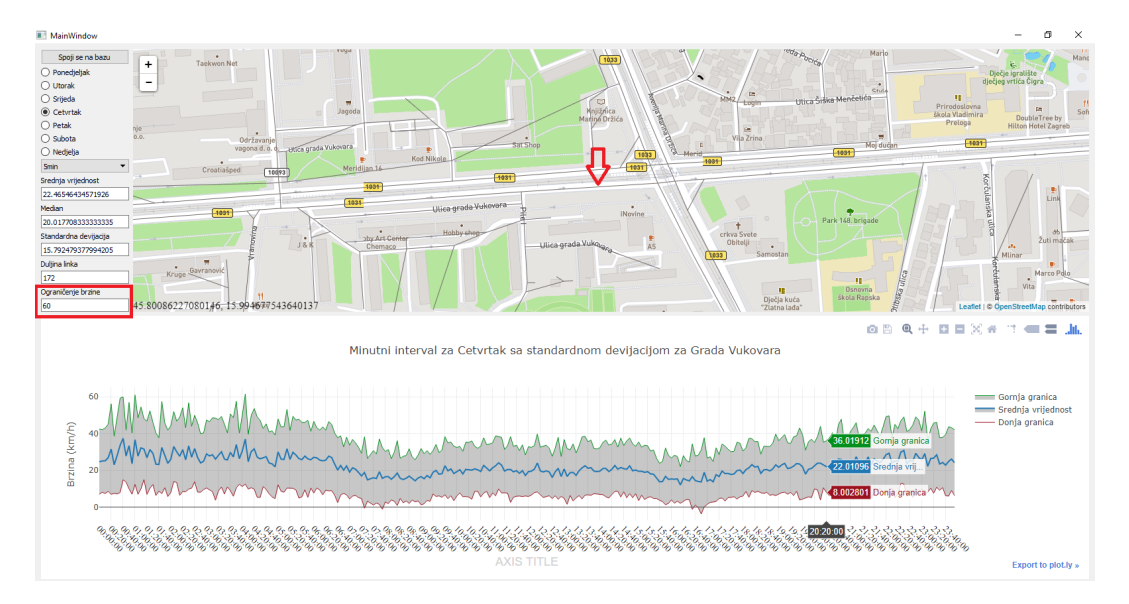

Slika 7.2: Prikaz brzina za link u ulici grada Vukovara

Razlozi tako niskih brzina su centar grada, prometnica preko koje se horizontalno povezuje cijeli grad i okolica, a drugi razlog je što upravo taj link dolazi do velikog križanja te tu nastaju gužve, odnosno čekanje na semaforu. Analizom podataka link se pokazao kao loša sastavnica rute te je potrebno predložiti alternativnu rutu koji bi zaobišla ovakve kritične linkove. Za prijedlog alternativne rute, potrebno je prikupiti podatke upravo za one linkove koji su naglašeni

kao linkovi s malim brojem podataka. To su sporedni linkovi koji mogu ubrzati put od izvora do odredišta, ako postoji zadovoljavajući broj podataka. Bez zadovoljavajućeg broja podataka nije moguce donijeti niti preciznu analizu podataka niti predložiti alternativne rute. Analizom dobi- ´ venih rezultata i jednostavnim prikazom rezultata u aplikaciji moguce je detektirati linkove na ´ ruti s malim brojem podataka te s dodatnim prikupljanjem podataka mogu se poboljšati trenutni rezultati. Definira se ruta i zatim se u aplikaciji mogu pogledati pojedini linkovi i kakva im je brzina sa standardnim devijacijama. Iz rute definirane slikom [5.11,](#page-55-0) razlika između pojedinih linkova je vidljiva usporedbom dva linka: link neposredno prije semaforiziranog raskrižja (slika 7.3b) i drugim linkom koji prethodi prvom linku (slika 7.3a).

<span id="page-64-0"></span>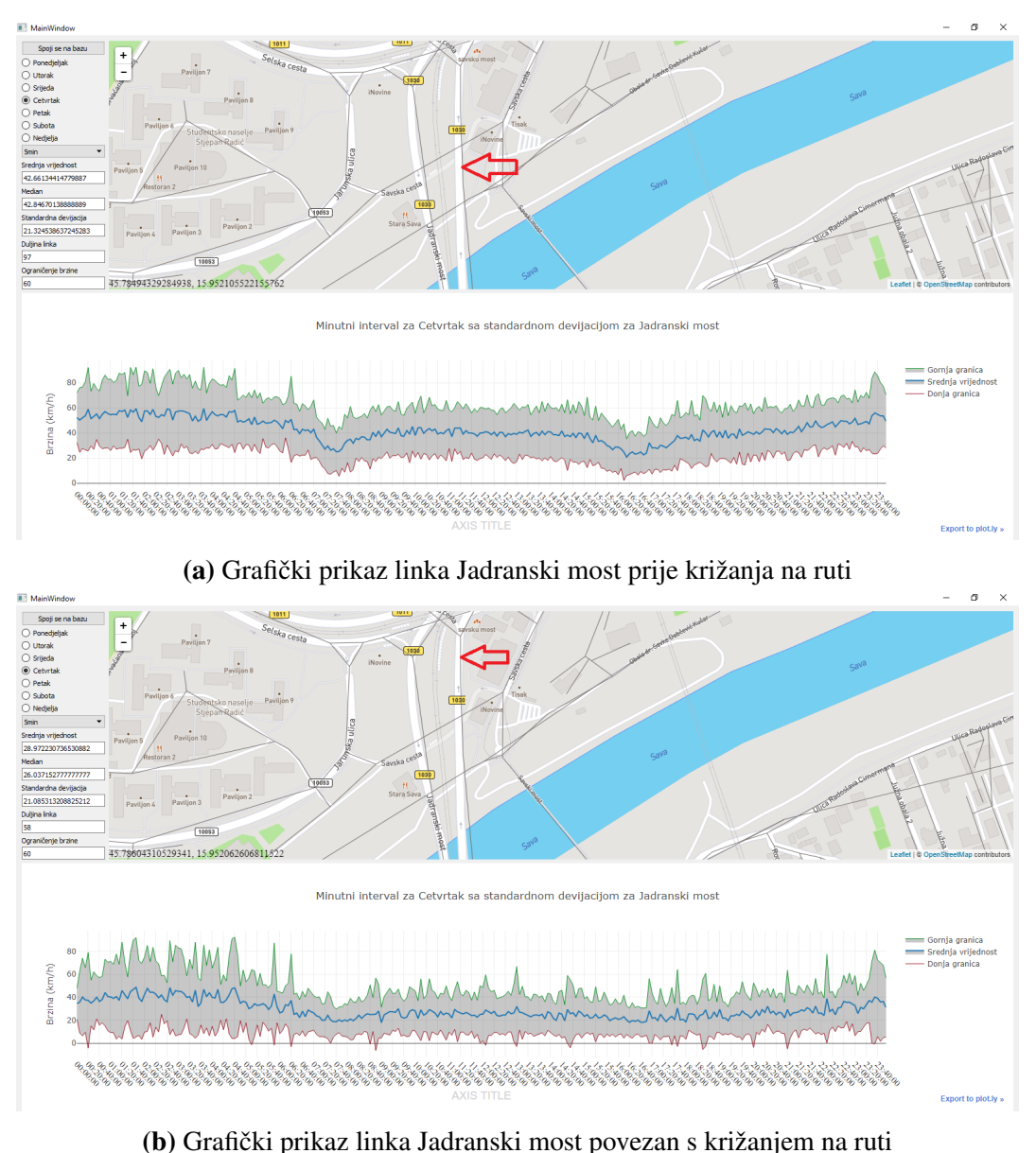

Slika 7.3: Primjer brzina dva linka na Jadranskom mostu

Brzine linkova koji prilaze velikim križanjima imat će manje prosječne brzine, upravo zbog nakupljanja velikog broja vozila i čekanja na prometnu signalizaciju. Za optimizaciju tih linkova, moguće je analizirati kvalitetu križanja i njegove prometne signalizacije te na temelju podataka poboljšati i prosječne brzine kritičnih linkova. Analiza koja je korištena za dobivanje rezultata je proširiva, medutim, zbog opsega diplomskog rada, vremenski jednostavno nije bilo ¯ moguće proširiti moguću analizu i metode za dobivanje alternativnih rezultata. Primjer proširenja analize je uključivanje godišnjih doba pri grupiranju podataka, čime se mogu dobiti dani u tjednu s minutnim intervalima te selekcija po godišnjim dobima, što bi svakako pridonijelo preciznijim rezultatima. Očekivano je kako će brzine na području grada Zagreba biti veće u ljetnim mjesecima, a manje u zimskim mjesecima, ali još bitnije je grupiranje prema godišnjim dobima za mjesta i gradove u Dalmaciji i Istri, jer turizam značajno utječe na zagušenja u prometu. U tim područjima velika je razlika između ljeta i drugih godišnjih doba.

Druga mogućnost kod analize podataka je korištenje strojnog učenja za filtriranje podataka, a ponajviše Python biblioteke *scikit-learn* pomocu koje se mogu iskoristiti algoritmi strojnog ´ učenja za detekciju *outliera*. Jedna od metoda je linearna regresija, odnosno smještanje linije u koordinatnom sustavu tako da najbolje odgovara svim podacima, odnosno tako da je maksimalan broj podataka što bliži liniji, tj. minimalna udaljenost što veceg broja podataka. Prema ´ izvoru [\[34\]](#page-76-0), koji je i ujedno službena dokumentacija od biblioteke *scikit-learn* postoji još na- $\check{c}$ ina detekcije *outliera*, a zasniva se na grupiranju podataka u obliku šume (engl. *forest*). Neće se ići u detalje vezano za algoritme strojnog učenja za pronalazak *outliera*, jer nisu korišteni. Pretragom službene dokumentacije za *scikit-learn* i primjera moguce je vidjeti teoretski dio i ´ praktične primjere. Osim za detekciju *outliera* strojno učenje se može koristiti i za stvaranje prediktivnih modela. Što upravo to dobiveni podaci i nastoje stvoriti, međutim, strojno učenje donosi novu dimenziju gdje se mogu implementirati razne druge varijable za kvalitetniji prediktivni model. Primjer varijabli koje mogu poboljšati prediktivni model je utjecaj vremenskih (ne)prilika, događaja kao što su koncerti, nesreće, blokirani dijelovi prometnica, itd. Kako bi se dohvatio takav tip podataka potrebno je ugraditi dodatne senzore u sama vozila koji generiraju [GPS](#page-77-4) zapise koji se pohranjuju u bazu ili je potrebno napraviti jedan kompletan inteligentni informacijski sustav. Taj sustav bi podacima analiziranim na prezentirani način u diplomskom radu, dodao iz drugih izvora trenutnu vremensku prognozu i događaje u okolici zabilježenog [GPS](#page-77-4) zapisa. To je iznimno kompleksan sustav, koji postoji u nekim državama svijeta i omogućio bi nadzor i preusmjeravanje prometa, kao i mogućnost preciznije predikcije prosječnih brzina za doba dana. Time bi se sigurno povecala razina pouzdanosti. ´

Zadnje unaprijedenje dobivenih rezultata bi bilo provesti algoritam podudaranja s kartom, ¯ tj. *map matching* algoritam koji bi dobivene geometrijske objekte, odnosno linije pridružio stvarnim prometnicama na karti. Kroz projekt [SORDITO](#page-78-7) korišteni su GPS uređaji s preciznosti, odnosno odstupanje od točne pozicije, s procjenom na 10-ak metara. Zbog toga je potrebno provesti *map matchin* algoritam koji će pridružiti link odgovarajućoj prometnici.

### 7.3. Studija slučaja – pitanja vrijednosti i pouzdanosti

Vrijednost aplikacije koja je stvorena je velika, jer se primjenom istih postupaka mogu dobiti informacije o brzini i pouzdanosti i o drugim gradovima, a ne samo za Zagreb. Dobiveni rezultati možda nisu primjerice toliko korisni privatnim korisnicima, vec poslovnim korisni- ´ cima koji prevoze svoje proizvode ili im je glavna djelatnost distribucija proizvoda. Primjer organizacija, odnosno poslovnih korisnika kojima ovakva aplikacija može pomoci su pošta, lo- ´ gistička poduzeća, uglavnom bilo koja organizacija koja posjeduje poseban odjel za dostavu. Mogu planirati koje rute koristiti, tj. koje rute daju najbolji omjer brzine i razinu pouzdanosti za vrijeme u danu kada se obavlja dostava te tako smanjiti troškove dostave. Mogu smanjiti potreban broj dostavnih vozila, a da pri tome ostane ista kvaliteta dostave. Što se tiče same aplikacije, ona je nadogradiva u smislu kako je ovo prva verzija koja se pokrece lokalno bez ´ *web* stranice na kojoj se pokreće aplikacija. Kada bi se aplikacija postavila na *web* stranicu, moglo bi se pomoću Ajaxa ostvariti dvostruka komunikacija između *PyQt5* i Javascripta te bi se time mogao označiti i istaknuti pritisnuti link u aplikaciji. Velika odlika je što je moguće smještanje podataka za cijelu Hrvatsku, a i za cijeli svijet kao što je vidljivo iz slike [7.4.](#page-66-0) Kako

<span id="page-66-0"></span>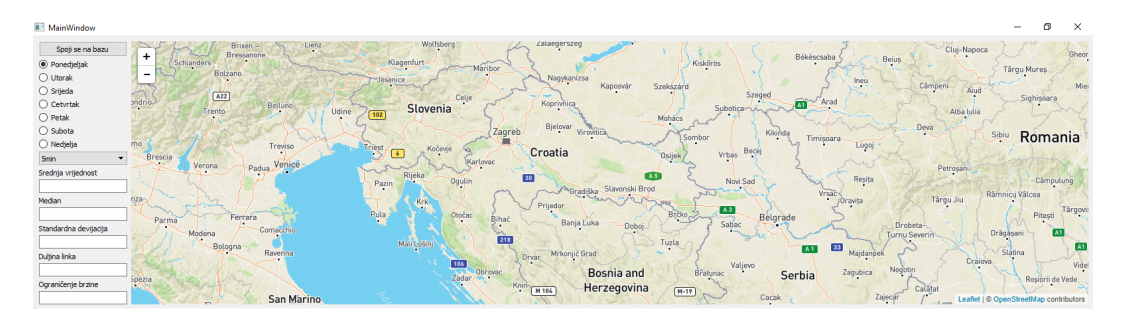

Slika 7.4: Prikaz interaktivne karte sa smanjenim zumom

bi se smjestili drugi podaci na kartu, potrebno je posjedovati dva skupa opisana u tablicama [2.1](#page-13-0) i [2.2,](#page-14-0) filtrirati, obraditi i pohraniti ih u bazu te ih smjestiti na interaktivnu kartu. Sve metode za filtriranje, obradu i pohranu podataka te programska podrška su napravljeni za ponovnu uporabu i dodavanje novih podataka. Svrha stvorene informacijsko-komunikacijske programske podrške je ponovna uporaba i proširivanje rezultata, odnosno dodavanje svih linkova koji se nalaze u Republici Hrvatskoj, a po potrebi i proširenje na više zemalja. Upravo ponovna upotreba je velika i neupitna vrijednost dobivenih rezultata.

Veliku vrijednost predstavljaju informacije koje je moguće dobiti putem stvorene aplikacije. Kao što je vidljivo iz slike [7.5,](#page-67-0) gdje se vidi srednja vrijednost, medijan i standardna devijacija brzine linka za cijeli dan. Srednja vrijednost, medijan i standardna devijacija prikazana u aplikaciji su uprosječene vrijednosti kroz cijeli dan za odabrani link. Također, aplikacija daje na uvid duljinu i ograničenje brzine linka. Pomoću duljine linka može se procijeniti gdje je potrebno pritisnuti za prikazivanje susjednih linkova. S obzirom na to da interaktivna karta pritiskom pokazivača ne osvjetljava bojom početak i kraj linka, potrebno je procijeniti gdje se nalazi idući link. Dok ograničenje brzine omogućava usporedbu dobivenih rezultata, odnosno dobivenih prosječnih brzina s ograničenjem brzine. Iz slike [7.5](#page-67-0) vidljivo je da brzina kroz dan poprima vrijednosti približno jednake ograničenju brzine od 50 km/h, dok je sa slike [7.3b](#page-64-0) vidljivo da je brzina kroz dana značajno manja od postavljenog ograničenja brzine. Idealno bi bilo kada bi prometni entiteti prometovali oko brzine ograničenja, što bi značilo da prometni sustav funkcionira odlično!

<span id="page-67-0"></span>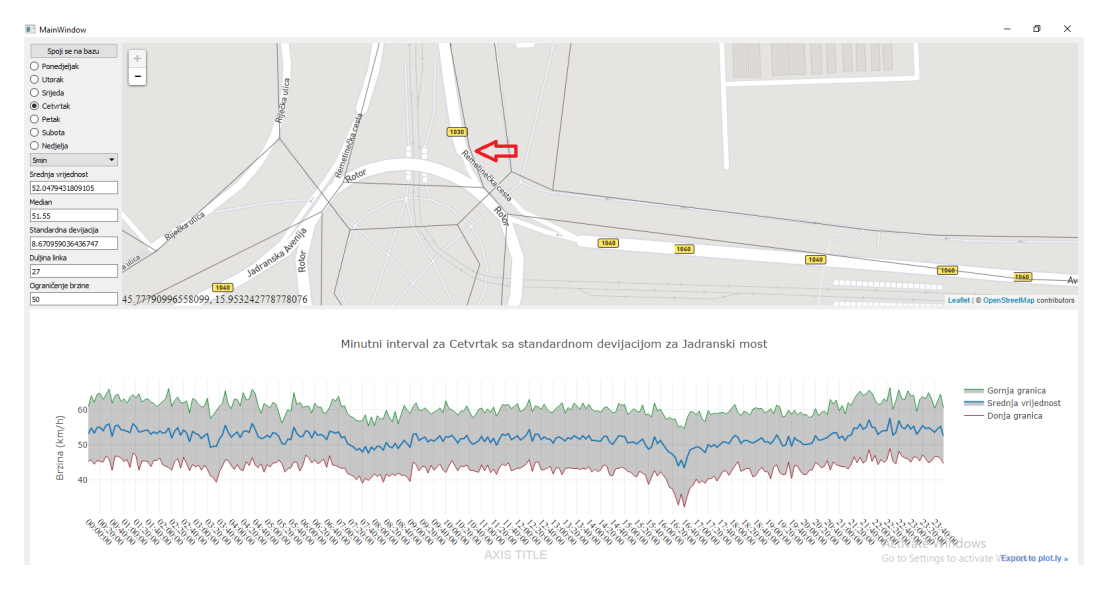

Slika 7.5: Prikaz stvorene aplikacije

Kroz stvorenu programsku podršku, moguće je usporediti linkove koje su dio rute te vidjeti pojedino vrijeme putovanja za svaki link. Na slici [7.6](#page-68-0) može se vidjeti razlika vremena puto-vanja između najdužeg i najkraćeg linka koji se nalazi na definiranoj ruti. Slika [7.6b](#page-68-0) stvorena programskoj podršci nije sasvim točna, a razlog je malo vrijeme putovanja, a velika standardna devijacije. Donja granica ide u minus, a vrijeme ne može biti negativno, tako da ovaj graf treba gledati do nule.

<span id="page-68-0"></span>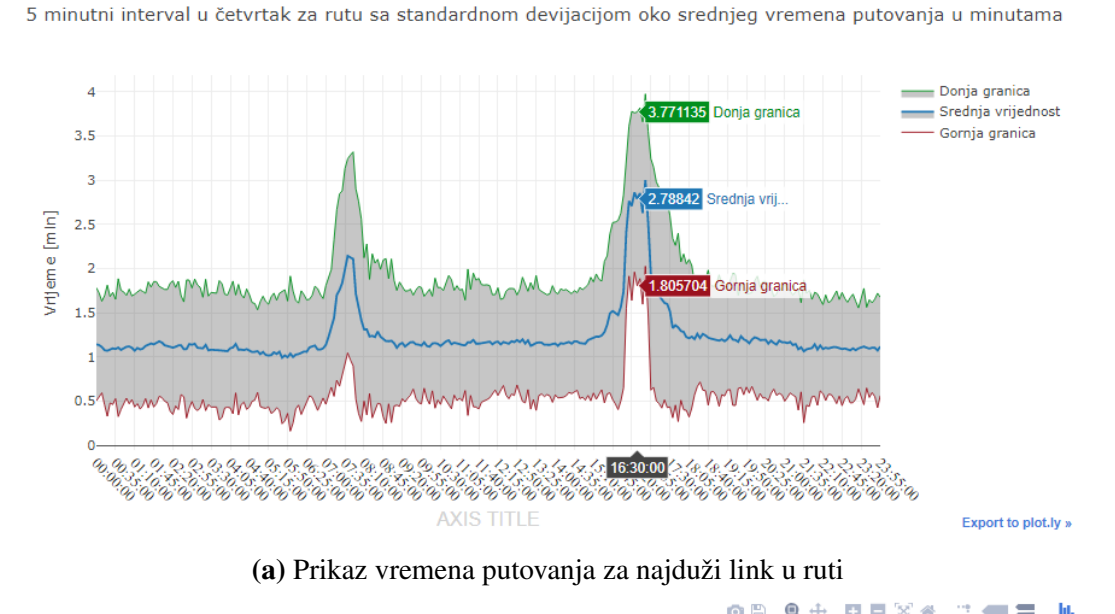

08 Q + D B X + T = =

**08 Q+ 00X 4 19.600**  $=$ 

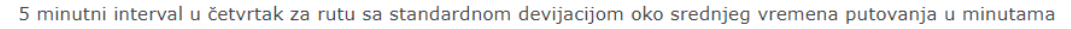

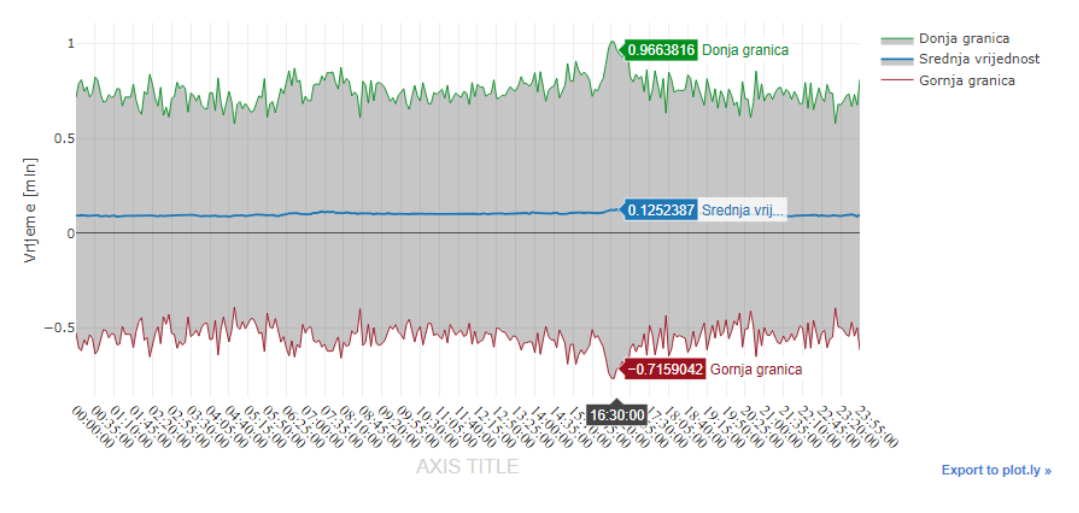

(b) Prikaz vremena putovanja za najkraci link u ruti ´

Slika 7.6: Prikaz vremena putovania za najduži i najkraći link u ruti

Prava vrijednost stvorene programske podrške i biblioteke *plotly* vidi se na primjeru slike [7.6,](#page-68-0) gdje se čini kako je standardna devijacija veća za najkraći link [\(7.6b\)](#page-68-0), a manja za najduži link [\(7.6a\)](#page-68-0). A zapravo prijelazom pokazivača preko svih pet minutnih intervala uviđa se kako je veca vrijednost standardne devijacije za najduži link. Kroz stvorenu programsku podršku, ´ moguće je uspoređivati pouzdanosti za različite dane u tjednu te dodati nove rute i uspoređivati rute. Usporedbom ruta moguće je uočiti zakonitosti i donositi ispravne zaključke. Pouzdanost brzina i vremena putovanja za vikend značajno se razlikuje od radnih dana u tjednu. Kao što je vidljivo iz slike [7.7a,](#page-69-0) ne postoji vizualna razlika za vršne sate kao na slici [6.2.](#page-58-0) Za vikend nema vršnih sati, tako da će razina pouzdanosti brzine za svaku rutu biti različita. Također, razina pouzdanosti za vrijeme putovanja je manja vikendom i manja je razlika između noćnih i dnevnih minutnih intervala, kao što se vidi na slici [7.7b.](#page-69-0) Dok je razina pouzdanosti vremena putovanja za radne dane veća i konstantnija u dnevnim minutnim intervalima, a u noćnim i jutarnjim minutnim intervalima je razina pouzdanosti manja, kao što je vidljivo iz slike [6.4.](#page-60-0)

<span id="page-69-0"></span>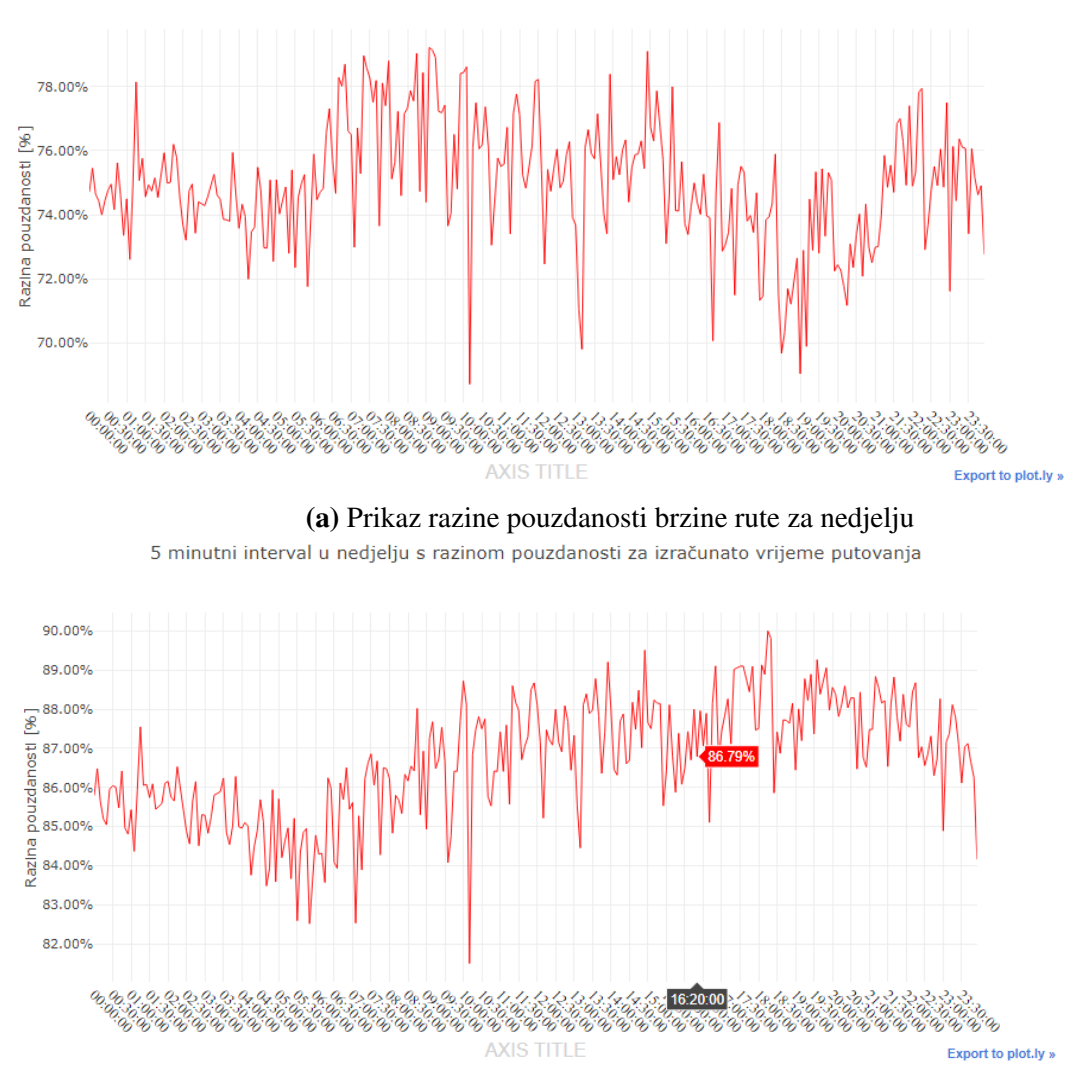

5 minutni interval u nedieliu s razinom pouzdanosti za izračunate brzine

(b) Prikaz razine pouzdanosti vremena putovanja rute za nedjelju

Slika 7.7: Prikaz brzine i vremena putovanja rute za nedjelju

Osim pouzdanosti izračunatih brzina za rutu, može se postaviti pitanje pouzdanosti pojedinih linkova s malim brojem podataka. To je nažalost problem, jer neka mjesta i pojedini linkovi nemaju veliku količinu prometa i nije moguće dobiti realne rezultate. Primjer su linkovi koji se nalaze u stambenim područjima grada/mjesta gdje se može dobiti prosječna brzina od 15  $km/h$ , a razlog je vozilo koje je tek krenulo s odredišta ili se vraca. Vozilo traži slobodno mjesto na ´ parkiralištu i vozi niskom brzinom. Iako je ograničenje 50  $km/h$  često će se vozit značajno manjom brzinom, jer je stambeno područje. Tada se postavlja pitanje kako vrednovati dobivene rezultate, jer ponekad može biti stvarna gužva, a nije razlog stambeno područje gdje se nalazi link. Pravo pitanje je kolika je pouzdanost tih rezultata i kako prikazati korisniku prosječnu brzinu u aplikaciji, kada odabire optimalnu rutu. Hoće li biti prikazana izmjerena prosječna brzina od 15  $km/h$ , hoće li se prikazati ograničenje kao prosječna brzina, računajući kako ne postoje gužve ili izracunati srednju vrijednost dobivenih srednjih brzina. To zapravo ostaje kao ˇ opcija za daljnji razvoj aplikacije i nadogradnja svega opisanog i napravljenog u diplomskom radu.

# 8. Zaključak

Obrada, pohrana i analiza velikih količina podataka je jedno od najaktualnijih područja za sektor [informacijsko-komunikacijska tehnologija \(engl.](#page-77-6) *Information and Communication Tech[nology](#page-77-6)*, ICT) te se sve više i više implementira u razlicite poslovne organizacije. Ovaj diplomski ˇ rad pokazao je veliki značaj i potencijal podataka o prometnim entitetima, odnosno njihovim [GPS](#page-77-4) zapisima pomoću kojih se može s velikom pouzdanošću predvidjeti brzina te vrijeme putovanja. Kroz projekt [SORDITO](#page-78-7) trebalo je uložiti vremena i novca kako bi se prikupilo podatke, dok postojece aplikacije i organizacije koje pružaju usluge lociranja, kao primjerice Google, po- ´ sjeduju ogromnu količinu potrebnih podataka pomoću koji također mogu predviđati prosječne brzine i predlagati alternative rute za brži dolazak do cilja. S obzirom na to kako napredak tehnologije omogućava pohranu i sve bržu obradu sirovih podataka, jasno je kako organizacije koje prikupljaju najveći broj podataka, mogu donositi najtočnija predviđanja. Govoreći o podacima o brzini entiteta ili o gledanosti televizijskih programa ili broju igrača na dnevnoj razini u video igrici, njih je moguće obraditi, analizirati i grafički prikazati putem statističkih metoda i programskih jezika te donijeti kvalitetne zaključke. Na temelju tih zaključaka moguće je vidjeti postoje li problemi, naznake problema, pad popularnosti te pronaći rješenje koje će preventivno ukloniti moguće poteškoće ili optimizirati trenutno stanje. Svrha je kako se opisana metodologija filtriranja, obrade, pohrane i grafičkog prikaza podataka može iskoristiti za bilo koju vrstu podataka. Samo je potrebno modificirati odredene korake obrade i pohrane te se mogu dobiti ¯ nove informacije na temelju sirovih podataka.

Cilj diplomskog rada je postignut izračunom razine pouzdanosti i stvaranjem informacijskokomunikacijskog sustava, odnosno stvaranjem aplikacije pomocu koje korisnici mogu saznati ´ informacije o prosječnim brzinama po pojedinim linkovima i rutama koje dodatno prikazuju prosječno vrijeme putovanja. Cilj je postignut zahvaljujući korištenju rezultata projekta SOR-DITO koji je omogućio osnovno razumijevanje problematike prometnog sustava te omogućio sirove podatke o prometnim entitetima. Bez sirovih podataka nije moguce obaviti filtriranje, ´ obradu i pohranu podataka te stvarati nove informacije koje ce poboljšati razumijevanje promet- ´ nog sustava. Sirovi podaci opisuju cestovne segmente grada Zagreba, odnosno 14.154 cestovna segmenta. Nakon što se teorijski objasne metode filtriranja, obrada i pohrana podataka, stvara se programska podrška, odnosno informacijsko-komunikacijski sustav za filtriranje, obradu i
pohranu podataka. Filtriranje podataka je uspješno obavljeno MAD metodom nad skupom podataka koji se sastoji od brzina. Obrađeni podaci, njih 9,35 GB, pohranjuju se na dva različita načina. Kod prvog načina se u relacijsku bazu podataka - PostgreSQL, stvaraju tablice za svaki dan u tjednu te za svaki vremenski interval. Što je prihvatljivo u ovom radu, jer se promatraju dva vremenska intervala (5 min i 15 min) i neće se stvoriti više od 14 tablica. Drugi način se koristi kada postoji više vremenskih intervala, čime se smanjuje broj tablica na tri tablice: linkovi, profili i vrijednosti, koje su međusobno hijerarhijski povezani stranim ključevima. Razlog odabira prvog načina je brzina dohvata podataka iz PostgreSQL-a. Nakon pohrane podataka stvara se GUI s interaktivnom kartom i grafičkim prikazom podataka za pojedini cestovni segment. Nakon toga se definira razina pouzdanosti koja govori s kojom pouzdanošću će biti izračunata prosječna brzina za definiranu rutu. Osim razine pouzdanosti za prosječnu brzinu, izračunat će se razina pouzdanosti za prosječno vrijeme putovanje. Iz rezultata je vidljivo kako je u vršnim satima razina pouzdanosti manja, a razlog tome su periodične gužve koje nastaju u određenim trenucima i smanjuju brzine prometnih entiteta. Studija slučaja detaljno opisuje dobivene rezultate u stvorenom informacijsko-komunikacijskom sustavu. Uspoređuju se podaci za različite linkove, koje se metode mogu koristiti za poboljšavanje dobivenih rezultata. U studiji slučaja se prikazuju primieri linkova s malim brojem podataka te zbog čega nemaju veću količinu podataka pojedini linkovi. Najbitniji dio studije slučaja je ocjena vrijednosti i pouzdanosti dobivenih rezultata, u kojim područjima i slučajevima su korisni dobiveni rezultati te kako poboljšati dobivene rezultate.

Rezultate dobivene aplikacijom mogu koristiti svi korisnici, međutim, od najveće su koristi organizacijama koje posjeduju flotu vozila i prevoze resurse, proizvode, ljude, itd. Na temelju podataka može se optimizirati ruta kretanja od izvora prema odredištu te tako smanjiti troškove isporuke/dostave. Vidljiva je prosječna brzina s pouzdanošću, kao i vrijeme putovanja te na temelju razine pouzdanosti i vremena putovanja moguće je odabrati najoptimalniju rutu. Međutim, moguća su i poboljšanja same aplikacije, kao i dobivenih rezultata. Za dobivanje preciznije razine pouzdanosti i kvalitetnijih rezultata, potreban je još veci broj podataka po pojedinom ´ linku, upotreba algoritama strojnog učenja i uključivanje dodatnih informacija za pojedini [GPS](#page-77-0) zapis.

## LITERATURA

- <span id="page-73-0"></span>[1] Rožić L, Carić T, Matulin M, Ravlić M, Fosin J, Milošević A, et al. Tehnički izvještaj rezultata eksperimentalnog razvoja projekta SORDITO. Sveučilište u Zagrebu, Fakultet prometnih Znanosti; 2016.
- [2] Erdelic T, Vrbančic S, Rozic L. A model of speed profiles for urban road networks using G-means clustering. In: 2015 38th International Convention on Information and Communication Technology, Electronics and Microelectronics (MIPRO); 2015. p. 1081–1086.
- [3] Erdelić T, Ravlić M, Carić T. Travel time prediction using speed profiles for road network of Croatia. In: 2016 International Symposium ELMAR; 2016. p. 97–100.
- [4] Nandi K. Basic statistics: Mode, Mediaj, Mean. Make me analyst;. Preuzeto sa: [http:](http://makemeanalyst.com/explore-your-data-mode-median-and-mean/) //makemeanalyst.[com/explore-your-data-mode-median-and-mean/](http://makemeanalyst.com/explore-your-data-mode-median-and-mean/). [Pristupljeno: rujan 2018.].
- <span id="page-73-1"></span>[5] Jhguch. Wikipedia;. Preuzeto sa: [https://commons](https://commons.wikimedia.org/wiki/File:Boxplot_vs_PDF.svg).wikimedia.org/wiki/ [File:Boxplot\\_vs\\_PDF](https://commons.wikimedia.org/wiki/File:Boxplot_vs_PDF.svg).svg. [Pristupljeno: rujan 2018.].
- [6] What are outliers in the data? NIST/SEMATECH;. Preuzeto sa: [https://](https://www.itl.nist.gov/div898/handbook/prc/section1/prc16.htm) www.itl.nist.[gov/div898/handbook/prc/section1/prc16](https://www.itl.nist.gov/div898/handbook/prc/section1/prc16.htm).htm. [Pristupljeno: rujan 2018.].
- [7] Rousseeuw PJ, Croux C. Alternatives to the Median Absolute Deviation. Journal of the American Statistical Association. 1993;88(424):1273-1283. Preuzeto sa: [https:](https://www.tandfonline.com/doi/abs/10.1080/01621459.1993.10476408) //www.tandfonline.[com/doi/abs/10](https://www.tandfonline.com/doi/abs/10.1080/01621459.1993.10476408).1080/01621459.1993.10476408. [Pristupljeno: rujan 2018.].
- [8] Lutz M. Learning Python. 2nd ed. Sebastopol, CA, USA: O'Reilly & Associates, Inc.; 2003.
- [9] Liberty Center One. PostGRESQL vs MySQL vs SQL Server vs Oracle: Which DBMS Is The Best Choice For You?; 2018. Preuzeto sa: [https:](https://www.libertycenterone.com/blog/postgresql-vs-mysql-vs-sql-server-vs-oracle/) //www.libertycenterone.[com/blog/postgresql-vs-mysql-vs-sql](https://www.libertycenterone.com/blog/postgresql-vs-mysql-vs-sql-server-vs-oracle/)[server-vs-oracle/](https://www.libertycenterone.com/blog/postgresql-vs-mysql-vs-sql-server-vs-oracle/). [Pristupljeno: rujan 2018.].
- [10] Tezer OS. SQLite vs MySQL vs PostgreSQL: A Comparison Of Relational Database Management Systems; 2014. Preuzeto sa: https://www.[digitalocean](https://www.digitalocean.com/community/tutorials/sqlite-vs-mysql-vs-postgresql-a-comparison-of-relational-database-management-systems).com/ [community/tutorials/sqlite-vs-mysql-vs-postgresql-a](https://www.digitalocean.com/community/tutorials/sqlite-vs-mysql-vs-postgresql-a-comparison-of-relational-database-management-systems)[comparison-of-relational-database-management-systems](https://www.digitalocean.com/community/tutorials/sqlite-vs-mysql-vs-postgresql-a-comparison-of-relational-database-management-systems). [Pristupljeno: rujan 2018.].
- [11] Quora. What are pros and cons of PostgreSQL and MySQL? With respect to reliability, speed, scalability, and features.; 2018. Preuzeto sa: [https://www](https://www.quora.com/What-are-pros-and-cons-of-PostgreSQL-and-MySQL-With-respect-to-reliability-speed-scalability-and-features).quora.com/ [What-are-pros-and-cons-of-PostgreSQL-and-MySQL-With](https://www.quora.com/What-are-pros-and-cons-of-PostgreSQL-and-MySQL-With-respect-to-reliability-speed-scalability-and-features)[respect-to-reliability-speed-scalability-and-features](https://www.quora.com/What-are-pros-and-cons-of-PostgreSQL-and-MySQL-With-respect-to-reliability-speed-scalability-and-features). [Pristupljeno: rujan 2018.].
- [12] Chander G. PostgreSQL vs. MS SQL Server. LinkedIn; 2017. Preuzeto sa: https://www.linkedin.[com/pulse/postgresql-vs-ms-sql](https://www.linkedin.com/pulse/postgresql-vs-ms-sql-server-girish-chander/)[server-girish-chander/](https://www.linkedin.com/pulse/postgresql-vs-ms-sql-server-girish-chander/). [Pristupljeno: rujan 2018.].
- [13] Smith L. What PostgreSQL has over other open source SQL databases: Part I. Compose Articles; 2015. Preuzeto sa: https://www.compose.[com/articles/what](https://www.compose.com/articles/what-postgresql-has-over-other-open-source-sql-databases/)[postgresql-has-over-other-open-source-sql-databases/](https://www.compose.com/articles/what-postgresql-has-over-other-open-source-sql-databases/). [Pristupljeno: rujan 2018.].
- [14] Gregorio FD, Varrazzo D. Basic module usage;. Preuzeto sa: [http:](http://initd.org/psycopg/docs/usage.html#adaptation-of-python-values-to-sql-types) //initd.org/psycopg/docs/usage.[html#adaptation-of-python](http://initd.org/psycopg/docs/usage.html#adaptation-of-python-values-to-sql-types)[values-to-sql-types](http://initd.org/psycopg/docs/usage.html#adaptation-of-python-values-to-sql-types). [Pristupljeno: rujan 2018.].
- [15] Imran M. How sequence works in SQL Server 2012; 2012. Preuzeto sa: https://raresql.[com/2012/04/29/how-sequence-works-in-sql](https://raresql.com/2012/04/29/how-sequence-works-in-sql-server-2012/)[server-2012/](https://raresql.com/2012/04/29/how-sequence-works-in-sql-server-2012/). [Pristupljeno: rujan 2018.].
- [16] Imran M. Difference between Identity and Sequence in SQL Server 2012; 2012. Preuzeto sa: https://raresql.[com/2012/05/01/difference-between](https://raresql.com/2012/05/01/difference-between-identity-and-sequence/)[identity-and-sequence/](https://raresql.com/2012/05/01/difference-between-identity-and-sequence/). [Pristupljeno: rujan 2018.].
- [17] Bronshtein A. A Quick Introduction to the "Pandas" Python Library. Towards Data Science; 2017. Preuzeto sa: [https://towardsdatascience](https://towardsdatascience.com/a-quick-introduction-to-the-pandas-python-library-f1b678f34673).com/a-quick[introduction-to-the-pandas-python-library-f1b678f34673](https://towardsdatascience.com/a-quick-introduction-to-the-pandas-python-library-f1b678f34673). [Pristupljeno: rujan 2018.].
- [18] NumPy. NumPy;. Preuzeto sa: [http://www](http://www.numpy.org/).numpy.org/. [Pristupljeno: rujan 2018.].
- [19] Matplotlib: Python plotting Matplotlib 2.2.2 documentation;. Preuzeto sa: [https:](https://matplotlib.org/gallery/index.html) //matplotlib.[org/gallery/index](https://matplotlib.org/gallery/index.html).html. [Pristupljeno: rujan 2018.].
- [20] Plotly;. Preuzeto sa: [https://plot](https://plot.ly/python/).ly/python/. [Pristupljeno: rujan 2018.].
- [21] Gregorio FD, Varrazzo D. Psycopg PostgreSQL database adapter for Python;. Preuzeto sa: http://initd.[org/psycopg/docs/](http://initd.org/psycopg/docs/). [Pristupljeno: rujan 2018.].
- [22] Krebs B. SQLAlchemy ORM Tutorial for Python Developers. Auth0 Blog; 2017. Preuzeto sa: https://auth0.[com/blog/sqlalchemy-orm-tutorial-for](https://auth0.com/blog/sqlalchemy-orm-tutorial-for-python-developers/)[python-developers/](https://auth0.com/blog/sqlalchemy-orm-tutorial-for-python-developers/). [Pristupljeno: rujan 2018.].
- [23] PyQt. The Python Wiki;. Preuzeto sa: https://wiki.python.[org/moin/PyQt](https://wiki.python.org/moin/PyQt). [Pristupljeno: rujan 2018.].
- [24] Tenkanen H. Intro Python GIS;. Preuzeto sa: [https://](https://automating-gis-processes.github.io/CSC18/course-info/Installing_Anacondas_GIS.html) [automating-gis-processes](https://automating-gis-processes.github.io/CSC18/course-info/Installing_Anacondas_GIS.html).github.io/CSC18/course-info/ [Installing\\_Anacondas\\_GIS](https://automating-gis-processes.github.io/CSC18/course-info/Installing_Anacondas_GIS.html).html. [Pristupljeno: rujan 2018.].
- [25] Python-visualization. Folium. GitHub; 2018. Preuzeto sa: [https://github](https://github.com/python-visualization/folium).com/ [python-visualization/folium](https://github.com/python-visualization/folium). [Pristupljeno: rujan 2018.].
- [26] GeoAlchemy 2 Documentation. GeoAlchemy 2;. Preuzeto sa: [https://](https://geoalchemy-2.readthedocs.io/en/latest/) geoalchemy-2.readthedocs.[io/en/latest/](https://geoalchemy-2.readthedocs.io/en/latest/). [Pristupljeno: rujan 2018.].
- [27] Jupyter Documentation. Project Jupyter;. Preuzeto sa: [http://jupyter](http://jupyter.org/documentation).org/ [documentation](http://jupyter.org/documentation). [Pristupljeno: rujan 2018.].
- [28] Nandi K. Variance and standard deviation. Make me analyst;. Preuzeto sa: http://makemeanalyst.[com/explore-your-data-variance-and](http://makemeanalyst.com/explore-your-data-variance-and-standard-deviation/)[standard-deviation/](http://makemeanalyst.com/explore-your-data-variance-and-standard-deviation/). [Pristupljeno: rujan 2018.].
- [29] World Geodetic System (WGS84). GIS Geography; 2018. Preuzeto sa: [https://](https://gisgeography.com/wgs84-world-geodetic-system/) gisgeography.[com/wgs84-world-geodetic-system/](https://gisgeography.com/wgs84-world-geodetic-system/). [Pristupljeno: rujan 2018.].
- [30] Well-known text. Wikimedia Foundation; 2018. Preuzeto sa: [https://](https://en.wikipedia.org/wiki/Well-known_text) en.wikipedia.[org/wiki/Well-known\\_text](https://en.wikipedia.org/wiki/Well-known_text). [Pristupljeno: rujan 2018.].
- [31] Pereira FC, Costa H, Pereira NM. An off-line map-matching algorithm for incomplete map databases. European Transport Research Review. 2009 Oct;1(3):107–124. Preuzeto sa: https://doi.org/10.[1007/s12544-009-0013-6](https://doi.org/10.1007/s12544-009-0013-6). [Pristupljeno: rujan 2018.].
- [32] Zelenika R. Metodologija i tehnologija izrade znanstvenog i stručnog djela. Udžbenici Sveučilišta u Rijeci. Ekonomski fakultet; 2000.
- [33] Stake RE. The Art of Case Study Research. SAGE Publications; 1995.

[34] Novelty and Outlier Detection;. Preuzeto sa: [http://scikit-learn](http://scikit-learn.org/stable/modules/outlier_detection.html).org/ [stable/modules/outlier\\_detection](http://scikit-learn.org/stable/modules/outlier_detection.html).html. [Pristupljeno: rujan 2018.].

## POPIS KRATICA I AKRONIMA

<span id="page-77-2"></span><span id="page-77-1"></span><span id="page-77-0"></span>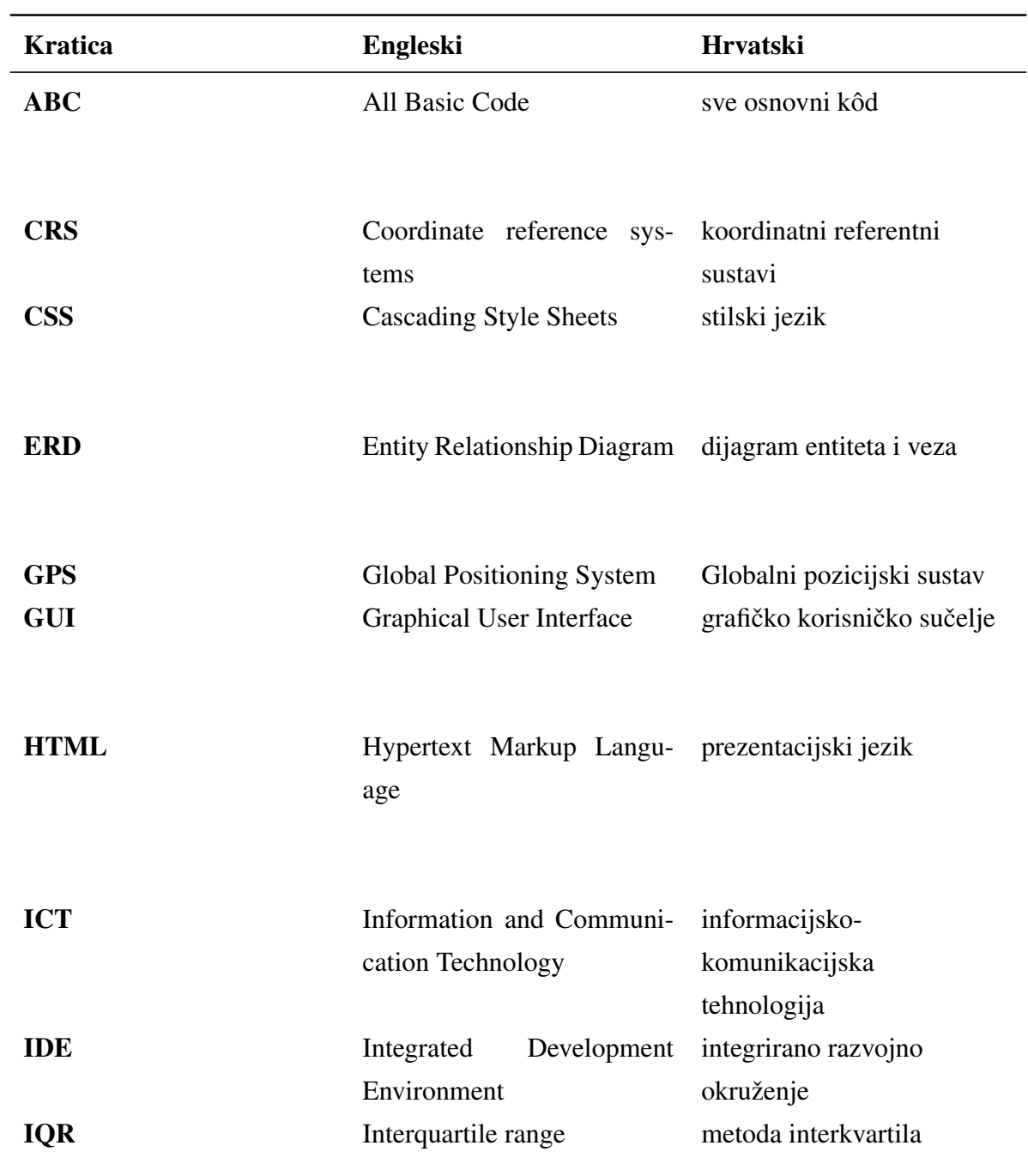

<span id="page-78-0"></span>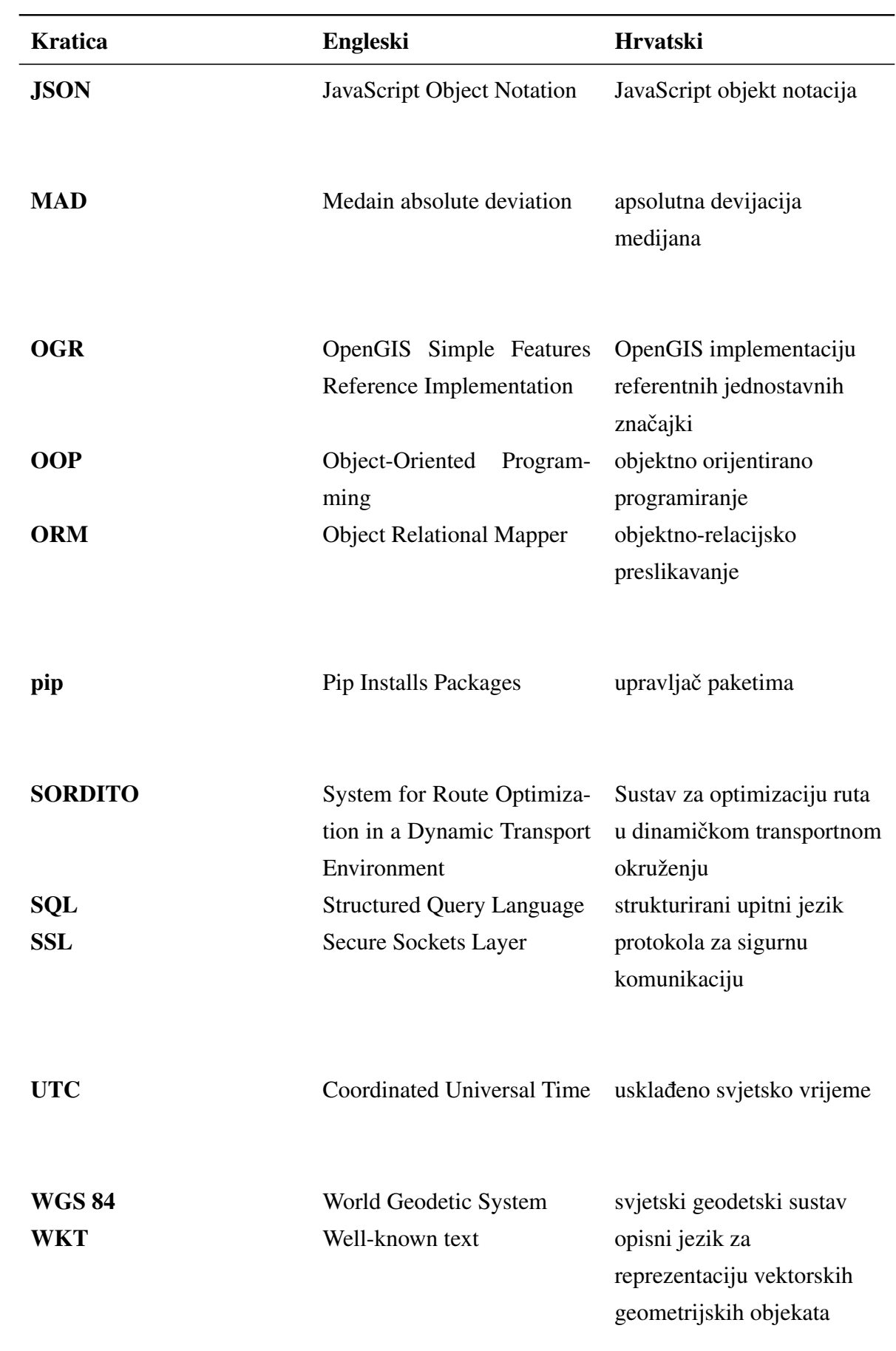

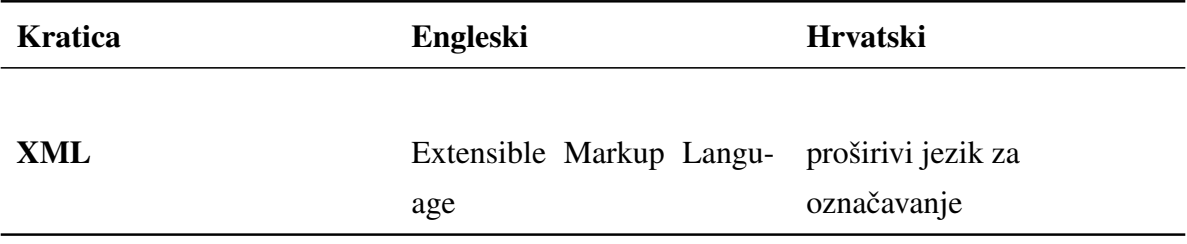

## POPIS SLIKA

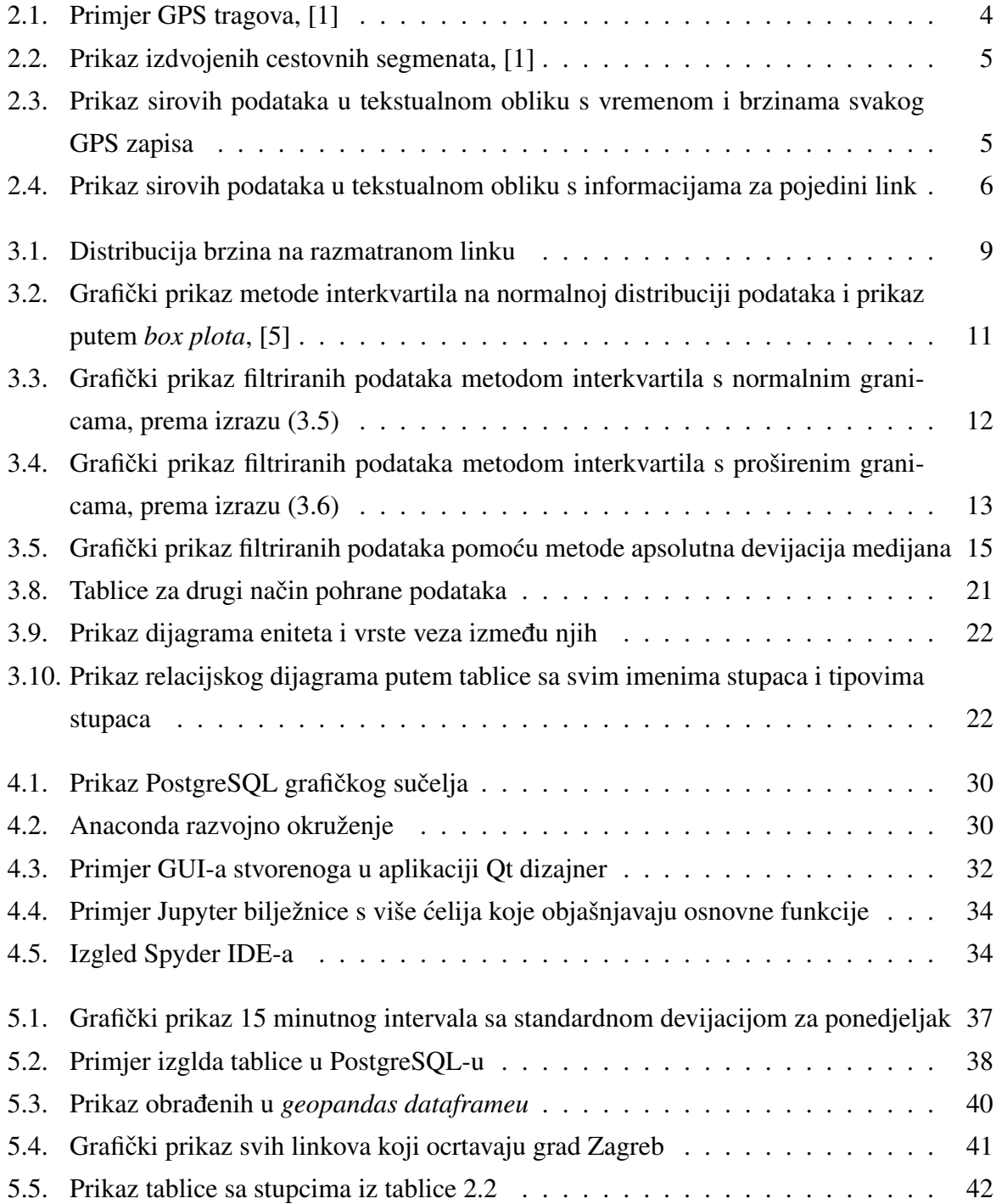

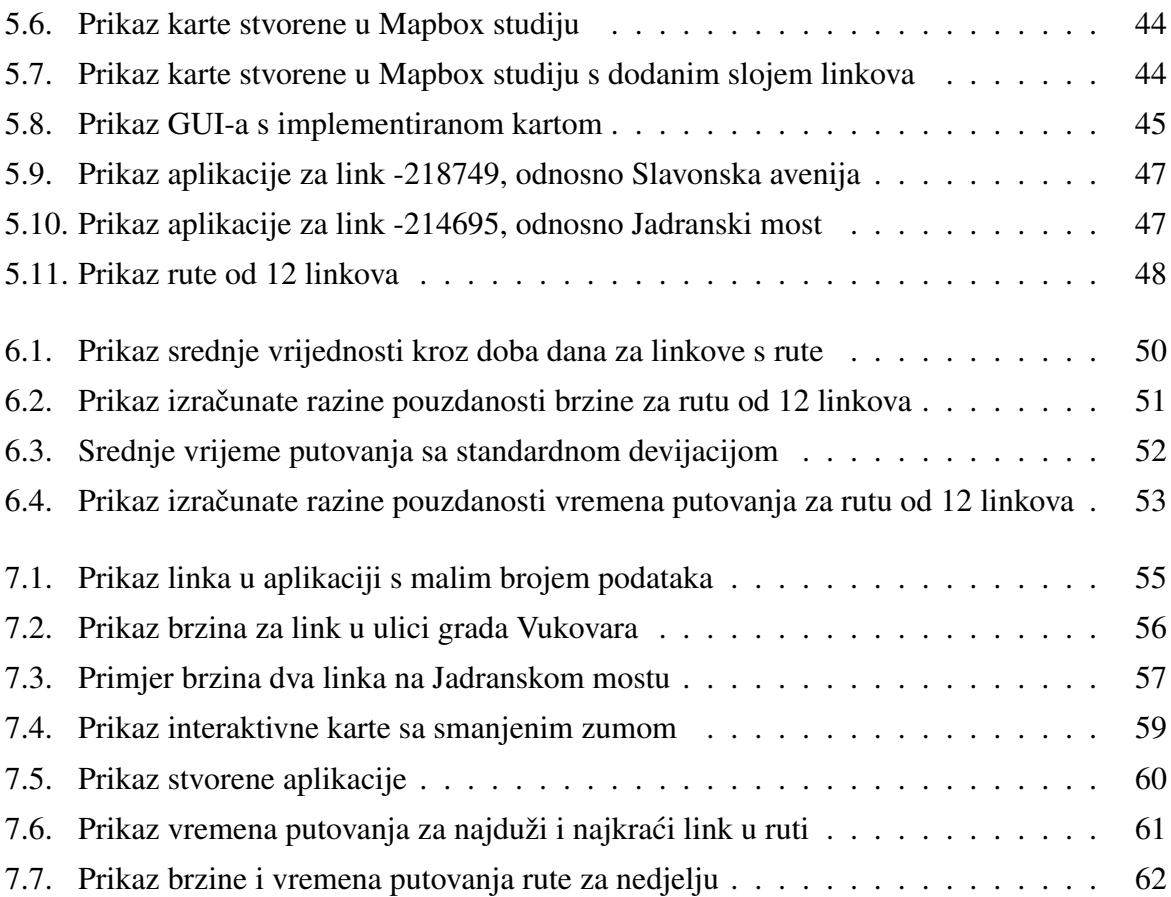

## POPIS KÔDOVA

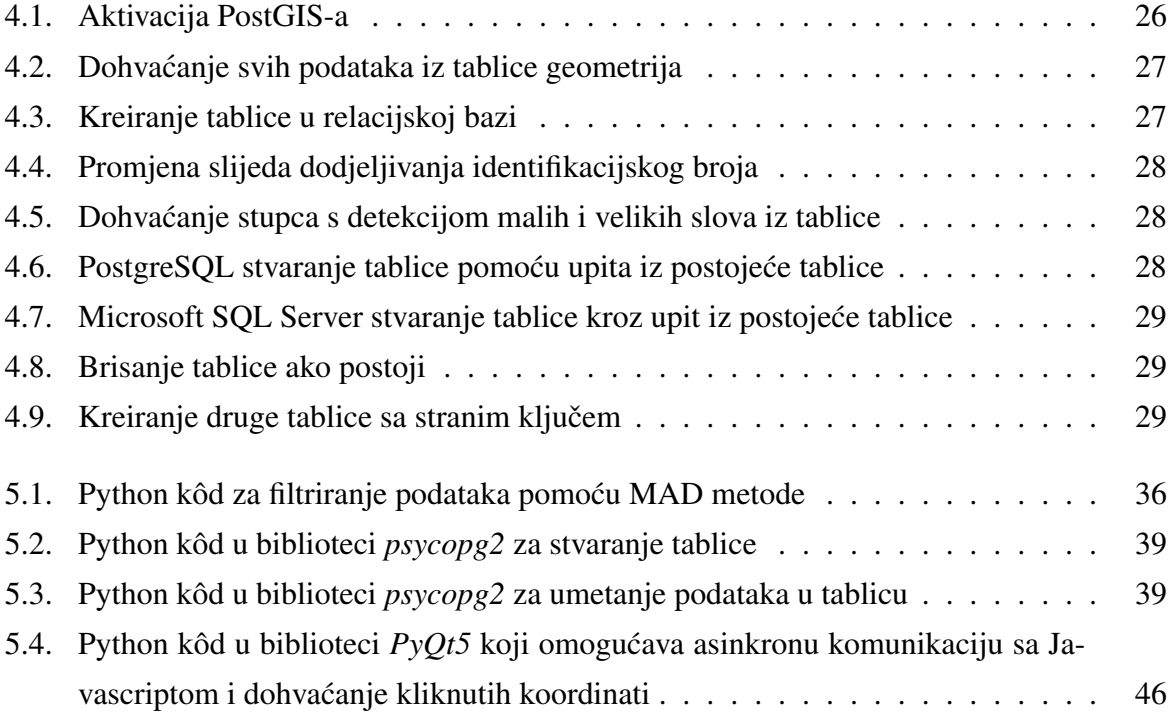